*République Algérienne Démocratique et Populaire Ministère de l'Enseignement Supérieur et de la Recherche Scientifique*

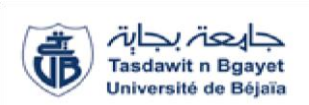

*Université Abderrahmane MIRA de Bejaia Faculté de Technologie*

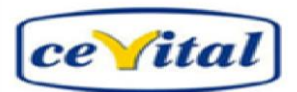

*Département de Génie Électrique* 

# *MÈMOIRE DE FIN D'ÉTUDES En vue de l'obtention du diplôme de Master en Automatique et systèmes*

# *THÈME*

# **Etude et simulation sous TIA PORTAL V12 de la commande et la supervision d'un compresseur d'air (CEVITAL)**

Réalisé par : Encadré par : M. LAOUADI Soufyane M. H. HADDAR M. GUETTAFI Abdelmadjid

Examiné par : Mme .MEZZAH Mme .BELLAHSENE

Promotion 2019

### *Remerciement*

*Nous tenons, tous d'abord à remercier en premier lieu et avant tous le Grâce au DIEU à tous puissant, qui nous donne la force, la patience de mener a bien ce modeste travail*

*Nous présentant nos sincères remerciements à notre promoteur*

*Mr H.HADDAR et notre encadreur au niveau de Cevital Mr S.BEN CHAALAL*

*qui nous ont aidés le long de notre travail*

*Tous les membres de jurys pour l'honneur qu'il nous ont fait* 

*en acceptent d'évaluer notre projet* 

*Tous les personnes qui nous ont aidés de prés ou de loin a réalisé se travail*

*Toute la promotion MASTER Automatique et Systèmes 2018/2019*

*Tous ceux qui ont l'aimable volonté de feuilleter ce mémoire*

## *Dédicace*

*Je dédie ce modeste travail :*

*Aux deux êtres humains qui sont les plus chères dans ma vie A Ma lumière, celle qui m'adonnée la vie, l'amour, la tendresse et le courage, toi chère Maman Malika. Celui qui m'a soutenu et guidé afin que je puisse arriver à cette étape de ma vie, toi chère père Abdelkrim. A Mes chers frères: Nadir, Farouk, Nadjib. Ma chère sœur: Linda. A Ma future femme.*

*A*

*Toute ma famille.*

*A*

*Mon cher binôme Madjid.*

#### *A*

*Tous mes amis sans exception.*

*A Mes amis de la Résidence Universitaire Targua-Ouzemour.*

> *A Toute la promotion Automatique et Systèmes.*

#### *A*

*Tous ceux que j'aime.*

#### *A*

*Tous ceux qui m'aiment.* 

*A*

*Tous ceux qui m'ont aidé de près ou de loin.*

*Soufyane*

# *Dédicace*

*C'est avec une profonde gratitude que je dédie ce modeste travail :*

*A*

*Toutes les personnes les plus chers* 

*A*

*Ma chère maman Saliha qui m'a encourager toute au long de ma vie et mon parcours*

*A* 

*Mon père Abdelhamid qui était et l'est toujours un soutien durant ma vie*

*A* 

*Mes sœurs Fahima, WIza qui ont été et seront un exemple de réussite et de succès,* 

*Maria, Lydia, Nekhela et mon petit frère Islem qui sont la meilleure famille* 

*A*

*Ma grand-mère* 

*A* 

*Mes chers amis sans aucune exception* 

*A mon cher binôme Soufyane, avec lui on a vécu les pires et les plus beaux moments*

*Et A*

*Tous ceux qui ont contribués de près ou de lions à la réalisation de ce modeste travail.* 

*Madjid*

# **Sommaire**

### Introduction générale

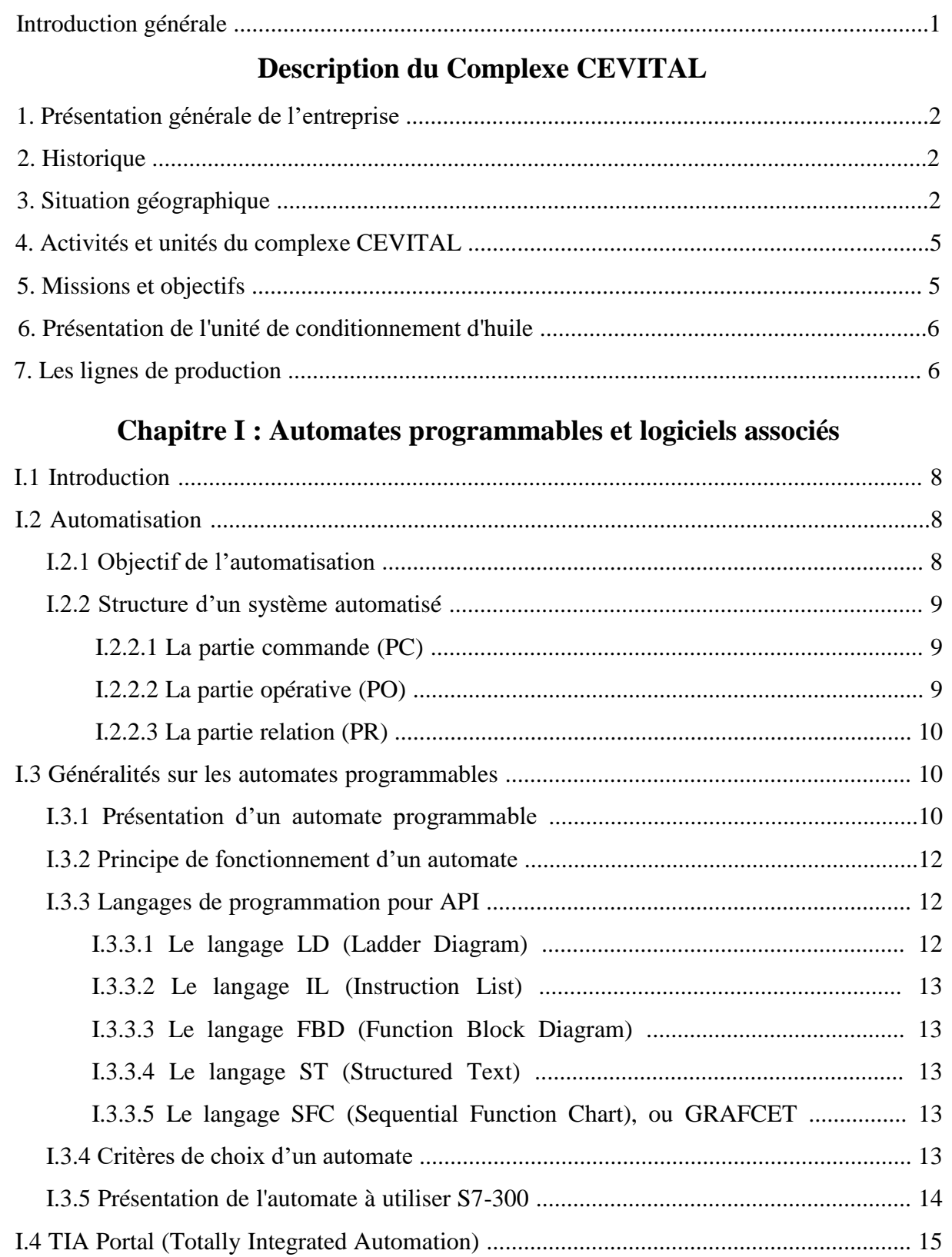

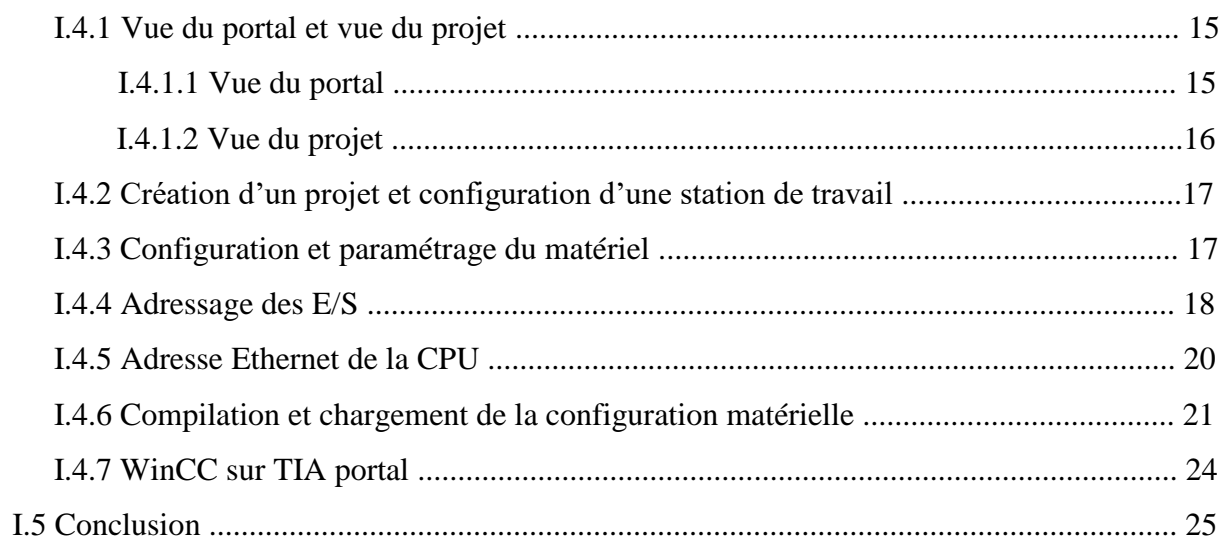

## Chapitre II : Description et fonctionnement du compresseur

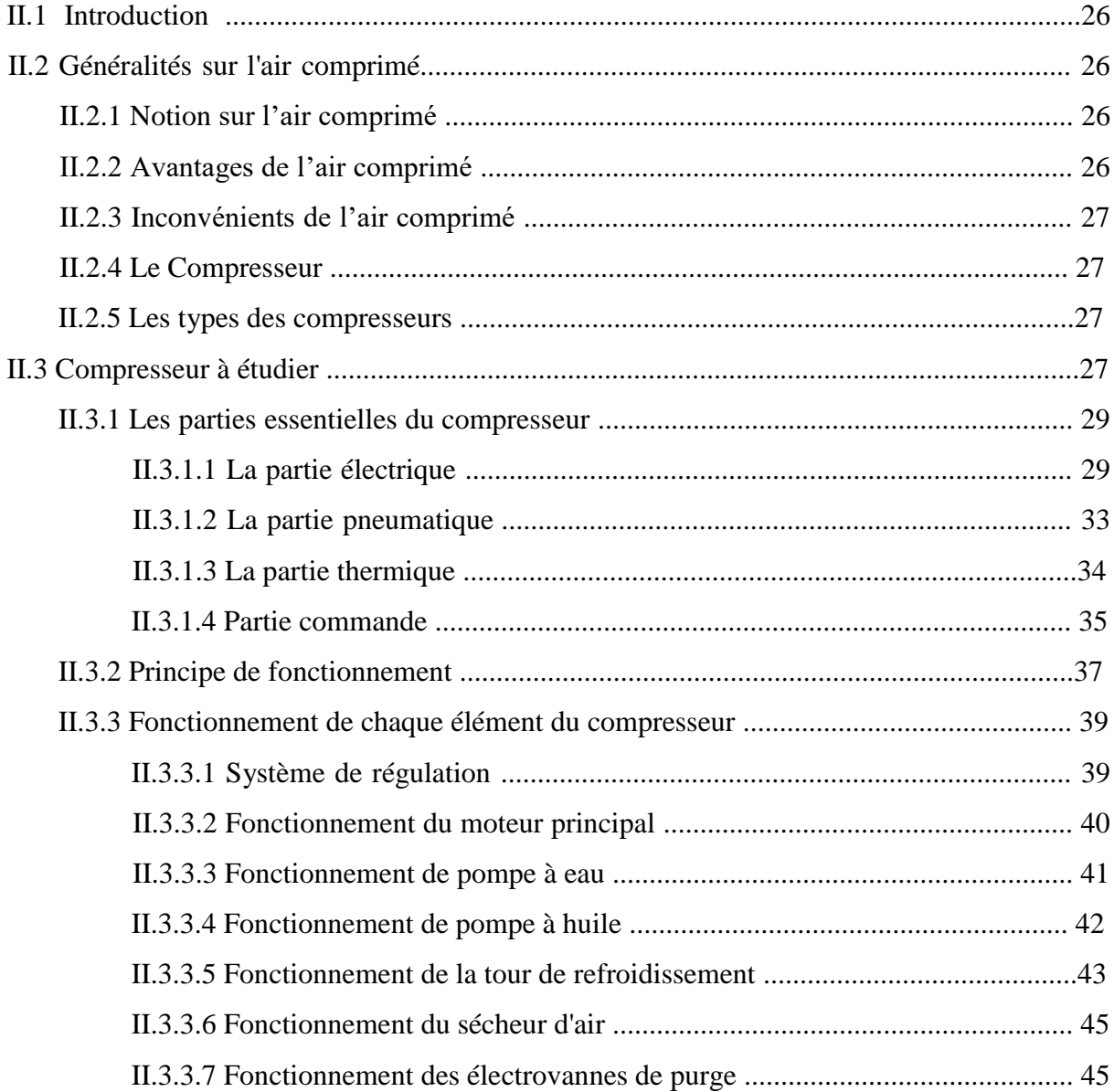

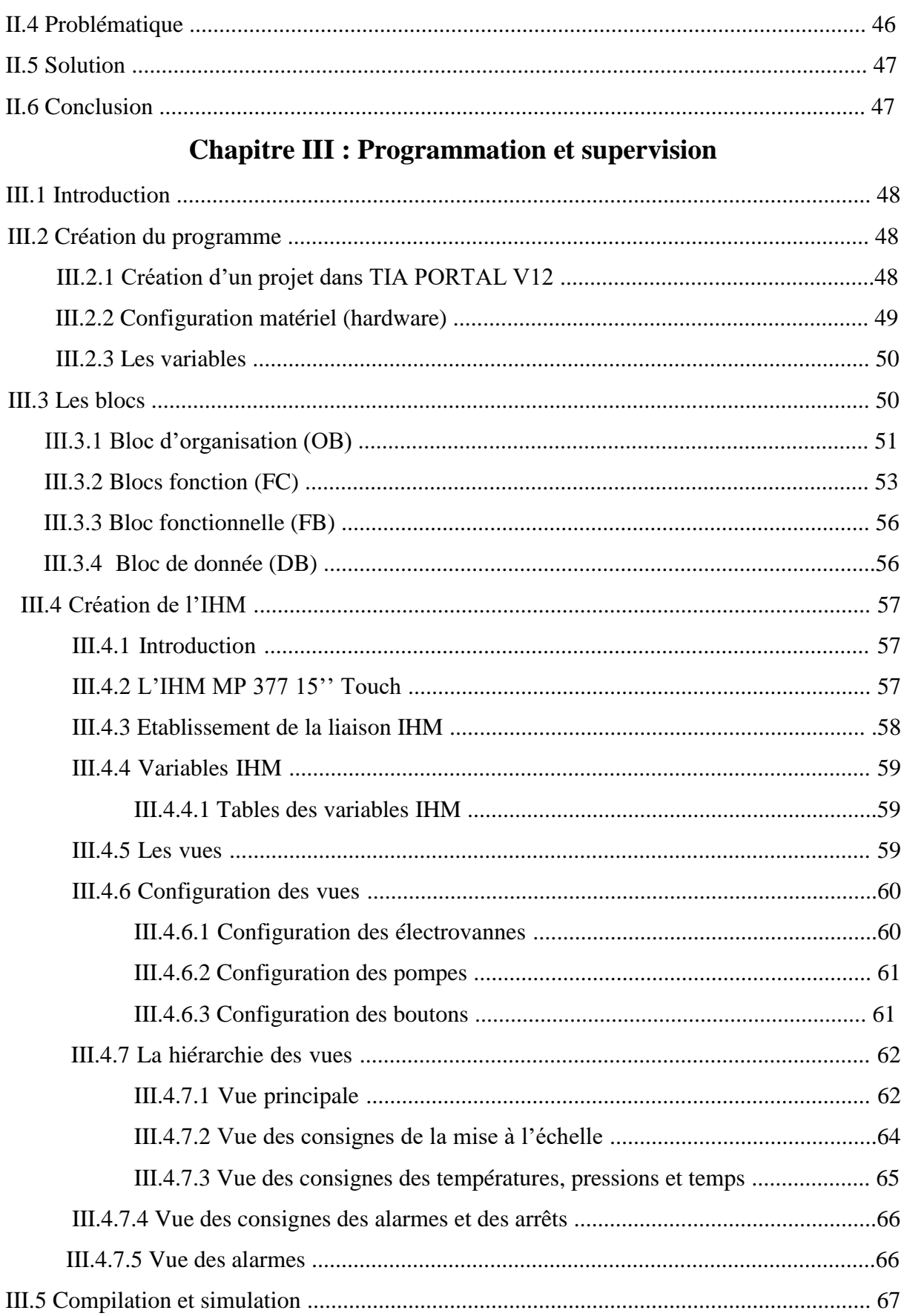

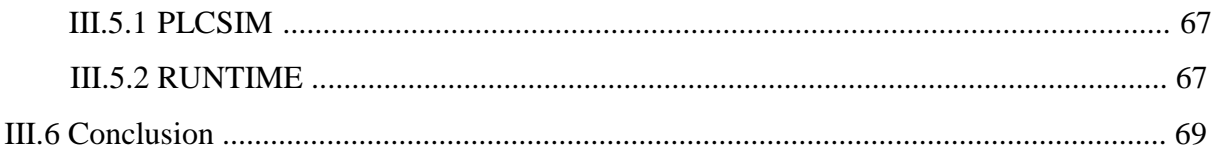

## Conclusion générale

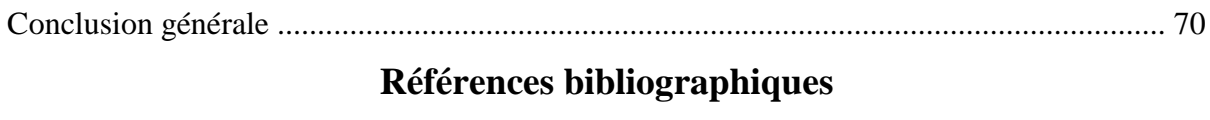

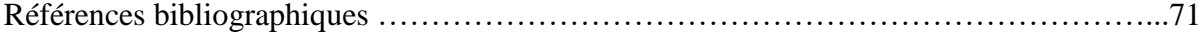

# **Liste des figures**

### C**omplexe CEVITAL**

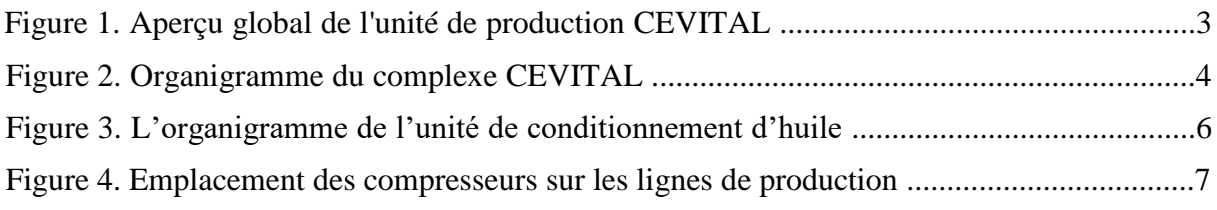

### **Chapitre I**

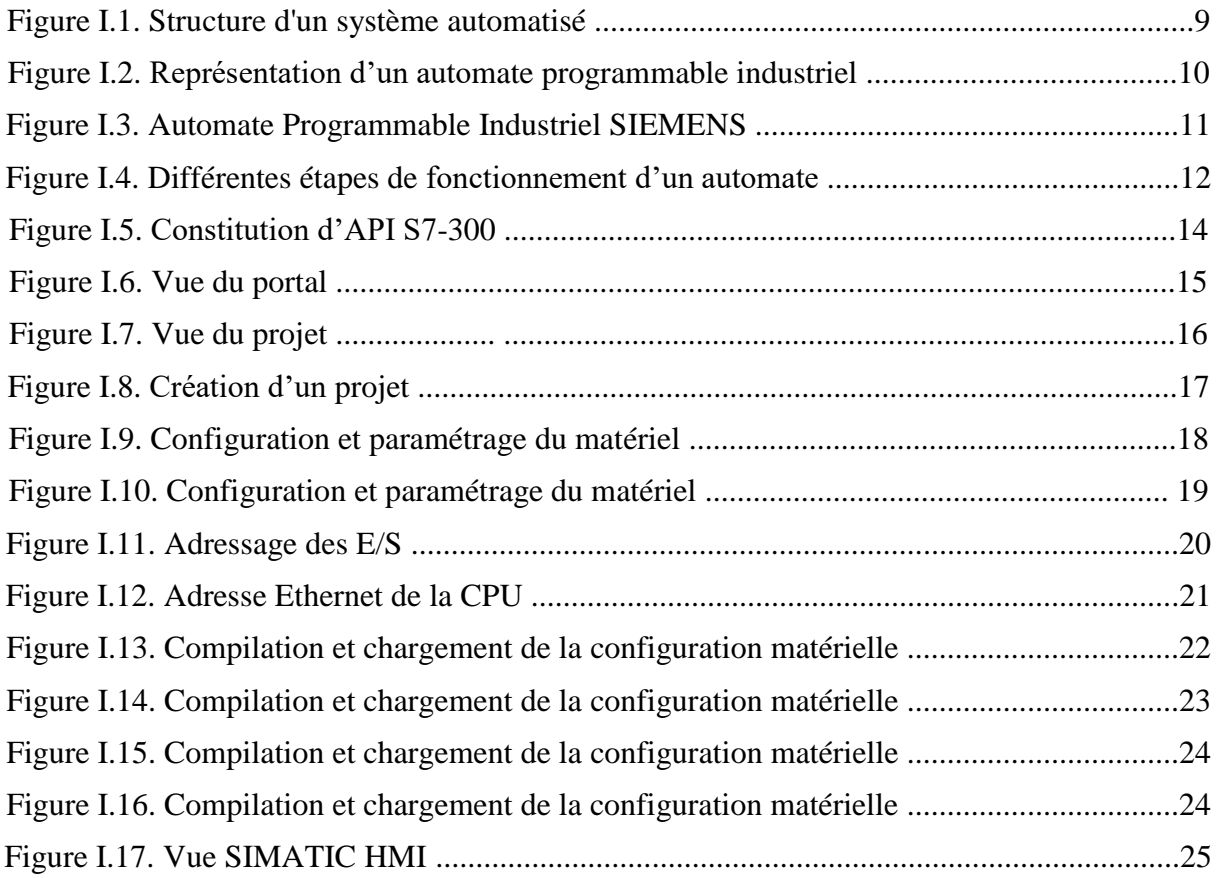

### **Chapitre II**

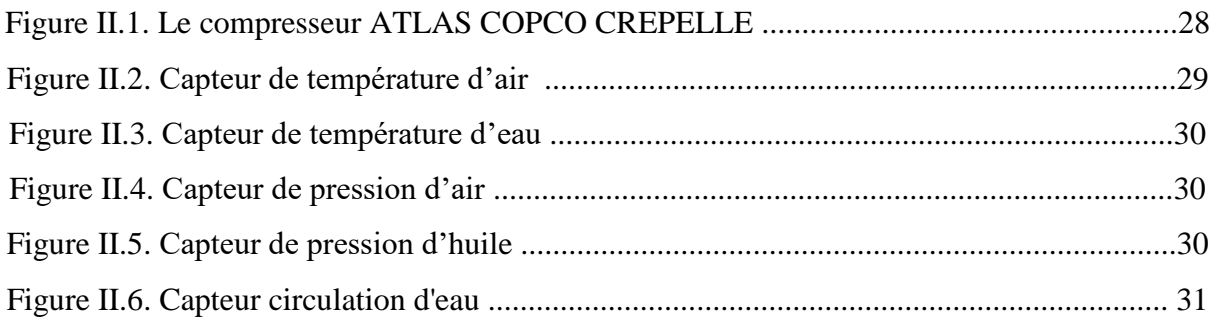

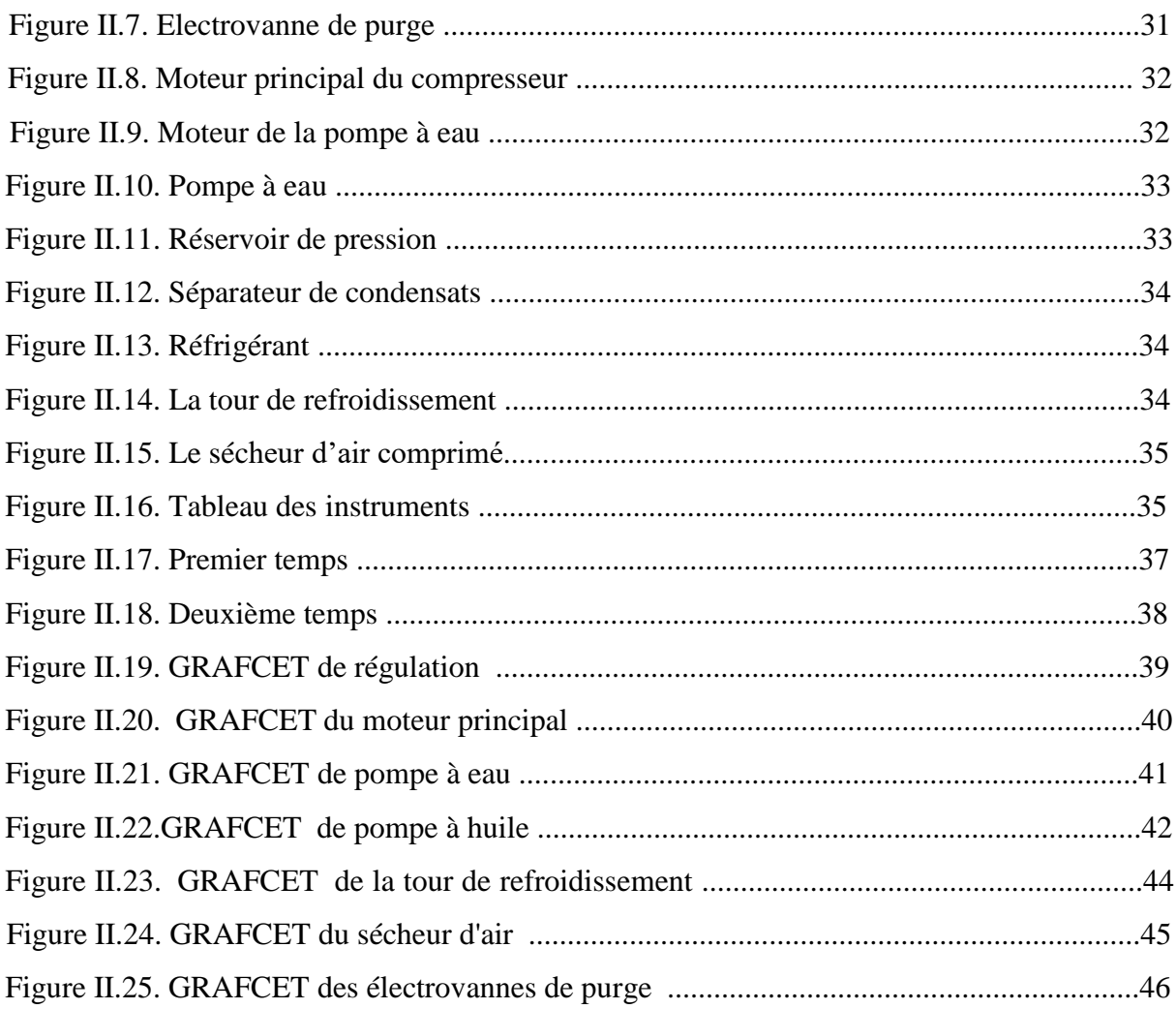

### **Chapitre III**

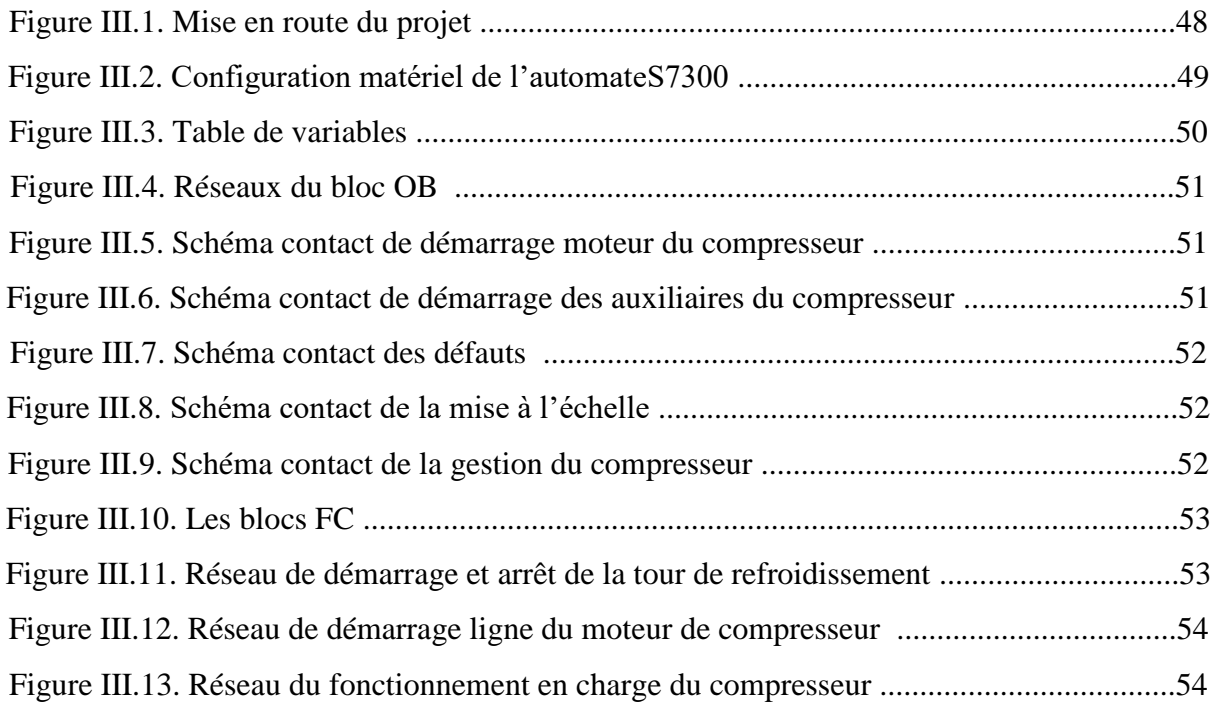

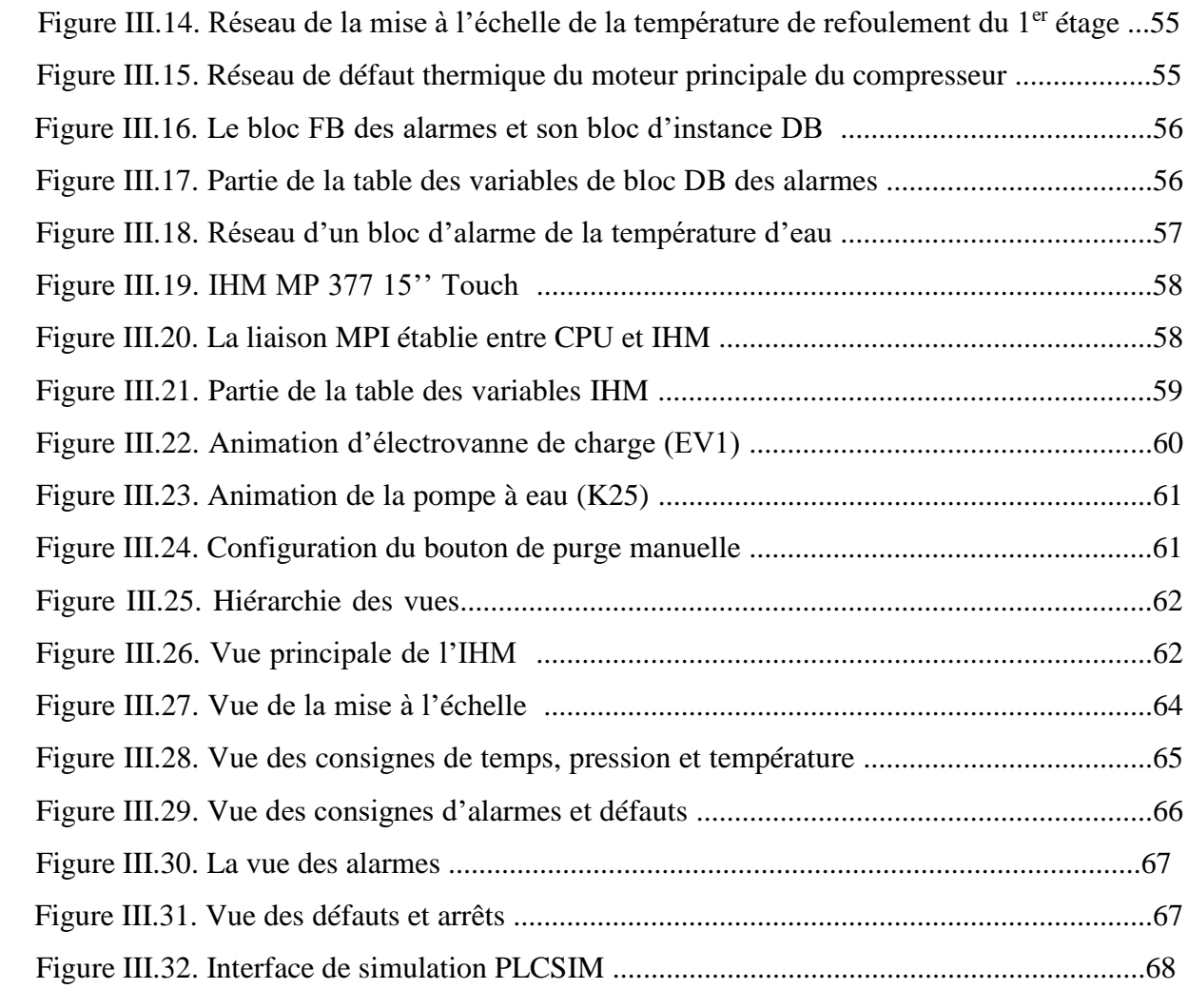

# **Liste des tableaux**

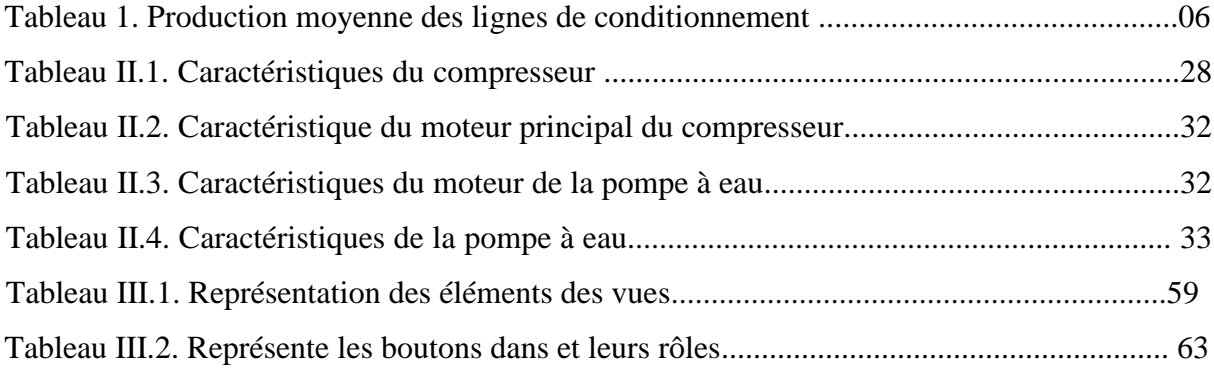

# Introduction générale

#### **Introduction générale**

De nos jours, l'industrie est devenue une course vers un produit de qualité et d'une quantité suffisante afin de satisfaire un plus grand nombre de consommateurs, c'est pour cela que l'automatisme est devenu indispensable dans l'industrie. L'automatisme peut se définir de différente manières parmi lesquelles on a choisi la suivante : « *l'automatisme est un processus qui permet d'effectuer quotidiennement les tâches les plus ingrats, répétitives, dangereuses. Parfois, ces automatismes sont d'une telle rapidité et d'une telle précision, qu'ils réalisent des actions impossibles pour l'être humain, l'automatisme est donc synonyme de productivité et de sécurité »* [1].

Par ailleurs, afin de pouvoir réaliser un système automatisé, il est nécessaire d'avoir un cahier de charge bien détaillé contenant les taches et les actions ou processus manuels afin de les automatiser.

Le travail que nous allons présenter dans ce projet est une problématique qui nous a été proposée par le groupe CEVITAL (unité de conditionnement d'huile) qui est l'une des entreprises les plus dynamiques en Algérie. Le conditionnement d'huile a besoin, au démarrage, de ces différentes lignes, d'un débit d'air comprimé. Cet air comprimé est produit par plusieurs compresseurs.

Notre travail se focalisera sur un type de compresseur qui fonctionne actuellement avec une carte électronique que l'on doit remplacer par un automate programmable industriel de type Siemens S7-300.

Pour ce faire, nous avons jugé méthodique de répartir notre mémoire en trois chapitres.

- Un premier chapitre est dédié aux automates programmables et logiciel associé
- Un deuxième chapitre, dédié à la description et le fonctionnement du compresseur
- Un troisième chapitre est consacré à la programmation et la supervision du compresseur

Enfin, nous terminerons par une conclusion générale.

# Description du complexe **CEVITAL**

#### **1. Présentation générale de l'entreprise**

CEVITAL est une entreprise industrielle agroalimentaire spécialisée dans le raffinage des huiles, dans la production du sucre et de la margarine. Cette entreprise est autonome énergétiquement, elle produit l'énergie électrique dont elle a besoin et ce grâce à deux alternateurs de 64 MW; elle s'accapare la moitié du marché national des huiles et des graisses.

CEVITAL SPA est parmi les entreprises algériennes qui ont vu le jour dès l'entrée de notre pays dans l'économie du marché. Elle a été créée par des fonds privés en 1998. Son complexe de production se situe dans le port de BEJAIA et s'étend sur une superficie de 45000 m2, pour être parmi les meilleurs sur le marché international, CEVITAL a fait appel aux leaders mondiaux pour chaque type de marché et d'équipements, faisant de ce complexe l'un des plus performant et moderne en Algérie[2].

#### **2. Historique**

Fondé par Mr.Isaad Rebrab, CEVITAL est un groupe familial de plusieurs sociétés bâti sur une histoire, créé par des fonds privés en 1998 à Bejaïa, à l'entrée du pays dans l'économie de marché. Première entreprise privée algérienne à avoir investi dans des secteurs d'activités diversifiés, elle a traversé d'importantes étapes historiques pour atteindre sa taille et sa réputation actuelle.

#### **3. Situation géographique**

Le complexe CEVITAL est implanté au niveau du nouveau quai du port de Bejaia à 3km au Sud-ouest de la ville, à proximité de la RN 26. Cette situation géographique lui profite bien, étant donné qu'elle lui confère l'avantage de la proximité économique, car il se situe près du port de Bejaia et de son aéroport.

La figure 1 est un aperçu global de l'unité de production CEVITAL

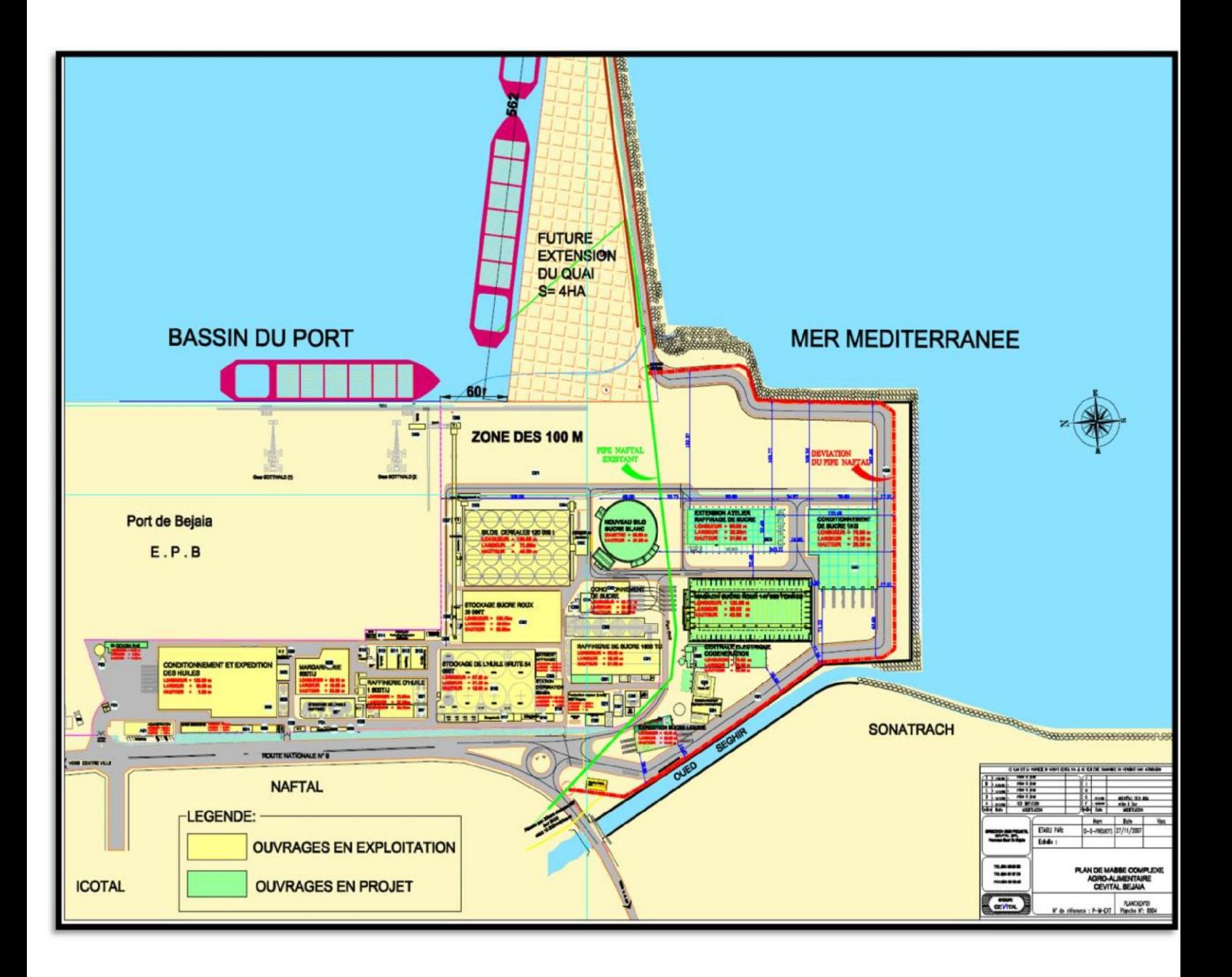

**Figure 1 :** Aperçu global de l'unité de production CEVITAL

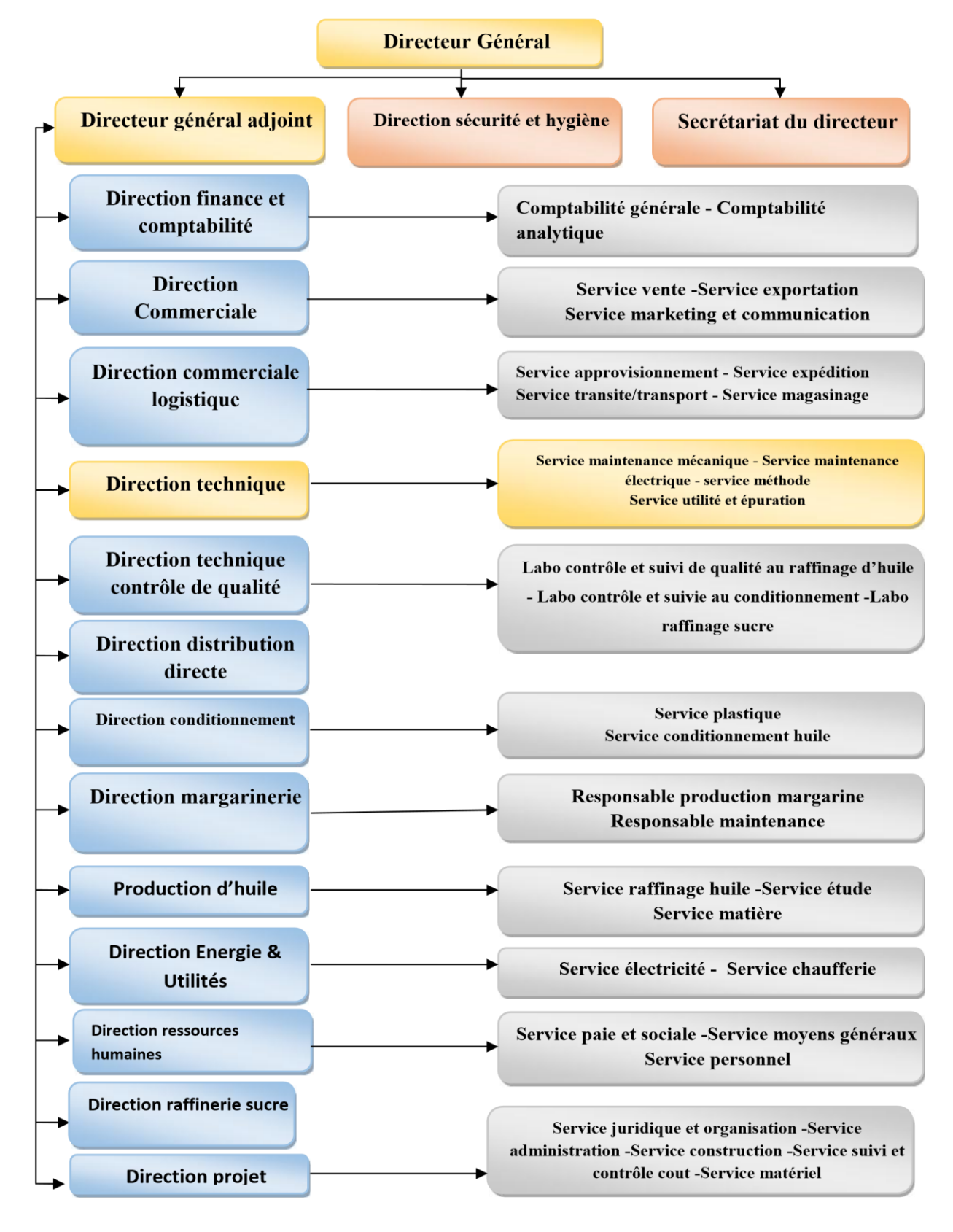

La figure 2 est une représentation de l'organigramme du complexe de CEVITAL:

Figure 2 : Organigramme du complexe CEVITAL [2].

#### **4. Activités du complexe CEVITAL**

Lancé en mai 1998, le complexe CEVITAL a débuté son activité par le conditionnement d'huile en décembre 1998*.* En février1999*,* les travaux de génie civil de la raffinerie d'huile ont débuté, cette dernière est devenue fonctionnelle en août 1999*.* L'ensemble des activités de CEVITAL sont concentrées sur la production et la commercialisation des huiles végétales, de la margarine, du sucre et la production de sa propre énergie électrique, qui se présente comme suit :

- Raffinerie d'huile (1800 tonnes/jour)
- Conditionnement d'huile (1400 tonnes/heure
- $\triangleright$  Production de margarine (600tonnes/jour)
- Fabrication d'emballage (PET) : Poly-Ethylène-Téréphtalate (9600 unités/heure)
- $\triangleright$  Production de sucre (1600 tonnes/jour)
- Stockage des céréales (120000 tonnes)
- Cogénération (production de l'énergie électrique avec une capacité de 64 MW)
- Minoterie et savonnerie en cours d'étude.

#### **5. Missions et objectifs**

L'entreprise a pour mission principale de développer la production et d'assurer la qualité et le conditionnement des huiles, des margarines et du sucre à des prix nettement plus compétitifs, et cela, dans le but de satisfaire le client et le fidéliser. Les objectifs visés par Cevital peuvent se présenter comme suit :

- $\triangleright$  L'extension de ces produits sur tout le territoire national.
- L'importation de graines oléagineuses pour l'extraction directe des huiles brutes.
- L'optimisation de ces offres d'emploi sur le marché du travail.
- $\triangleright$  L'encouragement des agriculteurs par des aides financières pour la production locale de graines oléagineuses.
- La modernisation de ces installations en termes de machine et technique pour augmenter le volume de sa production.
- $\triangleright$  Le positionnement de ces produits sur le marché étranger par leurs exportations.

Les nouvelles données économiques nationales dans le marché de l'agroalimentaire, font que les meilleurs sont ceux qui maîtrisent d'une façon efficace et optimale les coûts, les charges et ceux qui offrent le meilleur rapport qualité**/**prix. Ceci est nécessaire pour s'imposer sur le marché que CEVITAL négocie avec les grandes sociétés commerciales

internationales, ces produits se vendent dans différentes villes africaines (Lagos, Niamey, Bamako, Tunis, Tripoli…) [2].

#### **6. Présentation de l'unité de conditionnement d'huile**

La direction de conditionnement d'huile est constituée de plusieurs services qui sont représentés dans l'organigramme suivant :

#### **7. Les linges de production**

L'unité de conditionnement d'huile de CEVITAL est constituée actuellement de six lignes de production, trois lignes pour la production des bouteilles de 5 litres, une ligne pour la production des bouteilles de 1 litre, une ligne pour la production des bouteilles de 2 litres et une ligne pour la production des bouteilles de 1.8 litres [2].

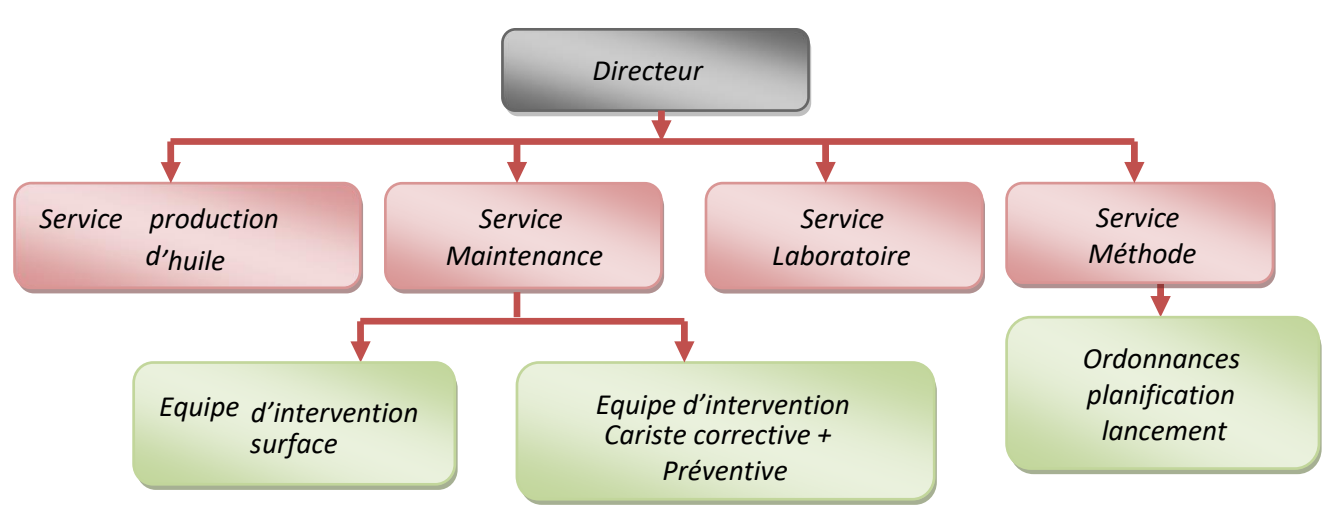

**Figure 3 :** L'organigramme de l'unité de conditionnement d'huile .

Le tableau suivant indique la capacité de production moyenne par heure pour chaque ligne :

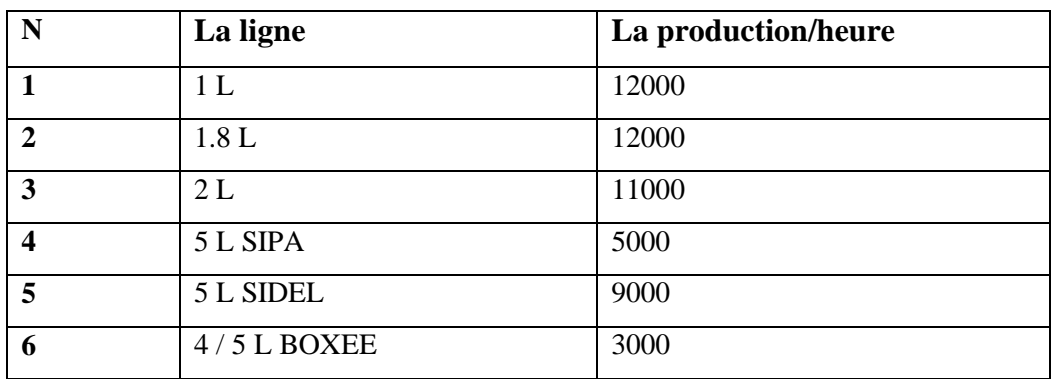

**Tableau1:**Production moyenne des lignes de conditionnement [2]

Pour générer l'air comprimé afin de souffler les bouteilles du conditionnement d'huile et l'alimentation pneumatique, on fait appel à des compresseurs qui portent l'air à la pression du service désirée et avec le volume nécessaires. L'unité de conditionnement d'huile comporte deux types de compresseurs : quatre compresseurs de type ATLAS COPCO CREPELLE et trois de type SIAD.

Pour notre projet nous allons s'intéresser à l'un des compresseur de type ATLAS COPCO CREPELLE, pour cela nous allons élaborer un programme de commande et surveillance pour ce dernier.

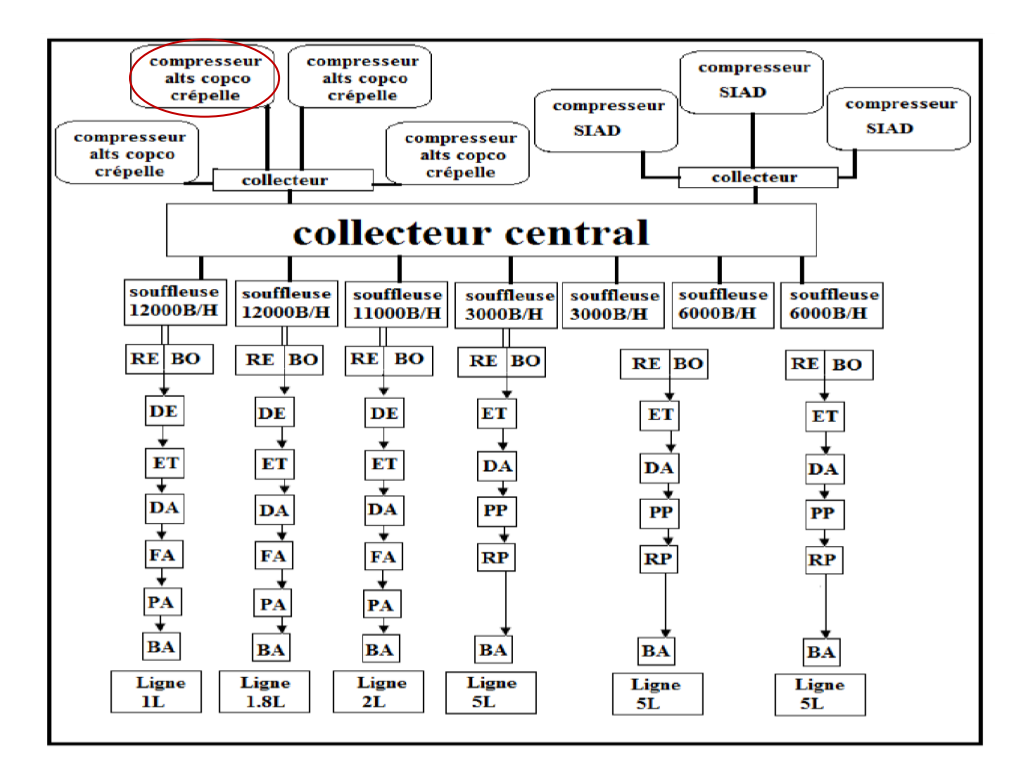

**Figure 4:** Emplacement des compresseurs sur les lignes de production

**RE :** Remplisseuse, **BO :** Bouchonneuse, **DE :** Déviateur, **PP :** Pose-poigné, **ET :**  Etiqueteuse

**DA :** Dateur, **RP :** Robot palettiseur, BA **:** Banderoleuse, **FA :** Fardeleuse, **PA :** Palettiseur Tapis roulant, **―** Les conduites de l'air [2].

Chapitre I

Automates programmables et logiciels associés

#### **I.1 Introduction**

Un système est dit automatisé lorsque des opérations sont effectuées sans l'intervention de l'être humain, ces tâches sont souvent simples et répétitives mais qui réclament une précision.

Auparavant les systèmes étaient purement manuels puis mécanisés et actuellement sont devenus automatisés ; les techniques et méthodes d'automatisation sont en continuelle évolution et elles sont présentes dans tous les secteurs d'activité (menuiserie, textile, alimentaire, automobile…….Etc.)

#### **I.2 Automatisation**

L'automatisme est la discipline traitant d'une part la caractérisation des systèmes automatisés et d'autre part le choix de la conception et de la réalisation de la partie commande. Il s'agit donc d'étudier les systèmes :

- Réalisant leurs fonctions en relative autonomie.
- Assurant un contrôle des performances par la mise en place possible d'une chaine de retour.

L'automatisation de la production consiste à transférer tout ou une partie des taches de coordination, auparavant exécuteurs humains.

#### **I.2.1 Objectif de l'automatisation**

- $\triangleright$  Produire à qualité constante.
- Fournir les quantités nécessaires.
- Augmenter la productivité (rapidité).
- $\triangleright$  Améliorer les conditions de travail.
- Eliminer certaines tâches manuelles.

#### **I.2.2 Structure d'un système automatisé**

Tout système automatisé est composé de trois parties principales : partie opérative (PO), partie commande (PC) et la partie relation (PR), ces trois parties s'échangent les informations entre elles à l'aide des capteurs, pré-actionneurs et le pupitre de contrôle (HMI ou ordinateur de bord), la figure I.1 représente la structure d'un système automatisé [2].

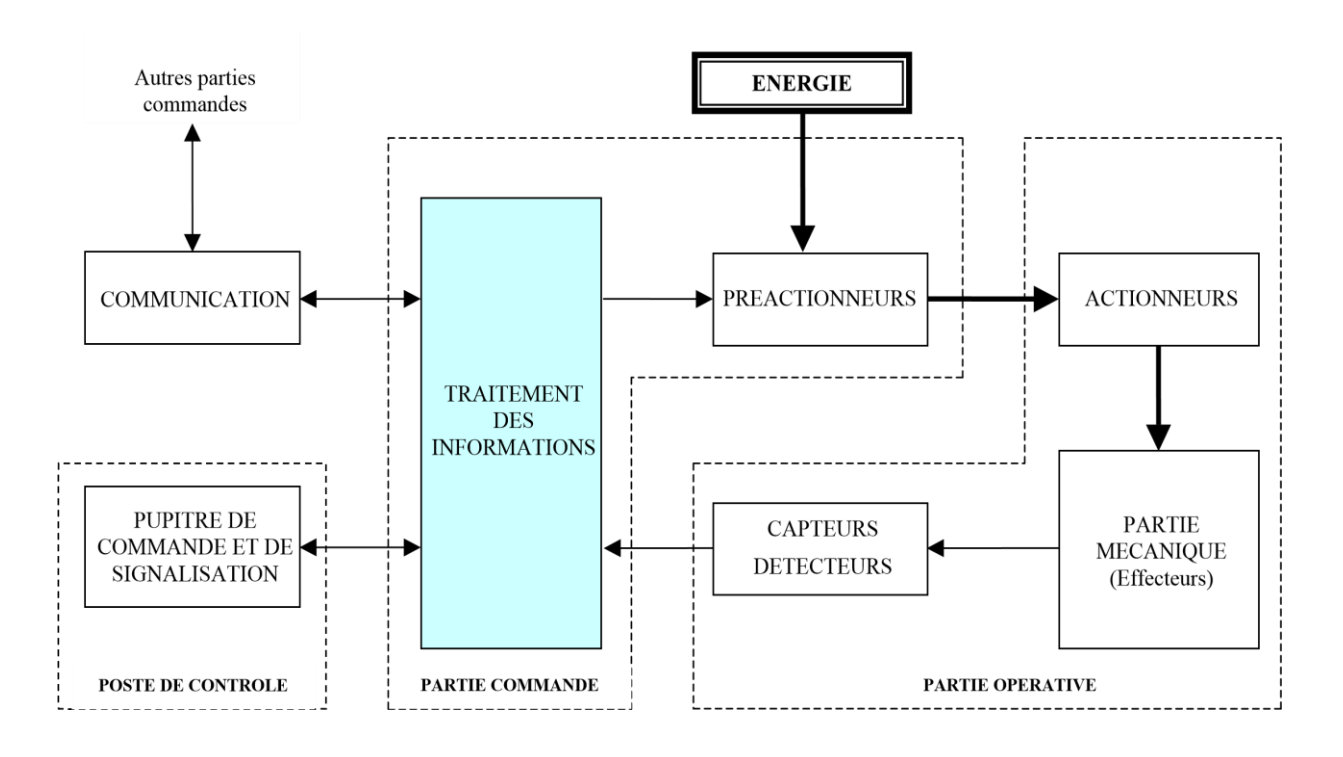

**Figure I.1 :** Structure d'un système automatisé [2].

#### **I.2.2.1 La partie commande (PC)**

C'est l'organe de décision, elle traite des informations, elle gère et contrôle le déroulement du cycle (cerveau), la partie **c**ommande reçoit les consignes d'un opérateur. Elle adresse des ordres à la partie opérative, inversement la partie commande reçoit des comptes rendus de la partie opérative et envoie des signaux à l'opérateur [2].

#### **I.2.2.2 La partie opérative(PO)**

Un organe effectue les actions ordonnées par l'organe de commande, où organe de puissance qui peut être mécanique, électrique, pneumatique, ou hydraulique, et bien souvent un assemblage de ces technologies [2].

#### **I.2.2.3 La partie relation(PR)**

Qui comporte le pupitre de dialogue homme-machine équipé des organes de commande permettant la mise en/ hors énergie de l'installation. La sélection des modes de marche, la commande manuelle des actionneurs, la mise en référence, le départ des cycles, l'arrêt d'urgence…etc. ainsi que des signalisations diverses telle que les voyants lumineux, afficheurs, écrans vidéo et sonneries...etc. [3]

#### **I.3 Généralités sur les automates programmables**

L'automate programmable industriel (API) est aujourd'hui le constituant le plus répandu des automatismes. On le trouve pratiquement dans tous les domaines industriels vu sa grande flexibilité et son aptitude à s'adapter. La figure I.2 représente un automate programmable industriel [4].

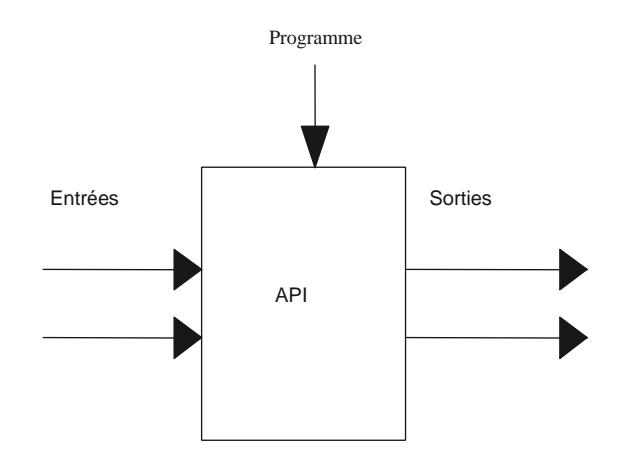

**Figure I.2 :** Représentation d'un automate programmable industriel [4].

#### **I.3.1.Présentation d'un automate programmable [5]**

De forme compacte ou modulaire, les automates sont organisés suivant l'architecture

Suivante :

 **Une d'unité centrale (CPU)** : assure le traitement de l'information et la gestion de l'ensemble des unités. Ce module comporte un microprocesseur, des circuits périphériques de gestion des entrées/sorties, des mémoires RAM et EEPROM nécessaires pour stocker les programmes et les données.

- **Une alimentation (PS)** : à partir d'une tension 220V/50Hz ou dans certains cas de 24V fournit les tensions continues  $\pm 5$  V,  $\pm$  12V ou  $\pm 15$ V.
- **Modules d'entrées et de sorties** :
	- Un ou plusieurs modules d'entrées« tout ou rien » (TOR) ou analogiques pour l'acquisition des informations provenant de la partie opérative.
	- Un ou plusieurs modules de sorties « tout ou rien » (TOR) ou analogiques pour transmettre à la partie opérative les signaux de commande. Il y a des modules qui intègrent en même temps des entrées et des sorties.

La figure I.3 illustre un automate programmable industriel SIEMENS :

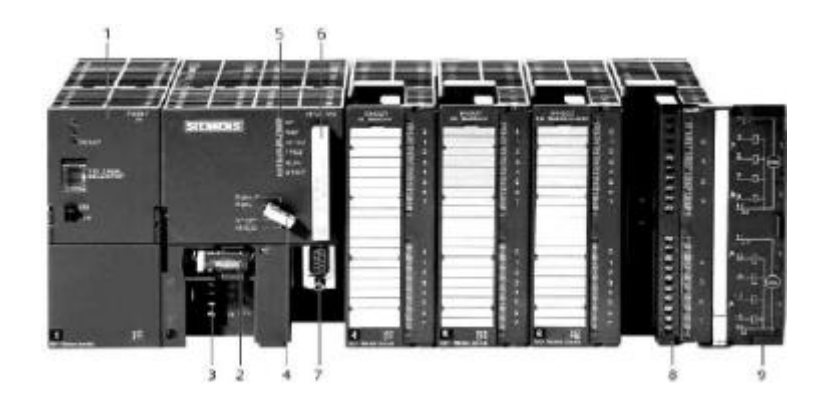

**Figure I.3 :** Automate Programmable Industriel SIEMENS [2].

- **1.** Module d'alimentation
- **2.** Pile de sauvegarde
- **3.** Connexion au 24V cc
- **4.** Commutateur de mode (à clé)
- **5.** LED de signalisation d'état et de défauts
- **6.** Carte mémoire
- **7.** Interface multipoint (MPI)
- **8.** Connecteur frontal
- **9.** Volet en face avant

#### **I.3.2.Principe de fonctionnement d'un automate**

Une fois le programme introduit dans l'automate, il est aussitôt stocké dans la mémoire (RAM), une fois le cycle lancé, les trois phases qui suivent sont exécutées l'une après l'autre, la figure I.4 illustre les différentes étapes de fonctionnement d'un automate.

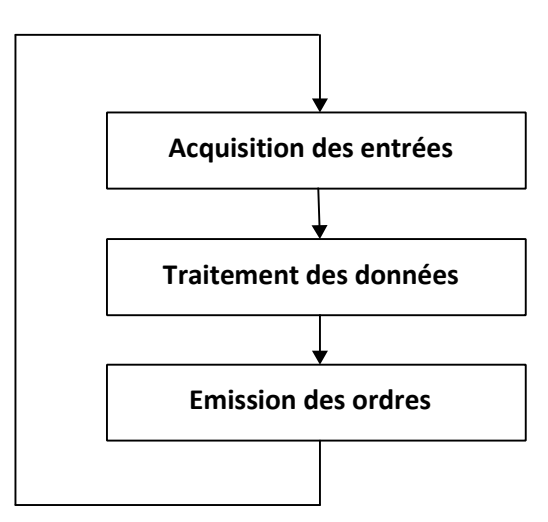

Figure I.4 : Différentes étapes de fonctionnement d'un automate [5].

#### **I.3.3.Langages de programmation pour API**

Les programmes utilisés avec les API peuvent être écrits dans différents formats. Pour que les ingénieurs ayant peu de connaissances en programmation puissent élaborer des programmes pour les API, le langage à contacts a été conçu. La plupart des fabricants d'automates ont adopté cette méthode d'écriture des programmes. Toutefois, puisque chacun a eu tendance à développer ses propres versions, une norme internationale a été établie pour le langage à contacts et, par voie de conséquence, pour toutes les méthodes de programmation employées avec les API [6].

La norme IEC 1131-3 définit cinq langages qui peuvent être utilisés pour la programmation des automates programmables industriels. Ces cinq langages sont:

#### **I.3.3.1.Le langage LD (Ladder Diagram)**

C'est une représentation graphique d'équations booléennes combinant des contacts (en entrée) et des relais (en sortie). Il permet la manipulation de données booléennes, à l'aide de symboles graphiques organisés dans un diagramme comme les éléments d'un schéma électrique à contacts. Les diagrammes LD sont limités à gauche et à droite par des barres d'alimentation.

#### **I.3.3.2.Le langage IL (Instruction List)**

Un langage textuel de bas niveau. Il est particulièrement adapté aux applications de petite taille. Les instructions opèrent toujours sur un résultat courant (ou registre IL). L'opérateur indique le type d'opération à effectuer entre le résultat courant et l'opérande. Le résultat de l'opération est stocké à son tour dans le résultat courant [4].

#### **I.3.3.3.Le langage FBD (Function Block Diagram)**

C'est est un langage graphique. Il permet la construction d'équations complexes à partir des opérateurs standards, de fonctions ou de blocs fonctionnels.

#### **I.3.3.4. Le langage ST (Structured Text)**

Un langage textuel de haut niveau dédié aux applications d'automatisation. Ce langage est principalement utilisé pour décrire les procédures complexes, difficilement modélisables avec les langages graphiques. C'est le langage par défaut pour la programmation des actions dans les étapes et des conditions associées aux transitions du langage SFC.

#### **I.3.3.5. Le langage SFC (Sequential Function Chart), ou GRAFCET**

C'est un langage graphique utilisé pour décrire les opérations séquentielles. Le procédé est représenté comme une suite connue d'étapes (états stables), reliées entre elles par des transitions, une condition booléenne est attachée à chaque transition. Les actions dans les étapes sont décrites avec les langages ST, IL, LD ou FBD. Les principales règles graphiques sont :

- $\triangleright$  Un programme SFC doit contenir au moins une étape initiale;
- $\triangleright$  Une étape ne peut pas être suivie d'une autre étape;
- $\triangleright$  Une transition ne peut pas être suivie d'une autre transition.

#### **I.3.4. Critères de choix d'un automate**

Afin de choisir un type d'automate on doit respecter certains critères importants tels que :

- > La capacité de traitement du processeur ;
- $\triangleright$  Le nombre d'entrées/sorties ;
- La nature des entrées/sorties (numériques, analogiques, booléennes) ;
- > La fiabilité ;
- La durée de garantie.

#### **I.3.5. Présentation de l'automate à utiliser S7-300**

L'automate **S7-300** est un mini automate modulaire, pour les applications d'entrée et de milieu de gamme, fabriqué par l'entreprise SIMENS. On peut le composer en fonction de nos besoins à partir d'un vaste éventail de modules.

La gamme des modules comprend :

- Des CPU de différents niveaux de performance.
- Des modules de signaux pour des entrées/sorties TOR et analogiques.
- Des modules de fonctions pour différentes fonctions technologiques.
- $\triangleright$  Des processus de communication (CP) pour les tâches de communications.
- Des modules d'alimentation pour le raccordement du S7-300 sur le réseau 230 V [5].

La figure I.5 représente la constitution d'un S7-300.

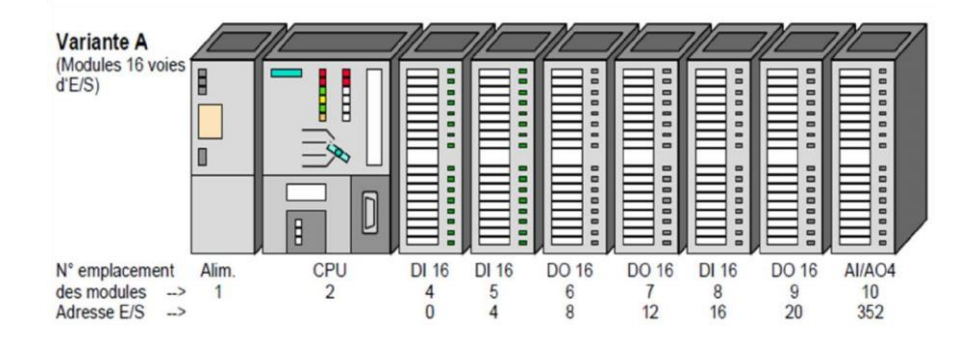

**Figure I.5 :** Constitution d'API S7-300 [4].

L'automate est équipé des modules ci-dessous :

- $\triangleright$  Emplacement 1 : alimentation 24V/5A
- $\triangleright$  Emplacement 2 : CPU 314 ;
- Emplacement 3 : module de complémentaire
- Emplacement 4 : entrées TOR 16x24V ;
- Emplacement 5 : entrées TOR 16x24V ;
- $\triangleright$  Emplacement 6 : sorties TOR 16x24V 0.5A;
- Emplacement 7 : sorties TOR 16x24V 0.5A ;
- Emplacement 8 : entrées TOR 16x24V ;
- $\triangleright$  Emplacement 9 : sorties TOR 16x24V 0.5A;
- $\triangleright$  Emplacement 10 : module analogique 4AI/4 [4].

#### **I.4.TIA Portal V12 (Totally Integrated Automation Portal)**

La plateforme « Totally Integrated Automation Portal » est le nouvel environnement de travail de Siemens qui permet de mettre en œuvre des solutions d'automatisation avec un système d'ingénierie intégré comprenant les logiciels SIMATIC STEP 7 et SIMATIC WinCC [8].

#### **I.4.1Vue du portal et vue du projet**

Lorsqu'on lance TIA Portal, l'environnement de travail se décompose en deux types de vue:

**La vue du portal** : elle est axée sur les tâches à exécuter et sa prise en main est très rapide. **La vue du projet** : elle comporte une arborescence avec les différents éléments du projet, les éditeurs requis s'ouvrent en fonction des tâches à réaliser .Données, paramètres et éditeurs. Ils peuvent être visualisés dans une seule et même vue.

**I.4.1.1Vue du portal** : Chaque portail permet de traiter une catégorie de tâche (actions), la fenêtre affiche la liste des actions pouvant être réalisées pour la tâche sélectionnée, la figure I.6 représente une vue du portail [8].

| <b>36 Siemens - série exercices 1</b> |                                                            | $-$ DX                                                                                          |
|---------------------------------------|------------------------------------------------------------|-------------------------------------------------------------------------------------------------|
|                                       | <b>Liste des actions</b>                                   | <b>Totally Integrated Automation</b><br><b>PORTAL</b><br>Fenêtre de sélection                   |
| Demarrer                              | I.                                                         | Mise en route                                                                                   |
| Apparelli: &<br>Réseaux               | <b>Ouvrir le projet existant</b><br>7ءِ<br>Créer un projet | Projet : "série exercices 1" ouvert avec succès. Sélectionnez l'étape sulvante :                |
| Programmation<br>APE                  | Migrer le projet                                           | Démante.                                                                                        |
| Visualisation                         | Fermer le projet<br>а                                      |                                                                                                 |
| En ligne &<br><b>Diagnostic</b>       | Présentation de bienvenue                                  | Appareits &<br>Héseaux<br>5 <sup>D</sup><br>Configurer un apparell                              |
|                                       | Mise en route                                              | Ргодинальныйски<br>$\mathcal{O}$<br>Ecrire un programme API<br>AG.                              |
| <b>Choix des portails</b>             | Logiciels installés                                        | $V$ Visually at $\sim$<br>Configurer une vue IHM                                                |
|                                       | Aidm                                                       |                                                                                                 |
|                                       | <b>Langue de l'interface</b><br>œ                          | $\blacktriangleright$ Vier the project<br>Ouvrir la vue du projet                               |
| Vue du projet                         |                                                            | Projet ouvert : C:\Users\Juller\Documents\Exercices modules TIA\série exercic\série exercices 1 |

**Figure I.6 :** Vue du portal [8].

#### **I.4.1.2Vue du projet**

L'élément « Projet » contient l'ensemble des éléments et des données nécessaires pour mettre en œuvre la solution d'automatisation souhaitée, la figure I.7 représente la vue du projet [8]

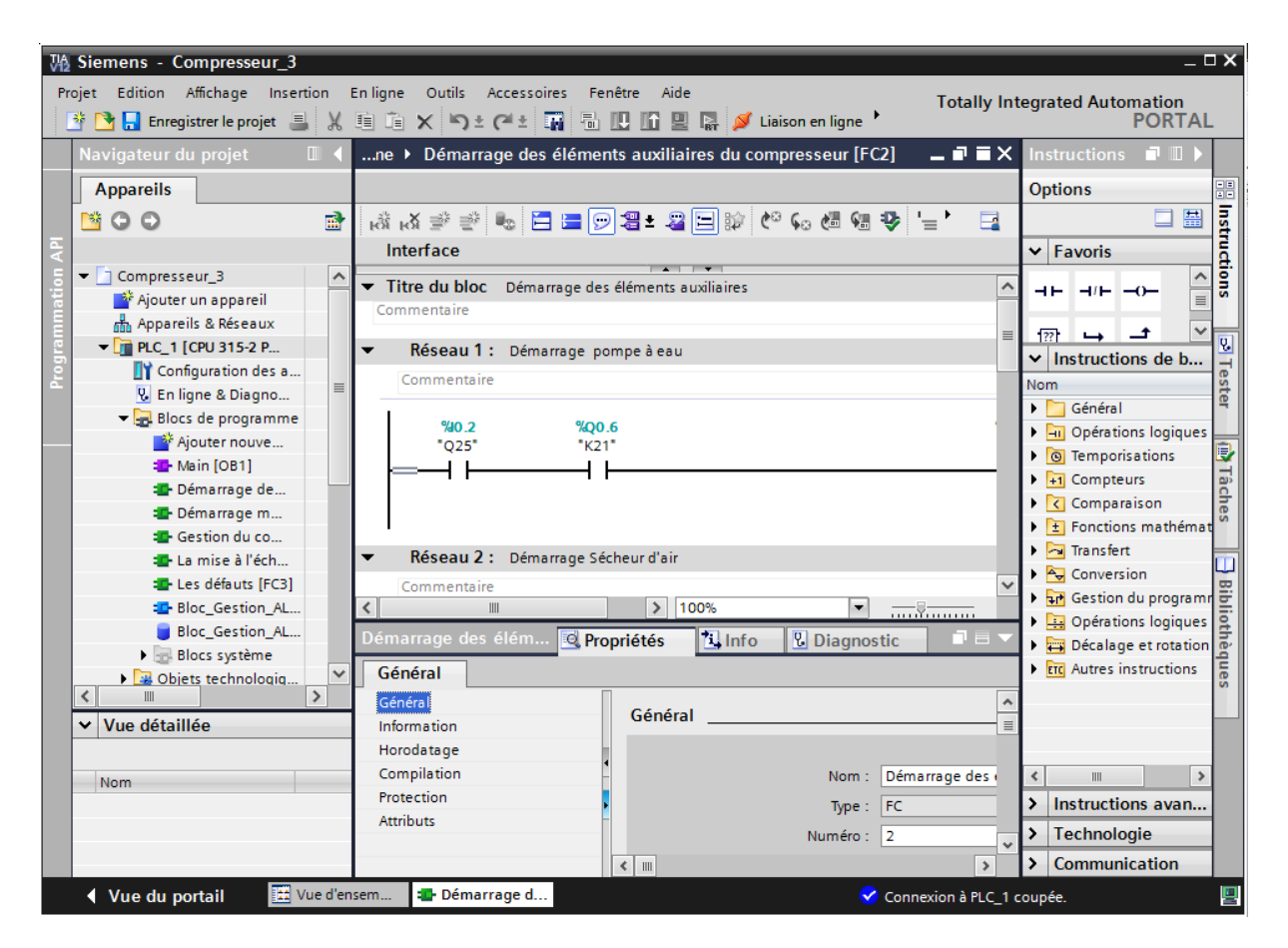

**Figure I.7 :** Vue du projet.

**La fenêtre de travail** : permet de visualiser les objets sélectionnés dans le projet pour être traités. Il peut s'agir des composants matériels, des blocs de programme, des tables des variables et des interfaces homme machine (IHM).

**La fenêtre d'inspection** permet de visualiser des informations complémentaires sur un objet sélectionné où sur les actions en cours d'exécution (propriété du matériel sélectionné, message d'erreur lors de la compilation des blocs de programme,…).

**Les onglets de sélection de tâches** ont un contenu qui varie en fonction de l'objet sélectionné (configuration matérielle → bibliothèques des composants, bloc de programme  $\rightarrow$  instructions de programmation). Cet environnement de travail contient énormément de données. Il est possible de masquer ou réduire certaines de ces fenêtres lorsque l'on ne les utilise pas. Il est également possible de redimensionner, réorganiser, désancrer les différentes fenêtres [8].

#### **I.4.2.Création d'un projet et configuration d'une station de travail**

Pour créer un projet dans la vue du portail, il faut sélectionner l'action **«Créer un projet».** On peut donner un nom au projet, choisir un chemin où il sera enregistré, indiquer un commentaire ou encore définir l'auteur du projet. Une fois que ces informations sont entrées, il suffit de cliquer sur le bouton **« créer »,** la figure I.8 représente la création d'un projet [8]**.**

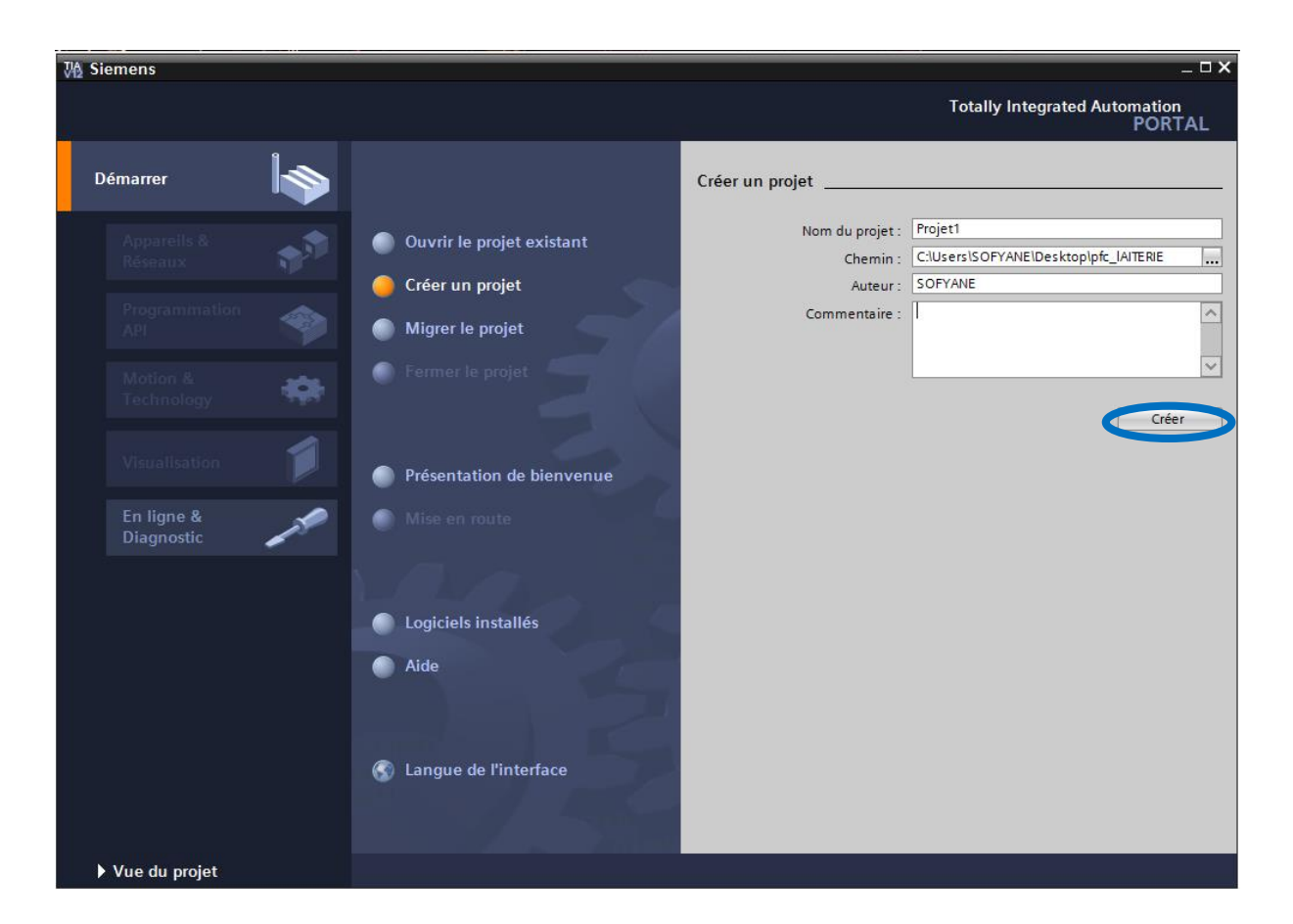

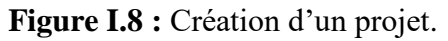

#### **I.4.3.Configuration et paramétrage du matériel**

Une fois votre projet crée, on peut configurer la station de travail. La première étape consiste à définir le matériel existant. Pour cela, on peut passer par la « **vue du projet »** et cliquer sur **«ajouter un appareil »** dans le navigateur du projet. La liste des éléments que

l'on peut ajouter apparaît (API, IHM, système PC). On commencera par faire le choix de notre CPU pour ensuite venir ajouter les modules complémentaires (alimentation, E/S TOR ou analogiques, module de communication...Etc),

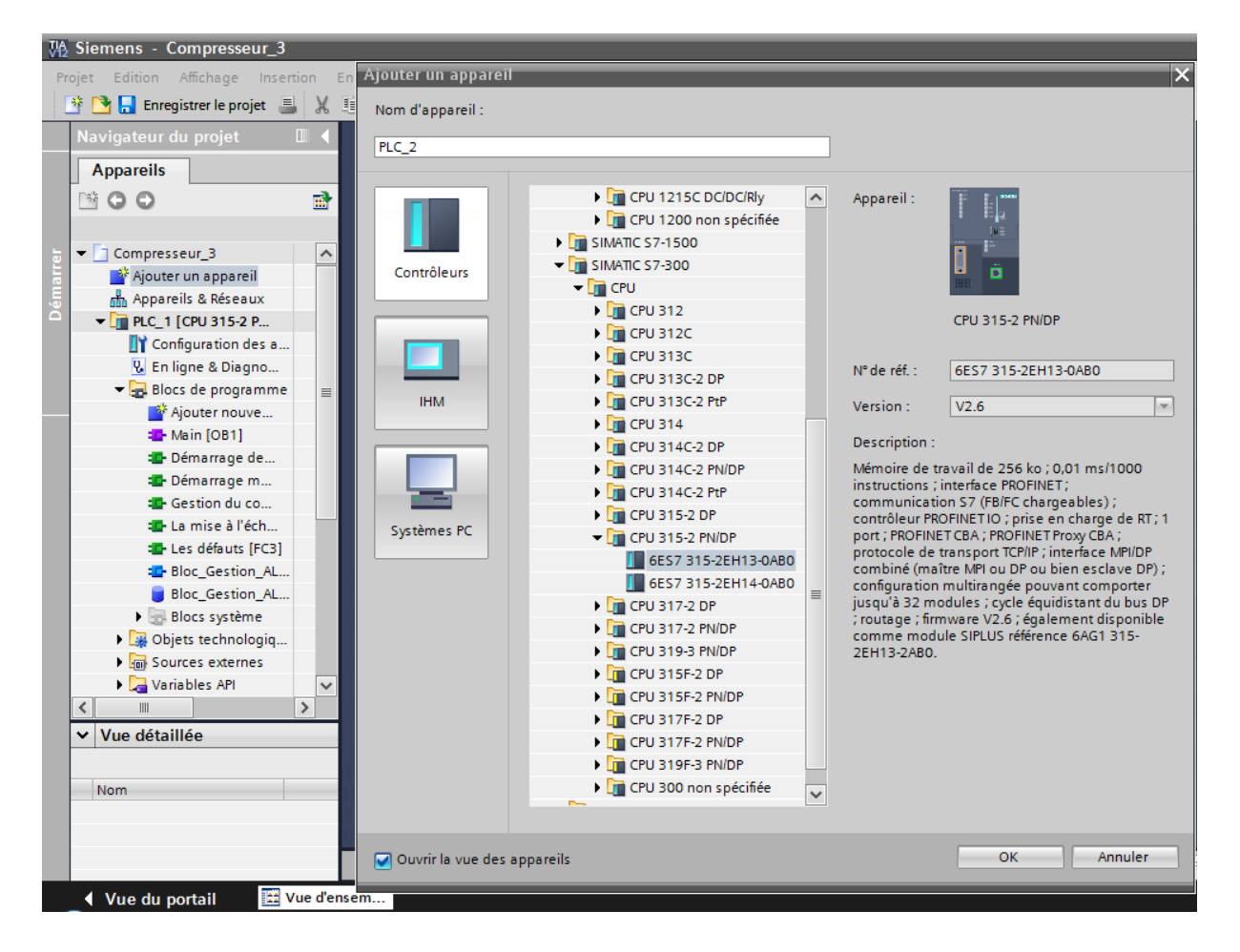

La figure I.9 représente la configuration et le paramétrage du matériel [8]

**Figure I.9 :** Configuration et paramétrage du matériel.

Les modules complémentaires de l'API peuvent être ajoutés en utilisant le catalogue. Si on veut ajouter un écran où un autre API, il faut repasser par la commande « ajouter un appareil» dans le navigateur du projet. Lorsque l'on sélectionne un élément à insérer dans le projet, une description est proposée dans l'onglet information, La figure I.10 est une deuxième représentation de la configuration et du paramétrage du matériel [8]

### Automates programmables et logiciels associés

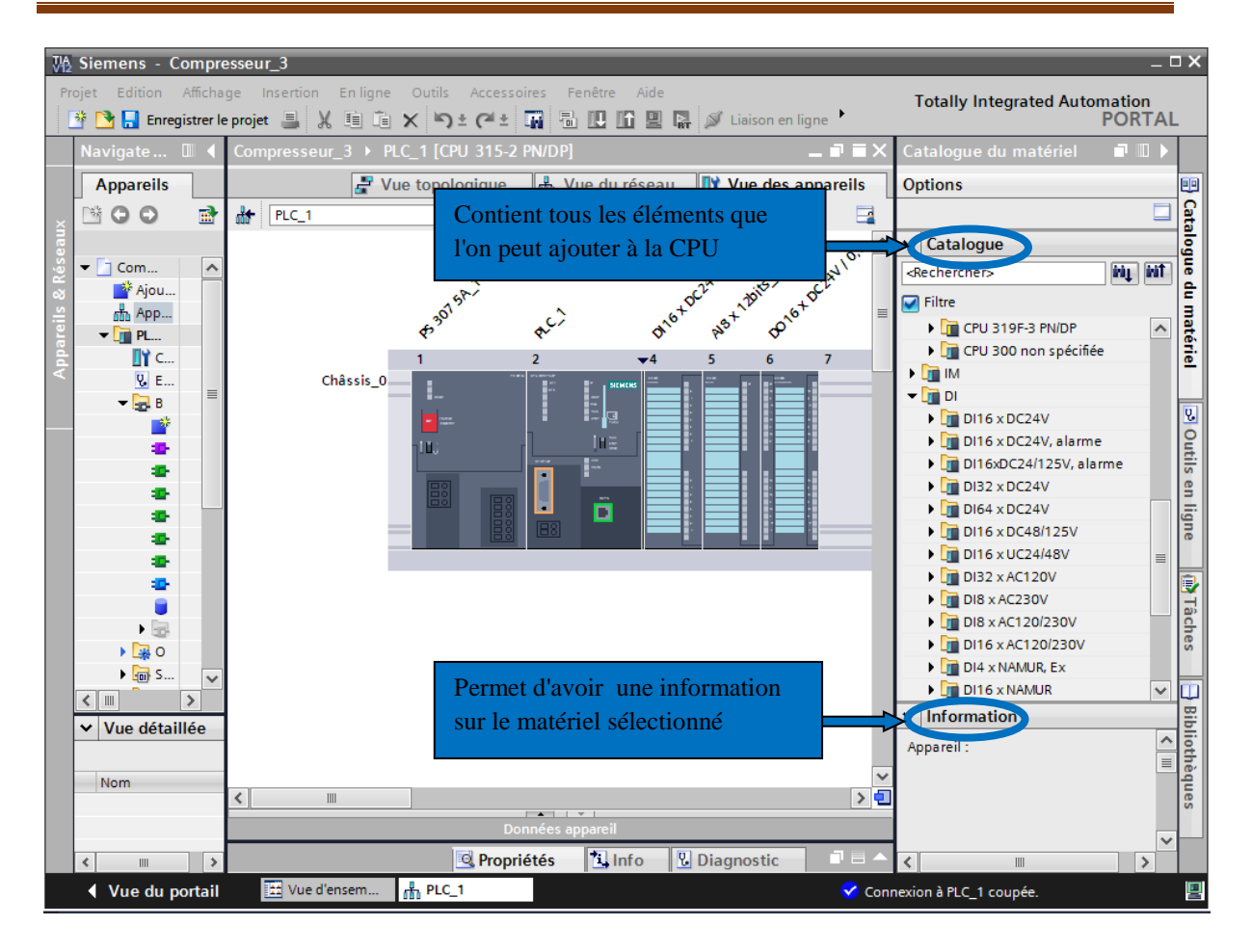

**Figure I.10 :** Configuration et paramétrage du matériel.

#### **I.4.4. Adressage des E/S**

Pour connaitre l'adressage des entrées et sorties présentes dans la configuration matériel, il suffit d'aller dans **« appareil et réseau »** dans le navigateur du projet, dans la fenêtre de travail, on doit s'assurer d'être dans l'onglet **« Vue des appareils »,** de sélectionner l'appareil voulu, la figure I.11 est une représentation des adressages des Entrée / Sortie [8]

### Automates programmables et logiciels associés

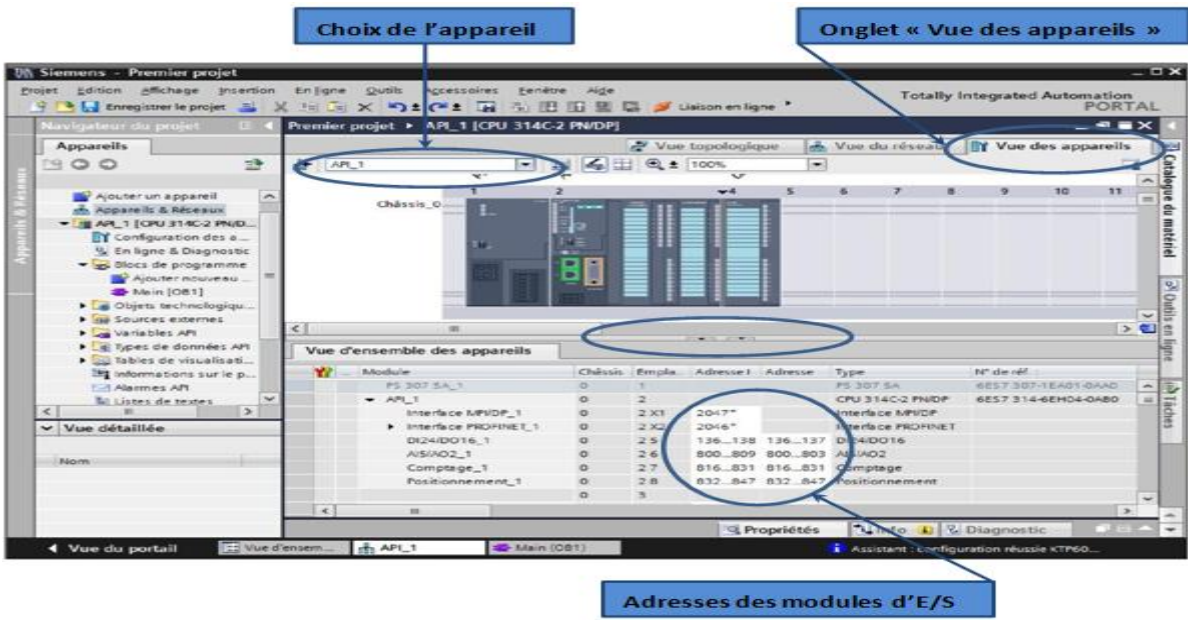

**Figure I.11** : Adressage des E/S [8].

On sélectionne la CPU puis à l'aide des deux petites flèches, on fait apparaitre l'onglet «Vue d'ensemble des appareils » Les adresses des entrées et sorties apparaissent. Vous pouvez les modifier en entrant une nouvelle valeur dans la case correspondante.

#### **I.4.5.Adresse Ethernet de la CPU**

Toujours dans les propriétés de la CPU, il est possible de définir son adresse Ethernet, un double clic sur le connecteur Ethernet de la station fait apparaitre la fenêtre d'inspection permettant de définir ses propriétés. Pour établir une liaison entre la CPU et la console de programmation, il faut affecter aux deux appareils des adresses appartenant au même réseau. On utilisera comme adresse pour l'automate 192.168.2.N° de l'automate, La figure I.12 est une représentation de l'adresse Ethernet de la CPU [8] ;

### Automates programmables et logiciels associés

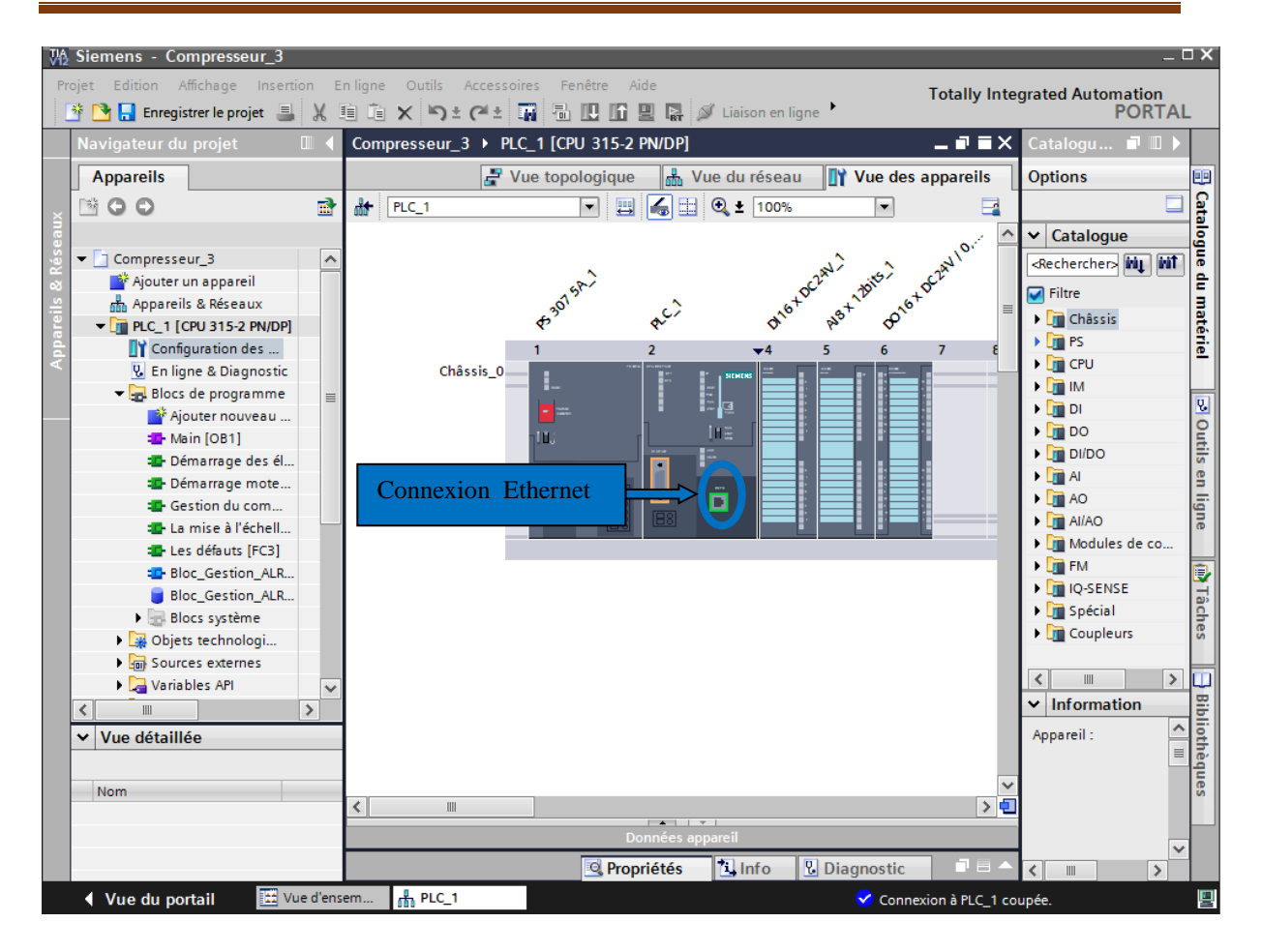

**Figure I.12** : Adresse Ethernet de la CPU.

#### **I.4.6. Compilation et chargement de la configuration matérielle**

Une fois la configuration matérielle réalisée, il faut la compiler et la charger dans l'automate, la compilation se fait à l'aide de l'icône **« compiler »** de la barre de tâche. On sélectionne l'API dans le projet puis cliquer sur l'icône **« compiler ».** En utilisant cette manière, on effectue une compilation matérielle et logicielle. Une autre solution pour compiler est de faire un clic droit sur l'API dans la fenêtre du projet et de choisir l'option Compiler «Configuration matérielle et logicielle », La figure I.13 représente l'étape de compilation et chargement de la configuration matérielle [8].
# Automates programmables et logiciels associés

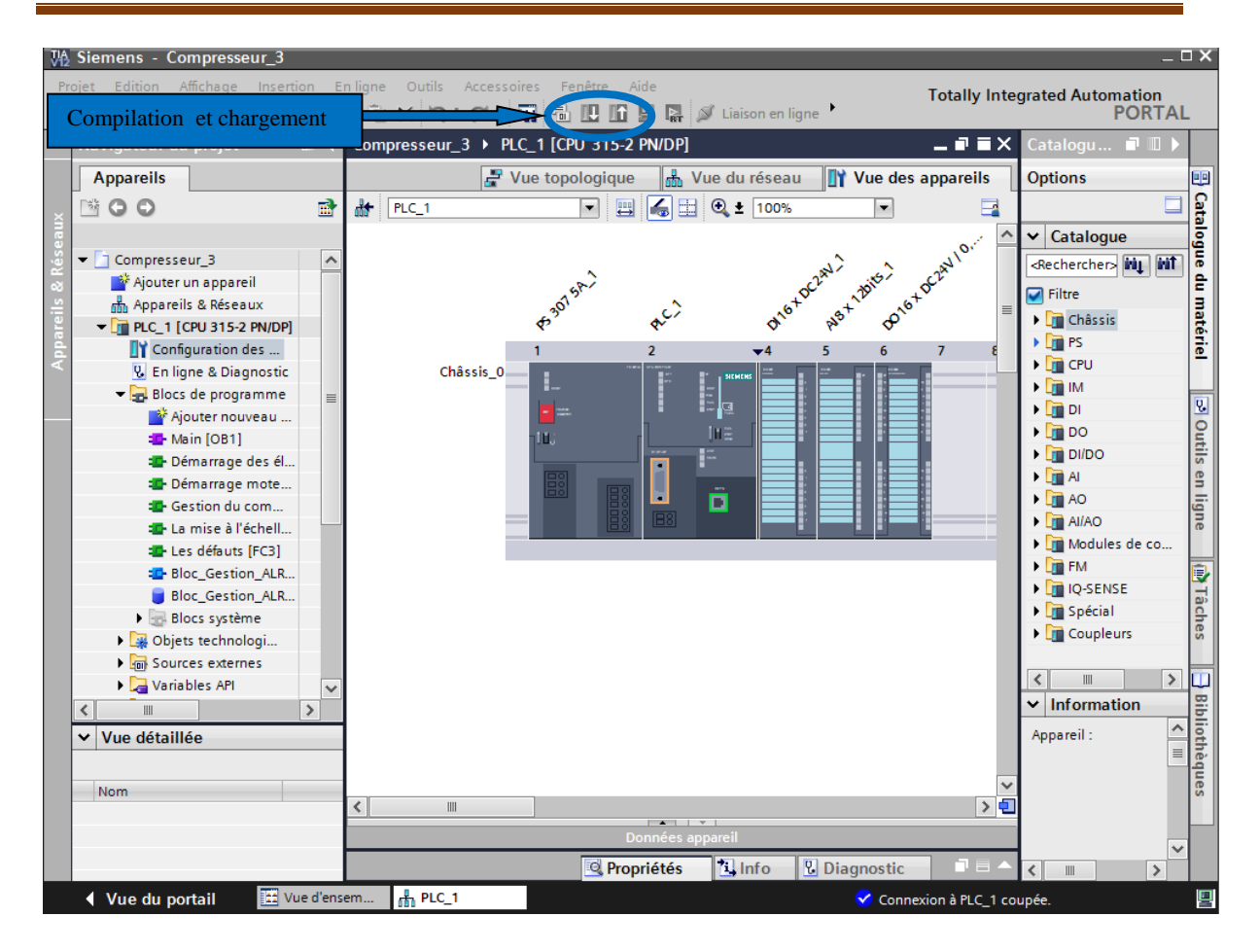

**Figure I.13** : Compilation et chargement de la configuration matérielle.

Pour charger la configuration dans l'automate, on effectue un clic sur l'icône « charger dans l'appareil ». La fenêtre ci-dessous s'ouvre et vous devez faire le choix du mode de connexion (PN/IE, Profibus, MPI). Si vous choisissez le mode PN/IE, l'API doit posséder une adresse IP, la figure I.14 représente aussi l'étape de compilation et de chargement de la configuration matérielle [8].

# Automates programmables et logiciels associés

| Chargement étendu                                                                    |                                                 |                 |            |                            |                  | $\overline{\mathsf{x}}$               |
|--------------------------------------------------------------------------------------|-------------------------------------------------|-----------------|------------|----------------------------|------------------|---------------------------------------|
|                                                                                      |                                                 |                 |            |                            |                  |                                       |
|                                                                                      | Nœud d'accès configuré de "PLC_1"               |                 |            |                            |                  |                                       |
|                                                                                      | Appareil                                        | Type d'appareil | Emplac     | <b>Type</b>                | Adresse          | Sous-réseau                           |
|                                                                                      | $PLC_1$                                         | CPU 315-2 PN/DP | 2 X2       | PN/IE                      | 192.168.0.1      |                                       |
|                                                                                      |                                                 | CPU 315-2 PN/DP | 2 X1       | <b>MPI</b>                 | $\overline{2}$   | MPI_1                                 |
|                                                                                      | ¢                                               |                 |            | $\vert\vert\vert\vert$     |                  | $\rightarrow$                         |
|                                                                                      |                                                 |                 |            |                            |                  |                                       |
|                                                                                      |                                                 |                 |            | viode                      | <b>L</b> MPI     | ۰                                     |
|                                                                                      |                                                 |                 | Inter      | ace PG/PC:                 | <b>NO</b> PLCSIM | $\bigcirc$ 2<br>$\blacktriangledown$  |
|                                                                                      |                                                 |                 |            | Liaison avec sous-réseau : | MPI_1            | $\bullet$<br>$\blacktriangledown$     |
|                                                                                      |                                                 |                 |            | 1ère perserelle :          |                  | $\overline{\mathbf{v}}$<br>G          |
|                                                                                      |                                                 |                 |            |                            |                  |                                       |
|                                                                                      | Abonnés compatibles dans le sous-réseau cible : |                 |            |                            |                  | Afficher tous les abonnés compatibles |
|                                                                                      | Appareil                                        | Type d'appareil | Type       |                            | Adresse          | Appareil cible                        |
|                                                                                      | ÷,                                              |                 | <b>MPI</b> |                            | $\overline{2}$   |                                       |
|                                                                                      |                                                 | <u></u>         | <b>MPI</b> |                            | Adresse d'accès  | ÷                                     |
|                                                                                      |                                                 |                 |            |                            |                  |                                       |
|                                                                                      |                                                 |                 |            |                            |                  |                                       |
| Clign. DEL<br>-                                                                      |                                                 |                 |            |                            |                  |                                       |
|                                                                                      |                                                 |                 |            |                            |                  |                                       |
|                                                                                      |                                                 |                 |            |                            |                  |                                       |
|                                                                                      |                                                 |                 |            |                            |                  | Actualiser                            |
| Information d'état en ligne :                                                        |                                                 |                 |            |                            |                  |                                       |
| Pune connexion à l'appareil avec l'adresse 2 a pu être établie.                      |                                                 |                 |            |                            |                  | ۸                                     |
| Exploration achevée : 1 abonné(s) compatible(s) trouvé(s) sur 1 abonnés accessibles. |                                                 |                 |            |                            |                  |                                       |
| nformations sur les appareils en cours d'extraction                                  |                                                 |                 |            |                            |                  | $\ddotmark$                           |
|                                                                                      |                                                 |                 |            |                            |                  |                                       |
|                                                                                      |                                                 |                 |            |                            |                  | Annuler<br>Charger                    |

**Figure I.14** : Compilation et chargement de la configuration matérielle.

 Pour une première connexion ou pour charger l'adresse IP désirée dans la CPU, il est plus facile de choisir le mode de connexion MPI et de relier le PC à la CPU via le «PC Adapter». Si le programme trouve un appareil, ce dernier figurera dans la liste en bas de la fenêtre. La touche « Clign. DEL » permet de faire clignoter une LED sur la face avant de l'appareil afin de s'assurer que l'on est connecté à l'appareil désiré, La figure I.15 est une deuxième représentation de l'étape de compilation et de chargement de la configuration matérielle [8] ;

# Automates programmables et logiciels associés

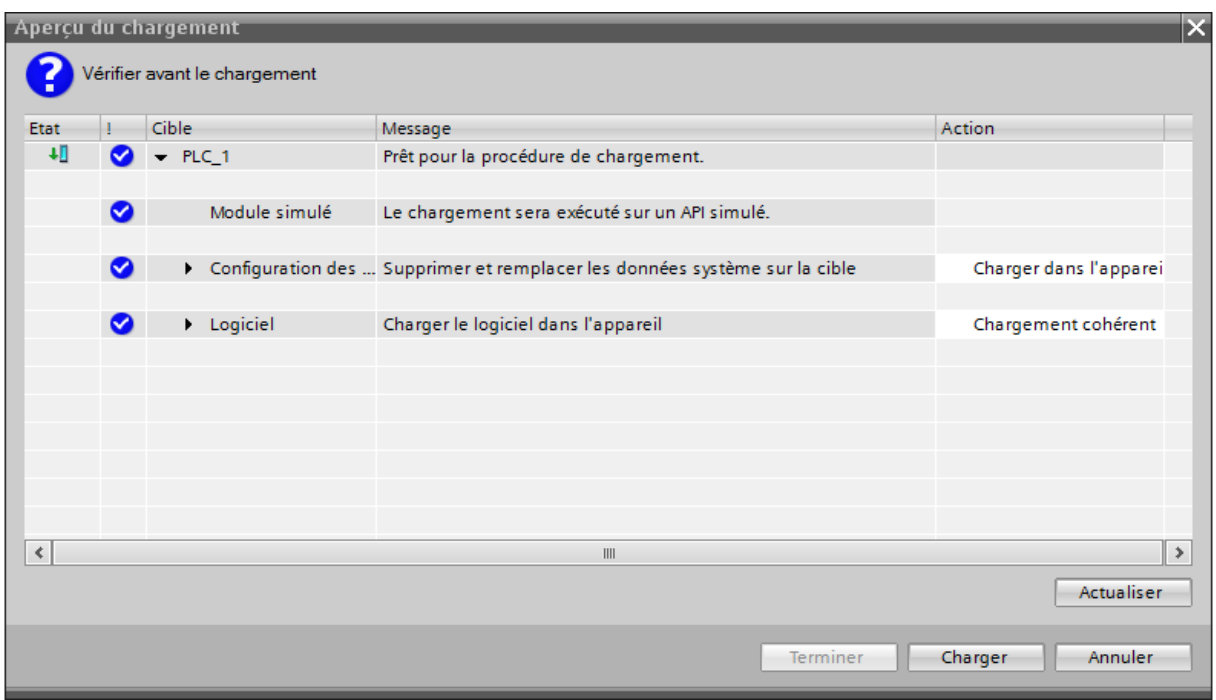

**Figure I.15** : Compilation et chargement de la configuration matérielle.

Une fois la configuration terminée, on peut charger le tout dans l'appareil, des avertissements / confirmations peuvent être demandés lors de cette opération. Si des erreurs sont détectées, elles seront visibles via cette fenêtre. Le programme ne pourra pas être chargé tant que les erreurs persistent. L'automaticien ce doit de les corriger en modifiant le programme où la configuration matérielle, La figure I.16 représente l'étape de compilation et chargement de la configuration matérielle [8].

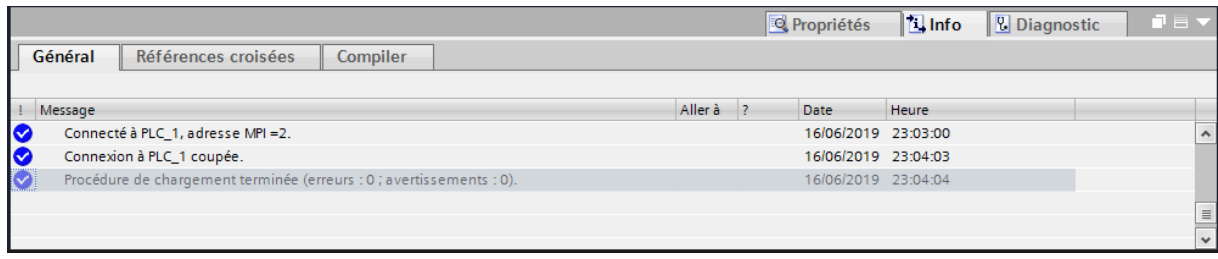

**Figure I.16** : Compilation et chargement de la configuration matérielle.

#### **I.4.7.WinCC sur TIA portal**

WinCC (TIA portal) est un logiciel d'ingénierie pour la configuration de pupitres SIMATIC, de PC industriel SIMATIC et de PC standard par le logiciel de visualisation. Le SIMATIC WinCC dans le TIA portal fait partie d'un nouveau concept d'ingénierie intégré qui offre un environnement d'ingénierie homogène pour la programmation et la configuration de solution de commande, de visualisation d'entrainement, c'est le logiciel

pour toutes les applications IHM allant de solutions de commande simples avec basic panels aux applications SCADA pour système multipostes basé sur PC.

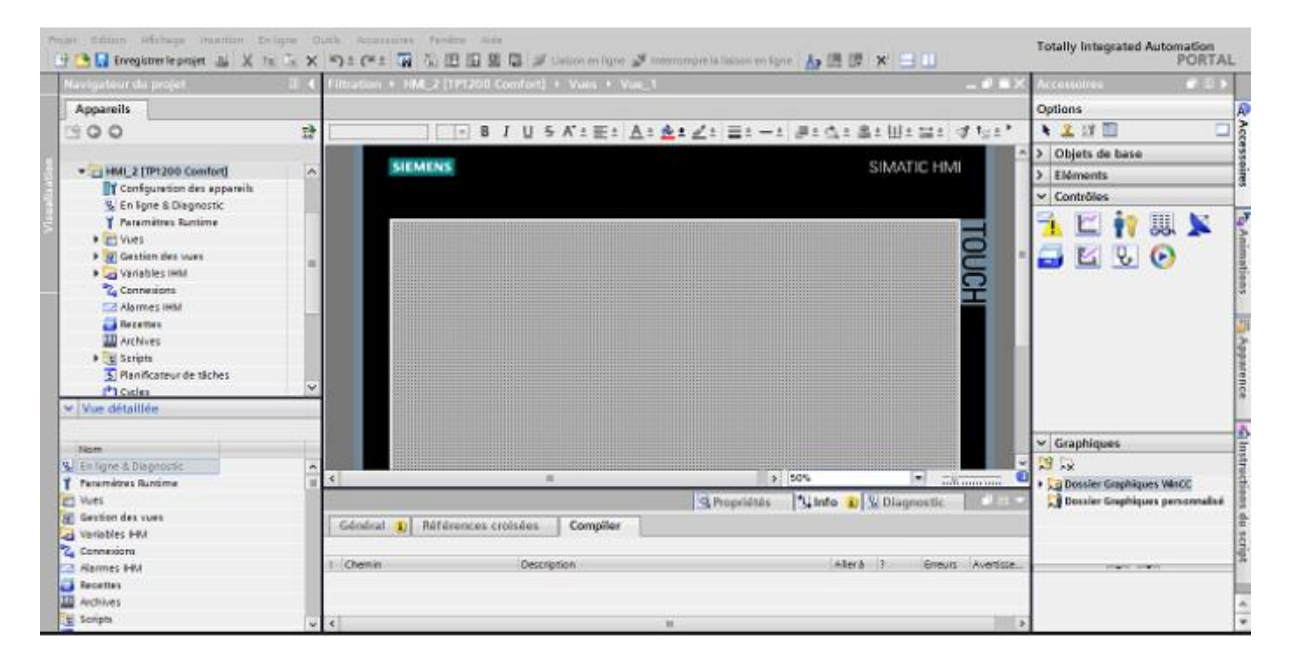

**Figure I.17 :** Vue SIMATIC HMI

# **I.5.Conclusion :**

Dans ce chapitre nous avons tenté une définition des concepts de base de l'automatisme, des systèmes automatisés et leurs architectures et leurs constituants (la partie commande, la partie opérative et la partie relation), leurs domaines d'utilisation, les outils d'automatisation (automates programmables et leurs langages de programmation associés).

# Chapitre II

Description et fonctionnement du compresseur

#### **II.1 Introduction**

L'air comprimé est un [air](https://fr.wikipedia.org/wiki/Air) prélevé dans l'atmosphère, dont on utilise la compressibilité à l'aide d'un [système pneumatique.](https://fr.wikipedia.org/wiki/%C3%89nergie_pneumatique) Cet air est maintenu sous une [pression](https://fr.wikipedia.org/wiki/Pression) supérieure à celle de l'atmosphère.

L'air comprimé est considéré comme le quatrième fluide utilisé dans l'industrie, après l'électricité, le gaz naturel et l'eau. Un compresseur mécanique est destiné à augmenter la pression d'un gaz, et donc son énergie.

# **II.2 Généralités sur l'air comprimé**

#### **II.2.1 Notions sur l'air comprimé**

L'air comprimé est un air propre et simple. A ce niveau, il n'existe pas de risques d'échappement de gaz dangereux ou d'autres produits nocifs. C'est une source d'énergie qui n'est ni combustible, ni polluante. Lorsque l'air est comprimé, la concentration d'humidité et de contaminants augmente. Si ce mélange corrosif est toléré dans le système, il a cependant un effet néfaste sur l'équipement pneumatique : temps d'arrêt de production superflus, détérioration de la machine et réduction de la durée de vie des équipements [9].

#### **II.2.2 Avantages de l'air comprimé**

L'air est disponible partout en quantité illimitée, il est compressible, élastique et capable d'absorber une grande quantité d'énergie. Cette dernière propriété est possible grâce aux compresseurs pouvant comprimer l'air dans des réservoirs. L'air accumulé est très souple ; il peut actionner des mécanismes où alimenter des circuits de commande.

L'air est une énergie sécuritaire, non toxique et non inflammable ; même les fuites dans les conduites ne peuvent être dommageables pour les personnes se trouvant dans leur environnement immédiat, son utilisation a, en outre, l'avantage d'éliminer les lignes de retour dans les circuits, car l'air est rejeté dans l'atmosphère immédiatement après son utilisation. Tous les systèmes conçus pour fonctionner à l'air comprimé sont relativement légers, puisque des composants sont fabriqués à partir de matières plastiques et d'alliage d'aluminium [10].

#### **II.2.3 Inconvénients de l'air comprimé**

L'air comprimé possède de nombreux inconvénients, parmi lesquelles on peut citer:

- Le traitement : obtenu à partir de l'air ambiant, l'air comprimé doit être purifié et séché pour éviter l'usure des équipements.
- $\triangleright$  La pression limitée : de 7 à 9 bars, au-delà, le coût serait beaucoup plus important.
- Le bruit : les échappements d'air sont bruyants et imposent l'installation de silencieux.
- Le coût : la production et le traitement restent d'un coût assez élevé.
- $\triangleright$  Les systèmes pneumatiques exigent de l'entretien [11].

#### **II.2.4 Le Compresseur**

Le compresseur ou pompe à air est une machine qui réduit le volume et accroit ainsi la pression d'une quantité d'air donnée par des moyens mécaniques, l'air ainsi comprimé possède une énergie potentielle élevée, lorsqu'on supprime la pression extérieure, l'air se dilate rapidement [12].

#### **II.2.5 Les types des compresseurs**

Il existe deux grandes familles de compresseurs : les compresseurs volumétriques (alternatif et rotatif) et les turbocompresseurs (centrifuge et axial). Dans le premier, les plus importants en quantité, l'élévation de pression est obtenue en réduisant un certain volume de gaz par action mécanique. Dans les seconds, on élève la pression en convertissant, de façon continue, l'énergie cinétique communiquée au gaz en énergie de pression.

#### **II.3 Compresseur à étudier**

Il s'agit d'un compresseur *ATLAS COPCO CREPELLE* **(**figure II.1**),** de type horizontal alternatif avec crosse et cylindre à (DE) double effet ou à (SE) simple effet, la compression se fait progressivement en trois étages jusqu'à la pression maximal 40 bar, dans le premier étage il comprime de 0 à 3,1 bar puis dans le  $2^{ieme}$  étage il comprime de 3,1 à 11,8 bar, dans le  $3^{ieme}$  étage il comprime de 11,9 à 40 bar. La figure sous-présentée illustre d'une manière plus claire ce que constitue un compresseur à air.

# Description et fonctionnement du compresseur

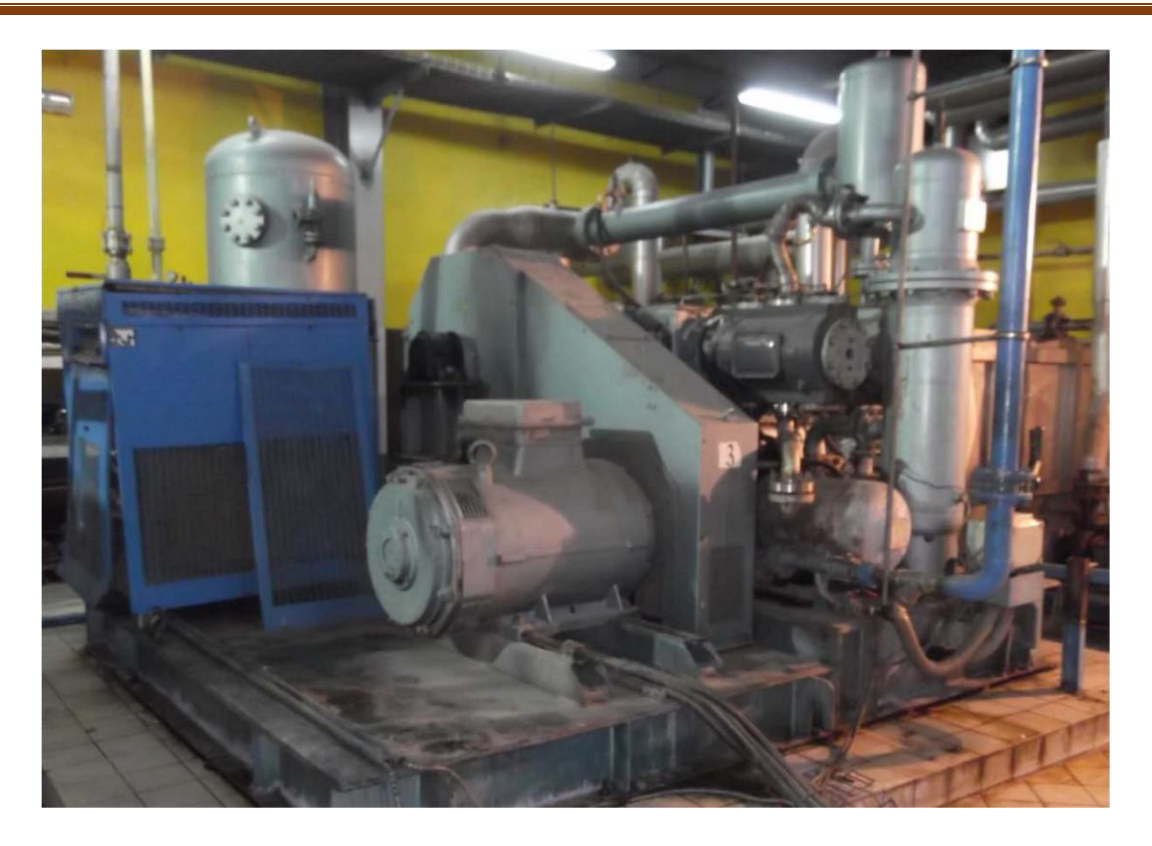

**Figure II.1 :** Le compresseur ATLAS COPCO CREPELLE

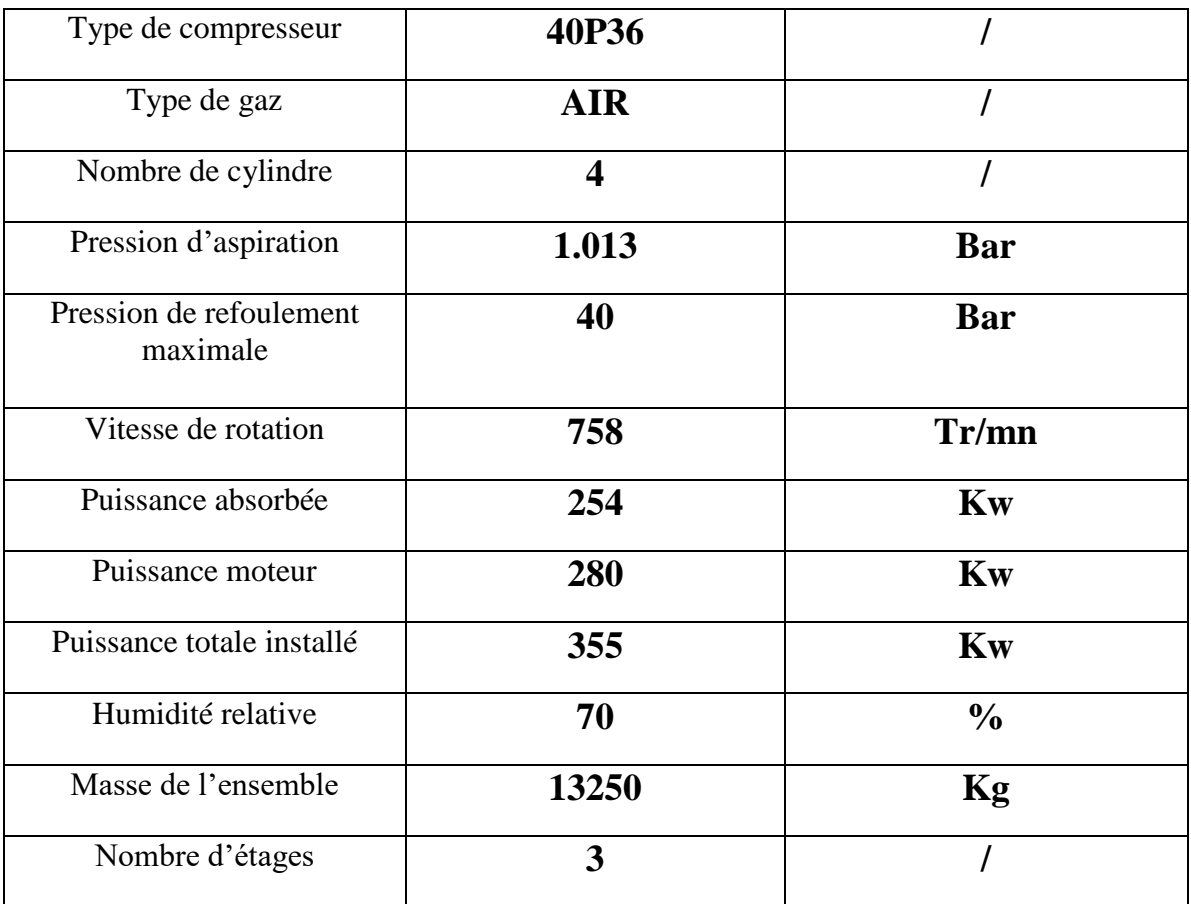

**Tableau II.1 :** Caractéristiques du compresseur [13].

# **II.3.1 Les parties essentielles du compresseur**

# **II.3.1.1 La partie électrique**

# **L'armoire électrique**

C'est un tableau de répartition comportant différents types d'appareillage associés à un ou plusieurs circuits électriques de départ alimentés par un ou plusieurs circuits électriques d'arrivée, cette armoire assure

- $\triangleright$  Les protections.
- $\triangleright$  La puissance.
- > La commande.
- $\triangleright$  Le dialogue homme/machine.

# **Les transmetteurs**

Ils regroupent l'ensemble des systèmes de contrôle nécessaires au bon fonctionnement du compresseur. Ils sont installés en local sur les différents points de mesure. Parmi ces transmetteurs, on distingue :

# **Le capteur de température air de chaque étage**

Il contrôle la température de l'air de refoulement de chaque étage de compression. Il provoque une alarme ou l'arrêt de compresseur en cas de température haute anormal.

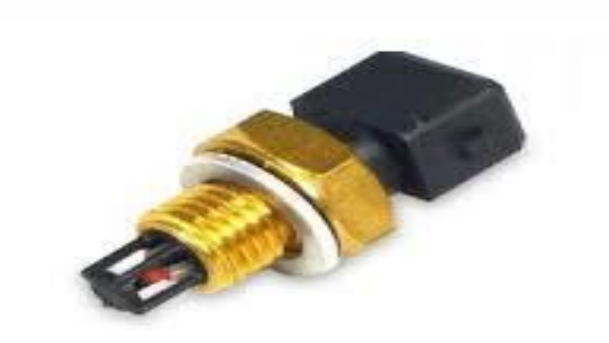

**Figure II.2 :** Capteur de température d'air

# **Le capteur de température eau**

Il contrôle la température d'eau en sortie du circuit compresseur. Il provoque la régulation du groupe de refroidissement ou l'arrêt de compresseur en cas de température haute anormale.

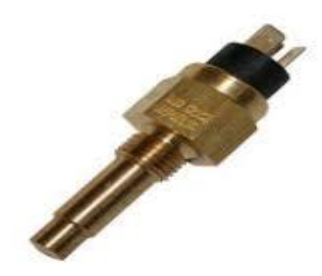

**Figure II.3 :** Capteur de température d'eau

# **Le capteur de pression d'air**

Il contrôle la pression d'air dans le réservoir. Il provoque la régulation du compresseur ou l'arrêt en cas pression haute normale.

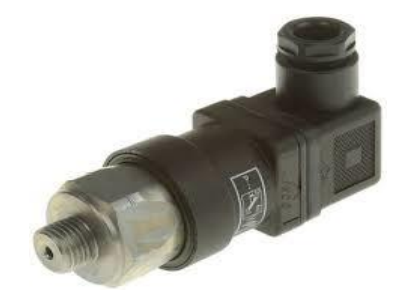

**Figure II.4 :** Capteur de pression d'air

# **Le capteur de pression huile**

Il contrôle la pression de l'huile en bout d'arbre du circuit de graissage de la partie mécanique (sur le palier côté volant). Il provoque l'arrêt du compresseur en cas de pression basse anormale.

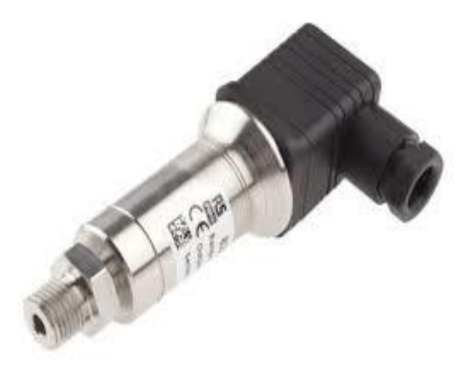

**Figure II.5 :** Capteur de pression d'huile

# **Le capteur de circulation d'eau**

Il contrôle la circulation d'eau en sortie de circuit compresseur. Il provoque l'arrêt de compresseur en cas de manque d'eau.

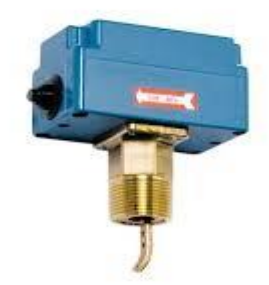

# **Figure II.6 :** Capteur de circulation d'eau

#### **C. Les électrovannes de purges**

Une électrovanne est simplement une vanne électriquement actionnée. Tous les séparateurs, réservoirs et sécheurs doivent être équipés de dispositifs de purge destinés à évacuer les condensats liquides du système d'air comprimé.

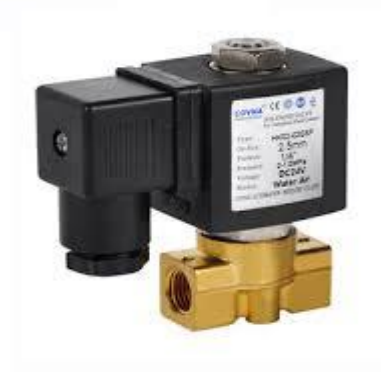

**Figure II.7 :** Electrovanne de purge

#### **D. Les moteurs électriques**

Le démarrage des moteurs électriques se fait par l'intermédiaire de l'armoire électrique (le schéma électrique spécifique est placé à l'intérieur de l'armoire).

#### **Moteur principal du compresseur**

Ce moteur entraine le vilebrequin du compresseur. Il est alimenté à travers un dispositif de démarrage étoile/triangle avec ses protections.

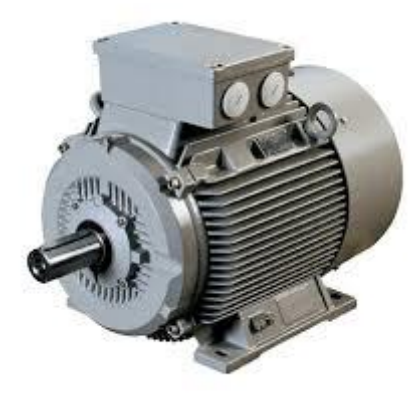

**Figure II.8 :** Moteur principal du compresseur

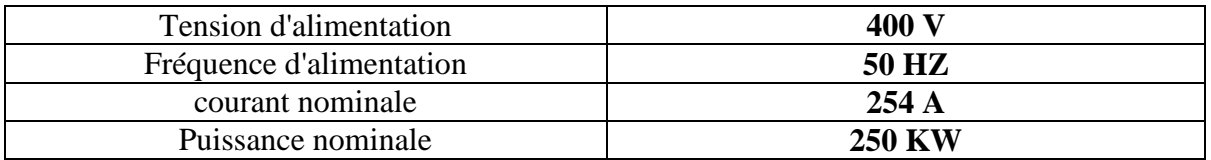

**Tableau II.2**: Caractéristique du moteur principal du compresseur [13].

# **Moteur de la pompe à eau**

Ce moteur entraine la pompe à eau de réfrigération du groupe de refroidissement. Il est alimenté par un disjoncteur magnétothermique

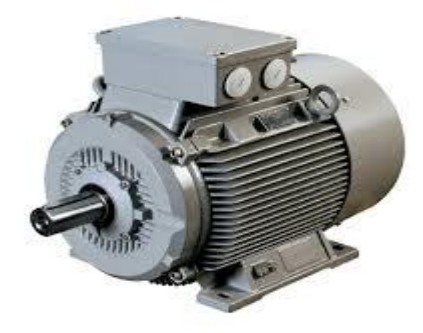

**Figure II.9:** Moteur de la pompe à eau

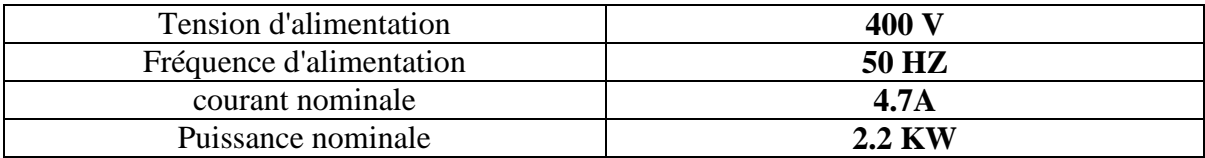

**Tableau II.3 :** Caractéristiques du moteur de la pompe à eau [13].

# **E. La pompe à eau**

Elle est conçue pour véhiculer l'eau de réfrigération. Cette pompe est Installée sue le châssis du compresseur et alimentée par l'armoire électrique et protégée grâce à un disjoncteur magnétothermique [13].

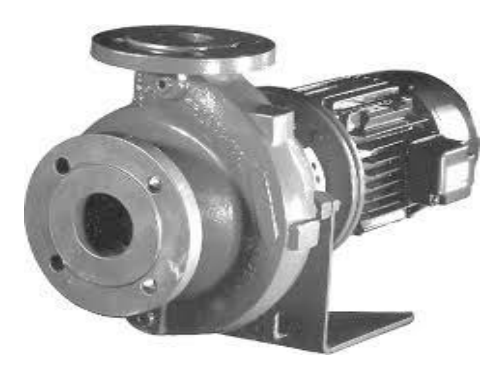

**Figure II.10 :** Pompe à eau

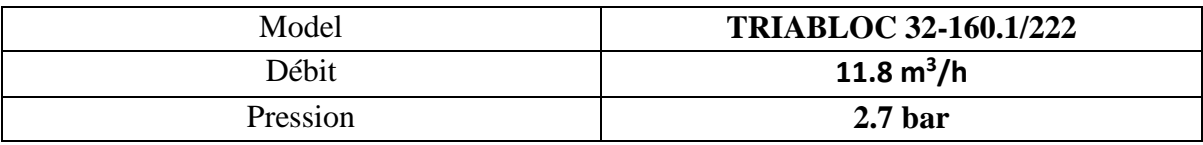

**Tableau II.4 :** Caractéristiques de la pompe à eau [13].

# **II.3.1.2 La partie pneumatique**

# **A. Réservoir haute pression**

Il permet le stockage du gaz comprimé en vue de son utilisation. La capacité de ce réservoir est déterminée de manière à disposer d'un volume tampon de gaz comprimé suffisant pour éviter un fonctionnement trop saccadé du compresseur.

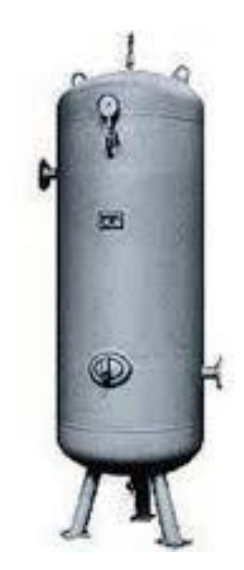

**Figure II.11:** Réservoir de pression

#### **B. Séparateurs de condensats**

Le refroidissement de l'air après compression entraîne une condensation de vapeur d'eau contenue dans l'air. Ces condensats sont recueillis dans le séparateur des réfrigérant et dans les réservoirs d'air comprime et évacués par des systèmes de purge [13].

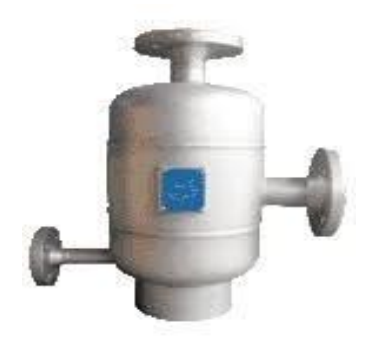

**Figure II.12 :** Séparateur de condensats

# **II.3.1.3 La partie thermique**

# **A. Les réfrigérants**

Ils sont du type à faisceau tubulaire. L'air circule généralement dans les tubes et l'eau dans la calandre à contre-courant.

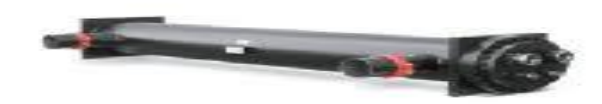

**Figure II.13 :** Réfrigérant

# **B. La tour de refroidissement**

Elle permet de refroidir l'eau de refroidissement de l'air à la sortie de chaque compression, cette eau refroidie par un arrosage et une ventilation.

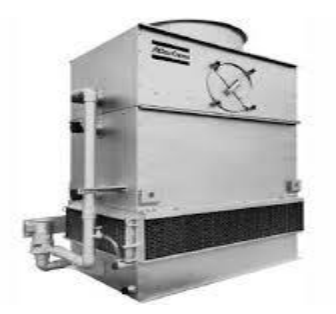

**Figure II.14 :** La tour de refroidissement

# **C. Sécheur d'air**

Il permet de réduire de façon importante le taux d'humidité de l'air comprimé provenant du compresseur [13].

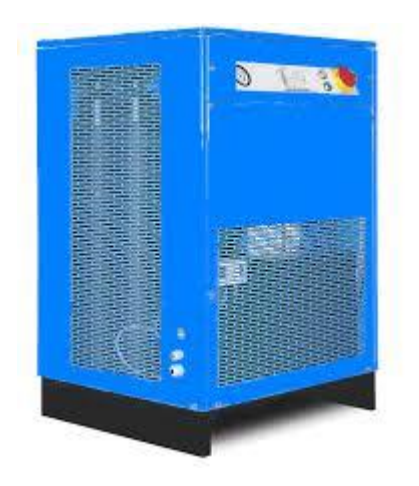

**Figure II.15 :** Le sécheur d'air comprimé

# **II.3.1.4 Partie commande**

# **La carte électronique**

C'est une carte pour la gestion de l'armoire électrique du compresseur. Basée sur une technologie à microprocesseur. Elle a pour fonction ; la simplification de la gestion du compresseur, et l'intervention en conditions de sécurité pour l'installation.

La carte permet :

- Une protection totale du compresseur ;
- Un contrôle complet de l'état du compresseur par des nombreuses alarmes.

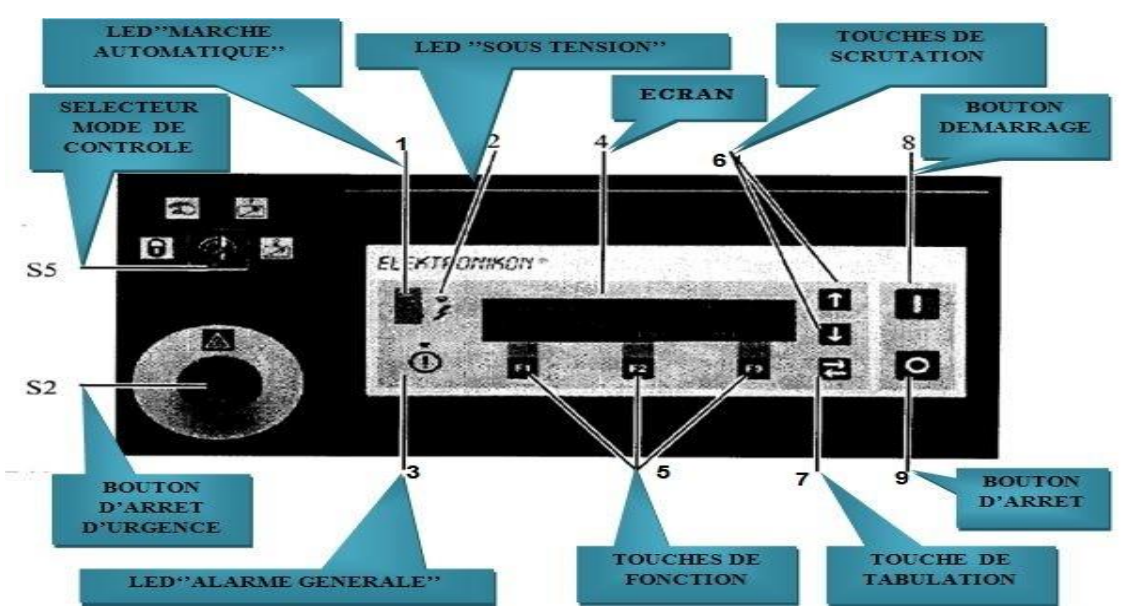

**Figure II.16 :** Tableau des instruments [13].

#### **Le rôle des instruments de la carte électronique**

- **LED « marche automatique » :** indique que le régulateur contrôle automatiquement le compresseur. Le compresseur est chargé, déchargé, arrêté, dépendant de la consommation d'air et des limitations programmées dans le régulateur.
- **LED** « sous tension » : indique que la tension est mise.
- **LED « alarme générale » :** allumée s'il existe une condition d'avertissement de mise à l'arrêt, par défaut.
- **Ecran :** l'écran a quatre lignes de 40 caractères. L'écran montre :

Sur les trois premières lignes :

- le nom des capteurs dont la lecture est affichée ;
- l'unité de mesure et la lecture actuelle des capteurs ;
- les messages concernant la condition de marche du compresseur.

Sur la quatrième ligne, juste au-dessus des trois touches de fonction (F1/F2/F3).

**Touches de fonction :** les touches permettent de :

- Charger/décharger manuellement le compresseur,
- Appeler ou programmer des réglages,
- Réarmer un message actif de surcharge du moteur, arrêt par défaut ou appel d'entretien ou un arrêt d'urgence.

 **Touches de scrutation** : ces touches, fléchées verticalement, permettent de scruter l'écran.

- **Touches de tabulation :** cette touche, doublement fléchée horizontalement, permet à l'operateur de sauter sur le champ suivant de l'écran, par exemple ; pendant l'opération de modification des paramètres programmables.
- **Bouton de démarrage : BP** pour démarrer le compresseur.
- **Bouton d'arrêt : BP** pour arrêter le compresseur.
- **Bouton d'arrêt d'urgence : BP** à accrochage pour arrêt immédiat du compresseur en cas d'urgence. Après correction, déverrouiller le bouton en le tournant vers la gauche.
- **Sélecteur mode de contrôle :** sélecteur (avec clef) pour sélectionner le mode de contrôle du compresseur [13].

# **II.3.2 Principe de fonctionnement :**

Le compresseur aspire le gaz d'une ambiance normale, l'entrée est protégée contre les poussières par un filtre, puis l'air va subir une compression au premier étage suivant un cycle de compression qui se fait en deux temps :

En premier temps, l'effet avant aspire le gaz par les clapets d'aspiration B et C, les clapets de refoulement B1 et C1 restant fermés.

Il y a compression dans l'effet arrière et évacuation du gaz par les clapets de refoulement A1 et D1, les clapets d'aspiration A et D restant fermés [13].

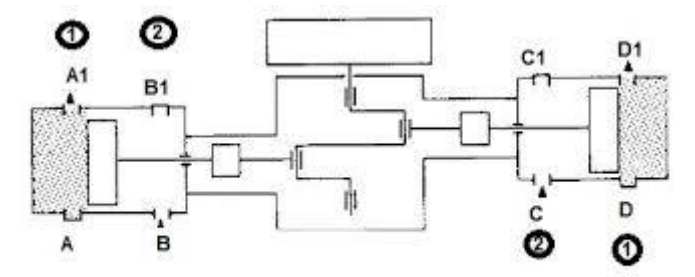

**Figure II.17:** Premier temps [13].

En deuxième temps, l'effet arrière aspire le gaz par les clapets d'aspiration A et D, les clapets de refoulement A1 et D1 restant fermés.

Il y a compression dans l'effet arrière et évacuation du gaz par les clapets de refoulement B1 et C1, les clapets d'aspiration B et C restant fermés [13].

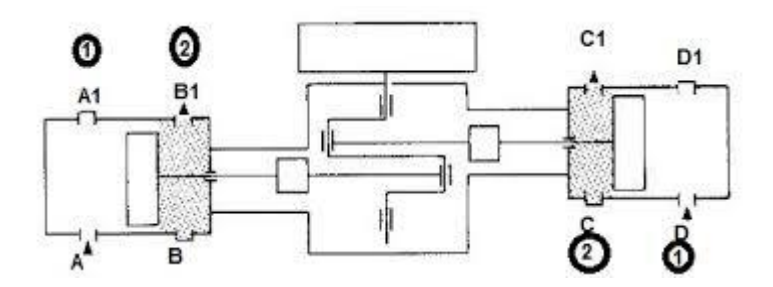

**Figure II.18 :** Deuxième temps [13].

La compression provoque un échauffement de gaz comprimé, l'air comprimé va être refoulé vers le deuxième étage passant par un ensemble collecteur échangeur qui va réduire sa température. le refroidissement de l'air après compression entraîne une condensation de la vapeur d'eau contenue dans l'air, ces condensats sont recueillis dans les séparateurs et évacués par des systèmes de purge, puis l'air va subir une deuxième compression ou niveau du deuxième étage, puis il va être refoulé vers le troisième étage en passant par un échangeur. À la sortie du troisième étage l'air comprimé va subir un dernier refroidissement et qui par la suite va être sécher avant de le stocker dans le réservoir haute pression, puis il va être refoulé vers un collecteur central qui distribue une quantité à chaque souffleuse.

# **II.3.3 Fonctionnement de chaque élément du compresseur**

#### **II.3.3.1 Système de régulation**

Le compresseur marche continuellement, se mettant en charge et à vide aux pressions de refoulement prédéterminées selon deux consignes (cons\_charge, cons\_a\_vide). Si la pression d'air reste supérieure ou égale à la consigne «cons\_a\_vide» pendant le temps de mise en charge, le compresseur se mettra en mode à vide. Le compresseur redémarrera automatiquement, mode charge, lorsque la demande s'accroit et la pression retombe au niveau de la consigne «cons\_charge».

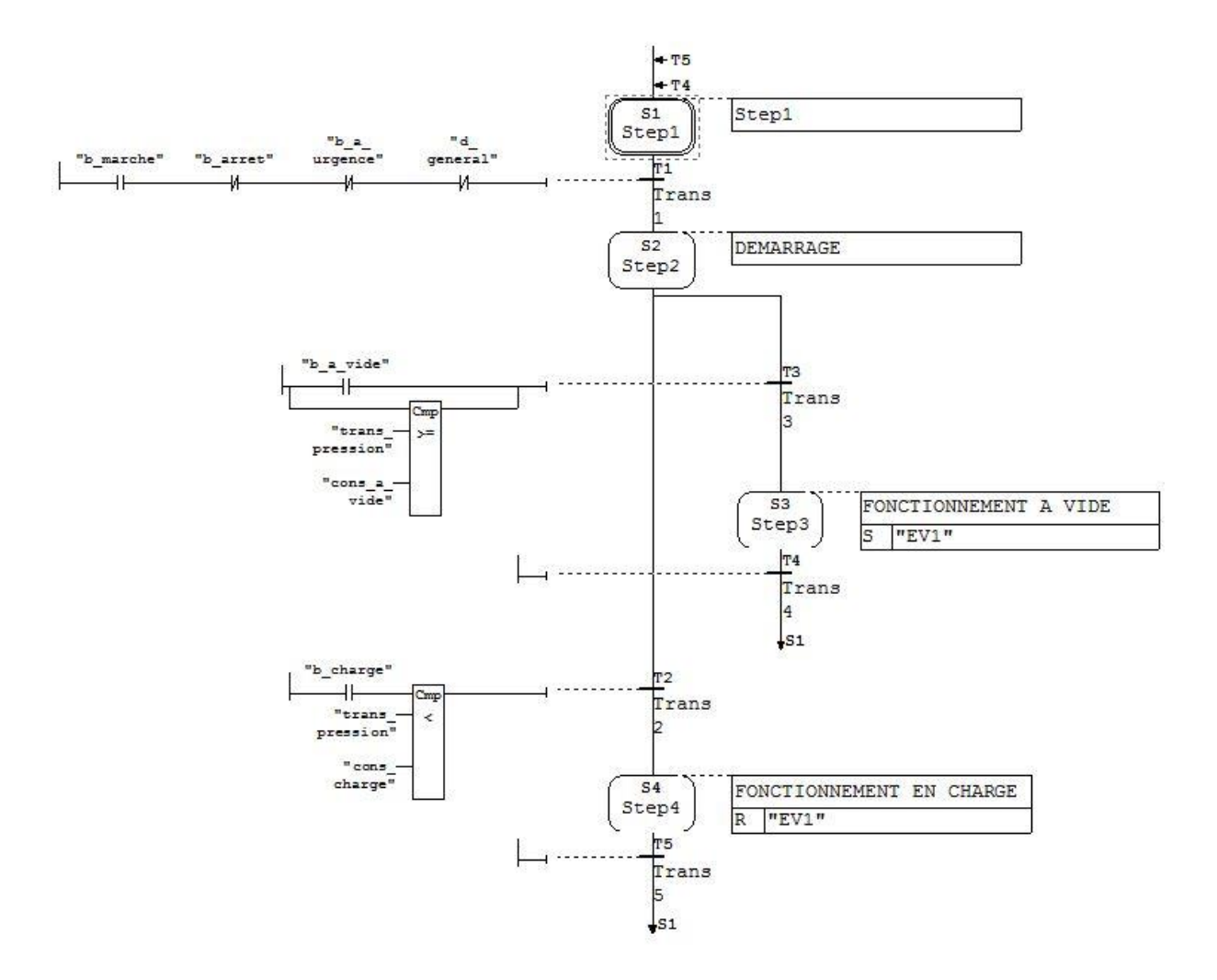

**Figure II.19 :** GRAFCET de régulation

#### **II.3.3.2 Fonctionnement du moteur principal**

Le moteur principal démarre après la vérification des conditions suivantes:

- $\triangleright$  l'action sur le bouton marche «b\_marche».
- pas défaut général «d\_general».
- pas d'action sur le bouton d'arrêt d'urgence «b\_a\_urgence».
- pas d'action sur le bouton d'arrêt «b\_arret».

Si les conditions sont validées, alors la fermeture du contacteur principal «K21» et le contacteur de connexion étoile «K22» sera assuré et une temporisation de 10 secondes serra lancé.

Le contacteur de connexion triangle «K23» sera ensuite fermé et l'ouverture de contacteur étoile «K22» après les 10 secondes afin d'assurer la commutation étoile/triangle.

La mise hors service du moteur principal est assurée par l'action sur le bouton d'arrêt «b\_arret» ou l'action sur le bouton d'arrêt d'urgence ou «b\_a\_urgence» ou présence d'un defaut «d\_general».

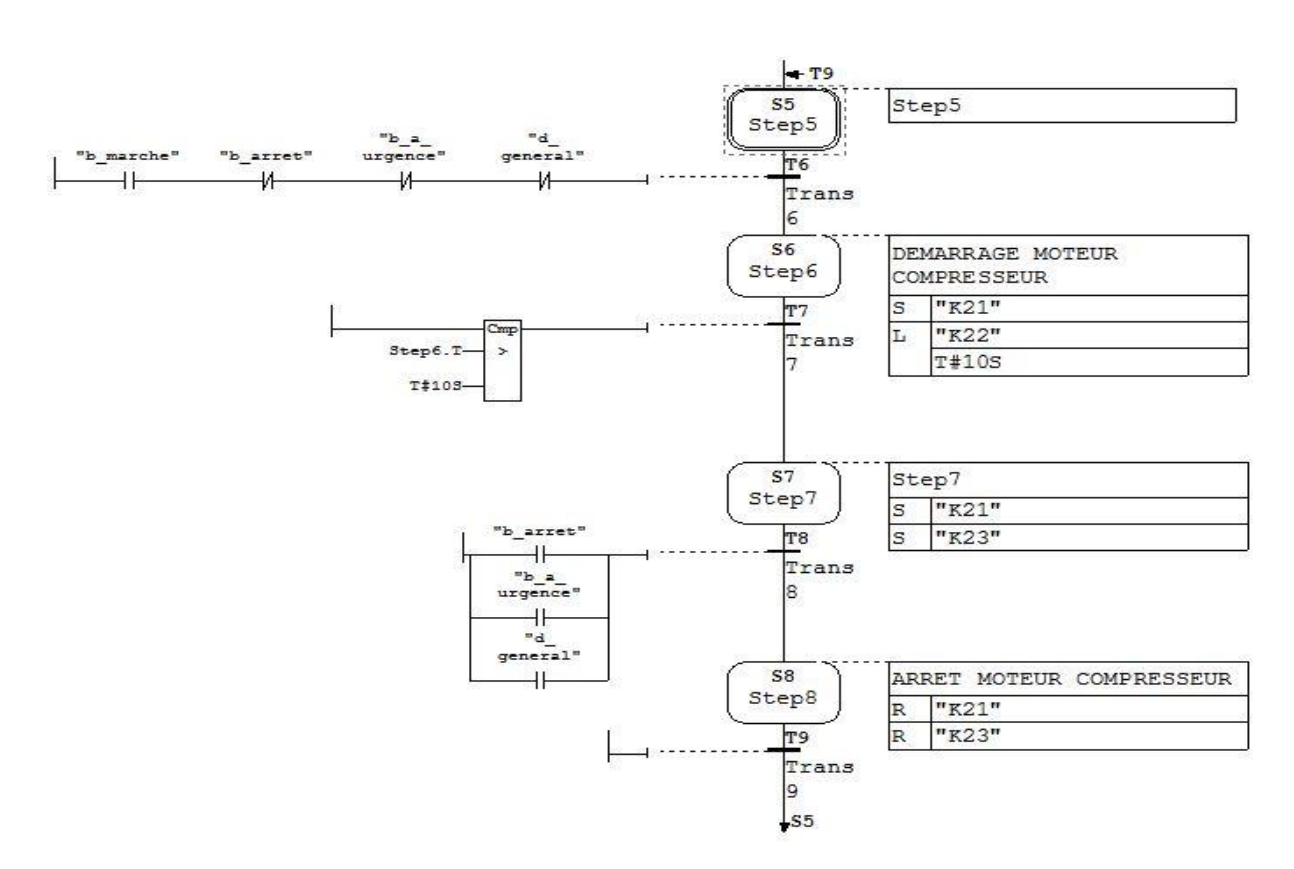

**Figure II.20 :** GRAFCET du moteur principal

#### **II.3.3.3 Fonctionnement de pompe à eau**

La mise en service de la pompe à eau est assurée par :

- Action sur le bouton marche «b\_marche»,
- pas défaut général «d\_general».
- pas d'action sur le bouton d'arrêt d'urgence «b\_a\_urgence».
- pas d'action sur le bouton d'arrêt «b\_arret».

Ce qui provoque la fermeture de contacteur «K25». La mise hors service de la pompe à eau est assurée par l'action sur le bouton d'arrêt «b\_arret» ou action sur le bouton d'arret d'urgence «b\_a\_urgence» ou présence d'un défaut «d\_general», ce qui provoque l'ouverture de contacteur «K25».

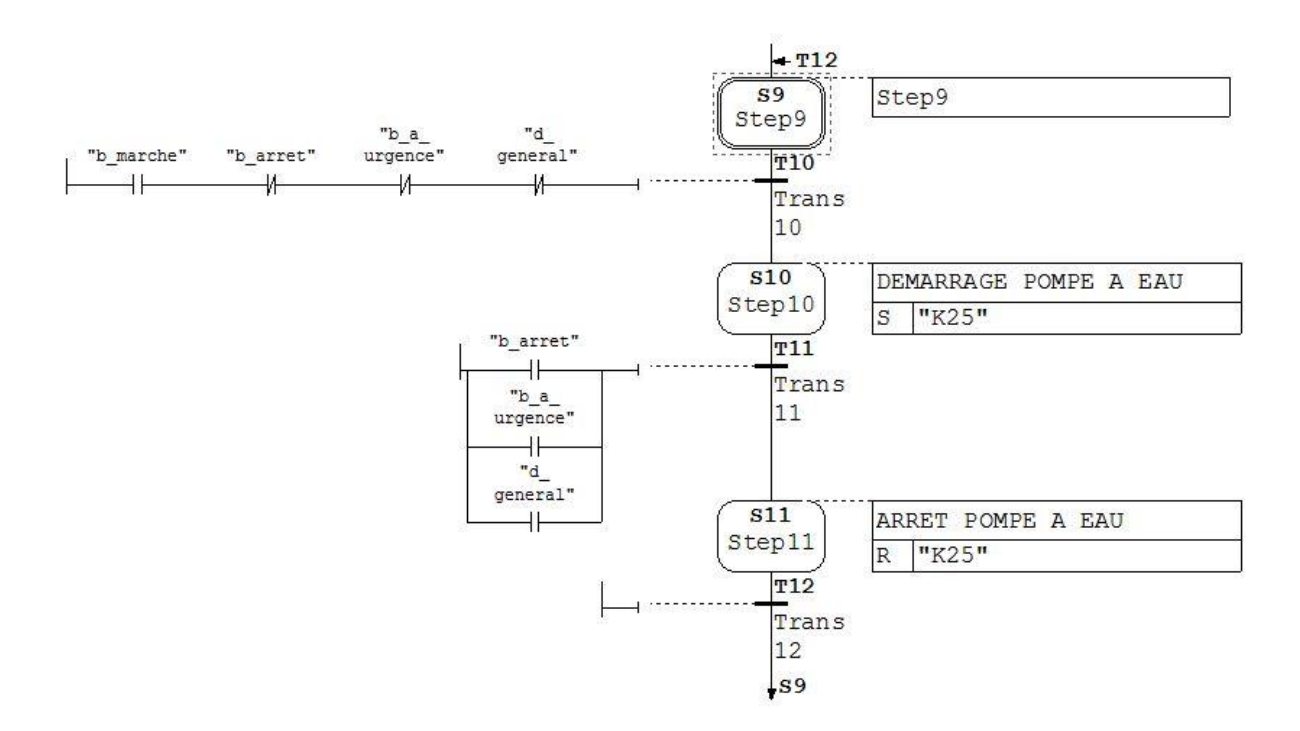

**Figure II.21 :** CRAFCET de pompe à eau

#### **II.3.3.4 Fonctionnement de pompe à huile**

La mise en service de la pompe à huile est assurée par :

- Action sur le bouton marche «b\_marche»
- pas défaut général «d\_general».
- pas d'action sur le bouton d'arrêt d'urgence «b\_a\_urgence».
- pas d'action sur le bouton d'arrêt «b\_arret».

Ce qui provoque la fermeture de contacteur «K41». La mise hors service de la pompe à huile est assurée par l'action sur le bouton d'arrêt «b\_arret» ou présence d'un défaut «d\_general» ou action sur le bouton d'arrét d'urgence «b\_a\_urgence», ce qui provoque l'ouverture de contacteur «K41».

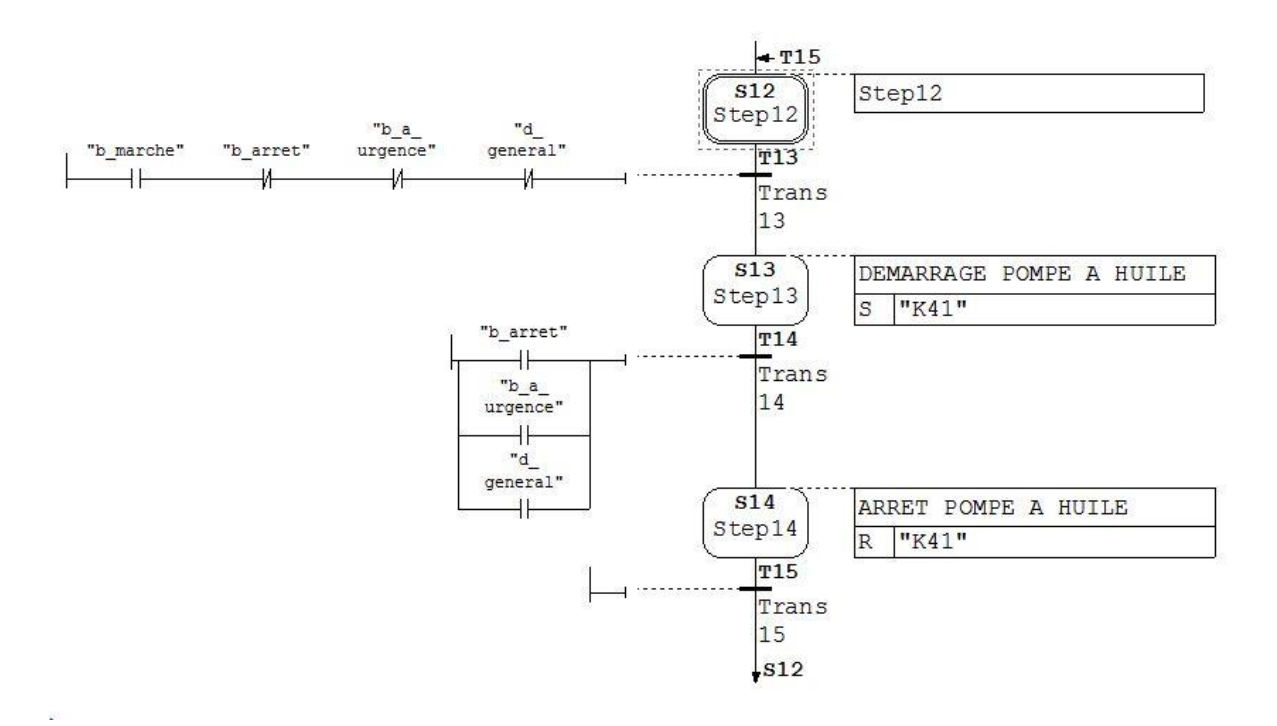

**Figure II.22 :** GRAFCET de pompe à huile

# **II.3.3.5 Fonctionnement de la tour de refroidissement**

La mise en service du tour de refroidissement est assurée par :

- l'action sur le bouton marche «b\_marche» .
- pas défaut général «d\_general».
- pas d'action sur le bouton d'arrêt d'urgence «b\_a\_urgence».
- pas d'action sur le bouton d'arrêt «b\_arret».
- consigne de démarrage du tour de refroidissement.

Ce qui provoque la fermeture de contacteur «K26».

La mise hors service de la tour de refroidissement est assurée par l'action sur le bouton d'arrêt «b\_arret» ou présence d'un défaut «d\_general» ou l'action sur le bouton d'arrêt d'urgence «b\_a\_urgence », ce qui provoque l'ouverture de contacteur «K26».

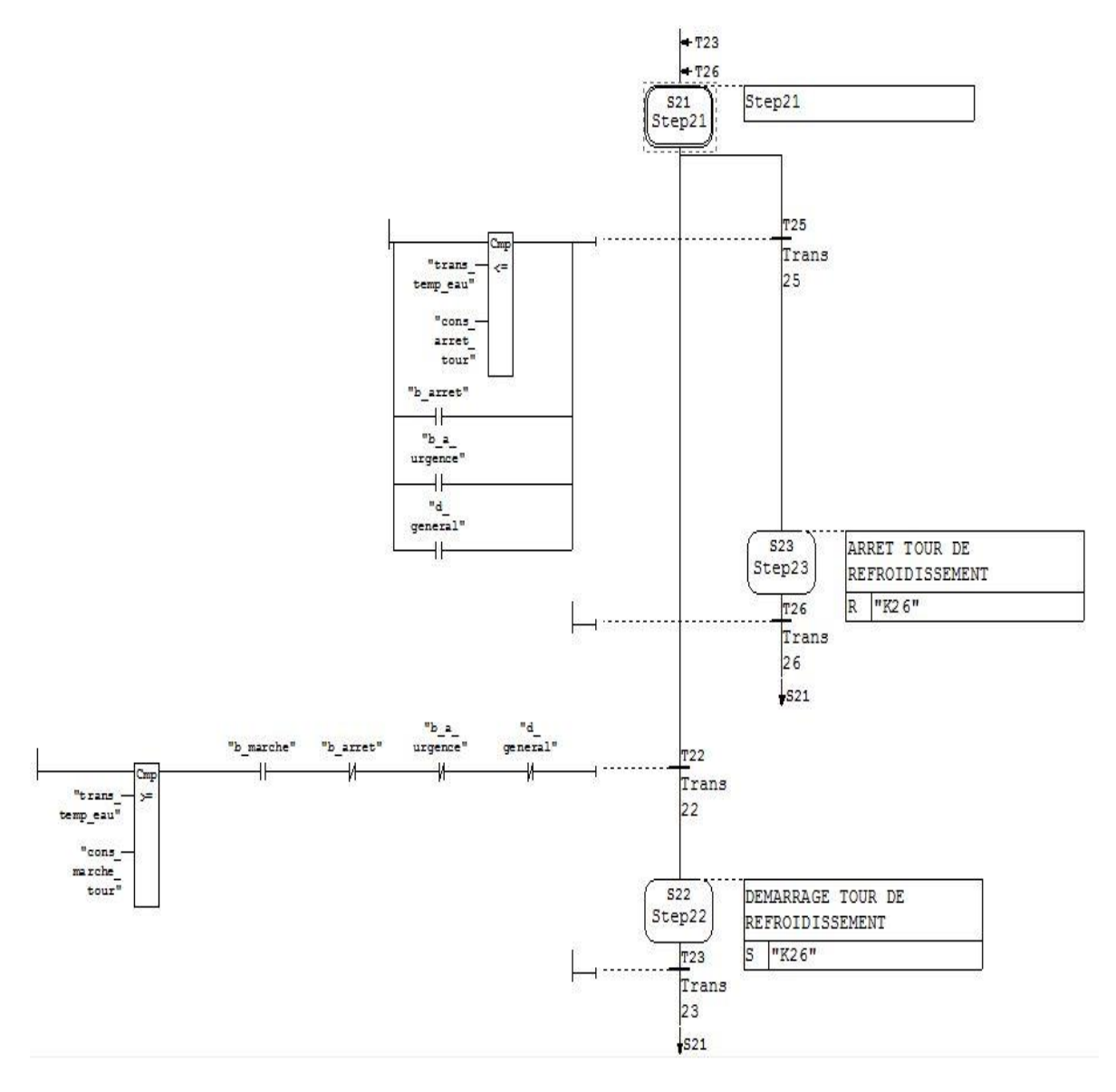

**Figure II.23 :** GRAFCET de la tour de refroidissement

#### **II.3.3.6 Fonctionnement du sécheur d'air**

La mise en service du sécheur d'air est assurée par :

- Action sur le bouton marche «b\_marche»,
- Pas défaut «d\_general».
- Pas d'action sur le bouton d'arrêt d'urgence «b\_a\_urgence».
- Pas d'action sur le bouton d'arrêt «b\_arret».

Ce qui provoque la fermeture de contacteur «MSD». La mise hors service du sécheur d'air est assurée par l'action sur le bouton d'arrêt «b\_arret» ou présence d'un défaut «d\_general» ou l'action sur bouton d'arrêt d'urgence, ce qui provoque l'ouverture de contacteur «MSD».

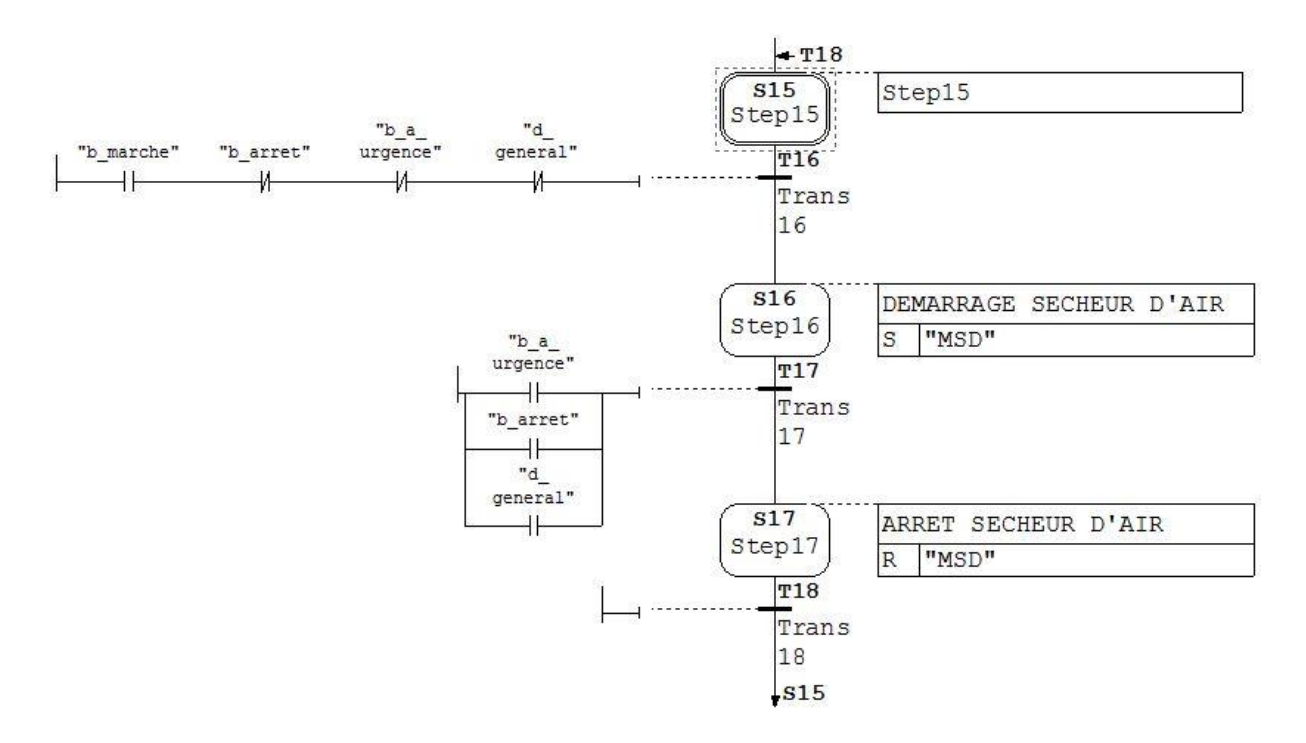

**Figure II.24 :** GRAFCET du sécheur d'air

#### **II.3.3.7 Fonctionnement des électrovannes de purge**

Les purges des condensats «EV3, EV4, EV5, EV6» fonctionnent selon deux modes :

- Mode automatique : le temps d'ouverture et de fermeture est programmé.
- Mode manuelle : par l'action sur le bouton de purge manuelle «purge\_man».

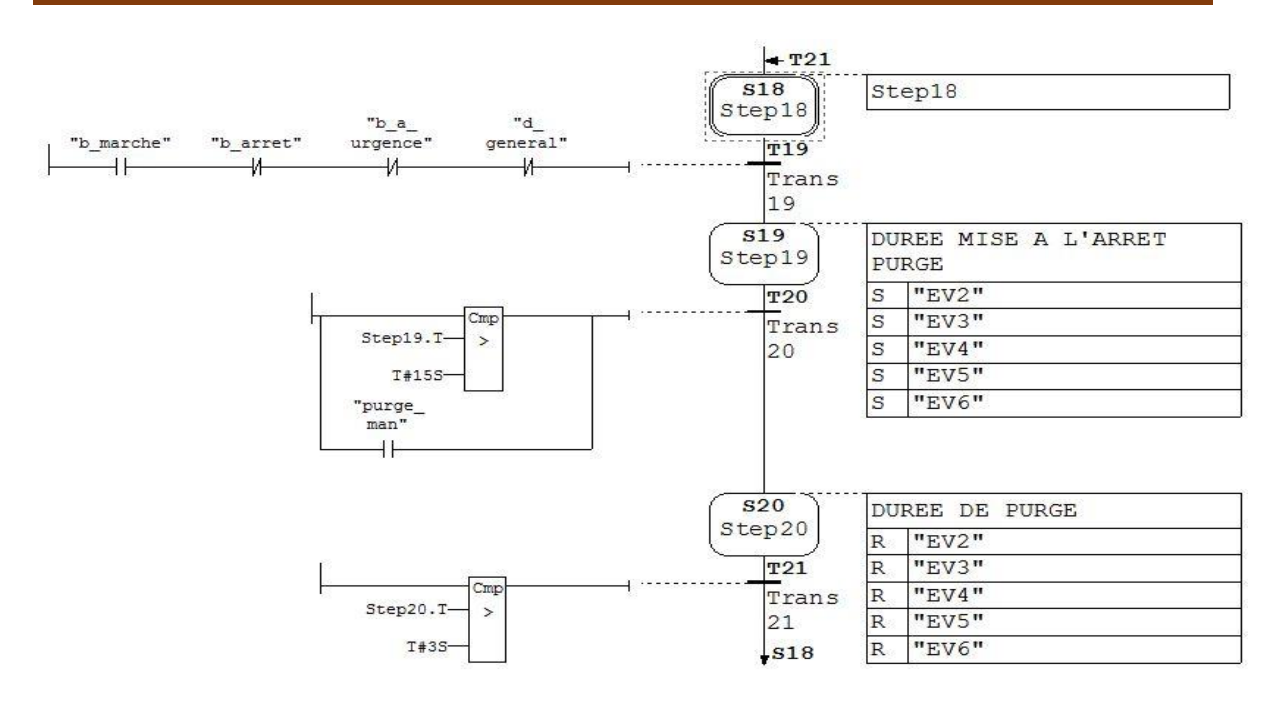

**Figure II.25 :** GRAFCET des électrovannes de purge

# **II.4 Problématique**

Le compresseur *ATLAS COPCO CREPELLE* est un système qui fonctionne sous le contrôle (commande) des cartes électroniques basées sur le microprocesseur. Ce système de commande présente plusieurs avantages sur le plan de la sécurité et de la gestion, mais, en revanche, la performance de l'exploitation est mise en question par les entreprises employant ces systèmes à carte électronique dans leurs installations de compression à cause de quelques inconvénients important qui sont :

- Le coût : les cartes électroniques sont très couteuses, comme elles ne sont pas réparable en cas de panne (carte grillé), donc obligation de les remplacées par des nouvelles cartes.
- Exploitation : comme la carte électronique est un ensemble de circuits intégrés, formant un programme prédéterminé par un programmateur, alors ce système à carte n'offre pas la possibilité d'éventuelles modifications sur l'installation.

# **II.5 Solution**

Pour remédier aux différents inconvénients que présentent les cartes électroniques cités précédemment dans la problématique, nous allons favoriser la logique programmée en apportant une solution pratique dans le remplacement de la carte électronique par un automate programmable de type SIEMENS S7- 300, vue les avantages et les solutions que présentent les automates programmables sur ces différentes considérations :

- $\triangleright$  Le coût raisonnable.
- Flexibilité et adaptabilité à des éventuelles modifications de l'installation (modifier seulement le programme).
- La facilité qu'ils présentent dans leur installation et leur mise en marche.
- La robustesse, car ils sont conçus pour fonctionner dans des ambiances industrielles très sévères (vibrations, humidité, et ondes parasites).

#### **II.6 Conclusion**

Dans ce chapitre nous avons eu affaire à un compresseur, sa description, ses éléments et son mode de fonctionnement. Nous avons aussi pu comprendre les différentes étapes de la production et de traitement de l'air comprimé. Cela nous facilitera la tâche d'élaboration d'une analyse fonctionnelles complète du cycle de fonctionnement du Compresseur et de bien satisfaire les objectifs exigés par le cahier des charge, afin d'élaborer un programme de commande et de surveillance qui sera traitée dans le chapitre III.

Chapitre III

Programmation et supervision

# **III.1 Introduction**

Afin de commander et de contrôler le compresseur décrit dans le chapitre précèdent, nous devrons élaborer un programme qui gère les différentes tâches (compression, purges,…etc.) et éléments (moteur principal, tour de refroidissement,… etc.) de ce dernier. Et pour le superviser et le contrôler nous allons aussi élaborer un IHM (interface homme machine).

Dans ce 3<sup>ème</sup> chapitre nous allons entamer la programmation de notre compresseur qui contient deux parties : partie programme et partie supervision. Ainsi, détaillerons tout notre travail, en présentant les déférant blocs de programme et les variables utilisées ainsi que les déférentes vues qui ont été conçues pour la supervision. Les programmes seront implémentés dans l'automate SIEMENS S7-300, grâce au logiciel de conception de programmes pour des systèmes d'automatisation « TIA portal V12 » de SIEMENS.

# **III.2 Création du programme**

# **III.2.1 Création d'un projet dans TIA PORTAL V12**

Afin de créer un nouveau projet dans TIA PORTAL nous allons utiliser l'assistant de création de création d'un projet en appuyant sur « créer un projet » qui va nous permettre de nommer notre projet et par la suite commencer la configuration. La figure III.1 représente la fenêtre de création d'un projet.

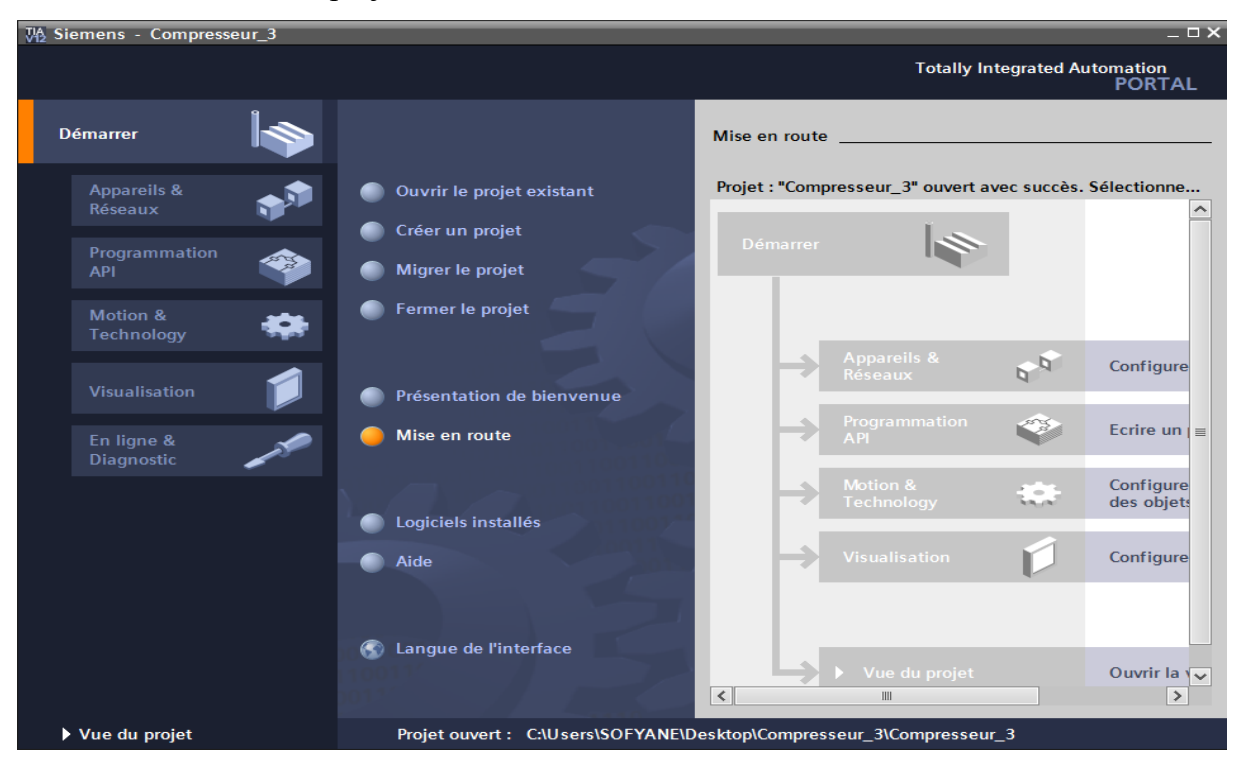

**Figure III.1 :** Mise en route du projet

# **III.2.2 Configuration matériel (hardware)**

La partie dédiée à la configuration matérielle consiste à introduire le matériel nécessaire (alimentation, CPU, modules) pour former un automate qui va être pratique pour notre programmation. L'automate choisi est le S7-300 de SIEMENS et ses modules complémentaires.

Après une étude identification générale des entrées et sorties nous avons utilisé au total :

- Entrées numériques : 7
- Entrées analogiques : 6
- $\triangleright$  Sorties numériques : 13
- Mémentos : 182

L'automate est doté de :

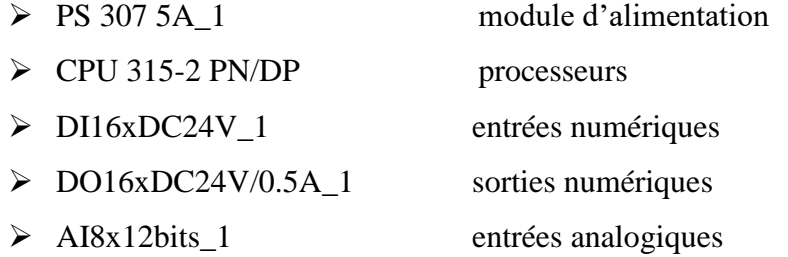

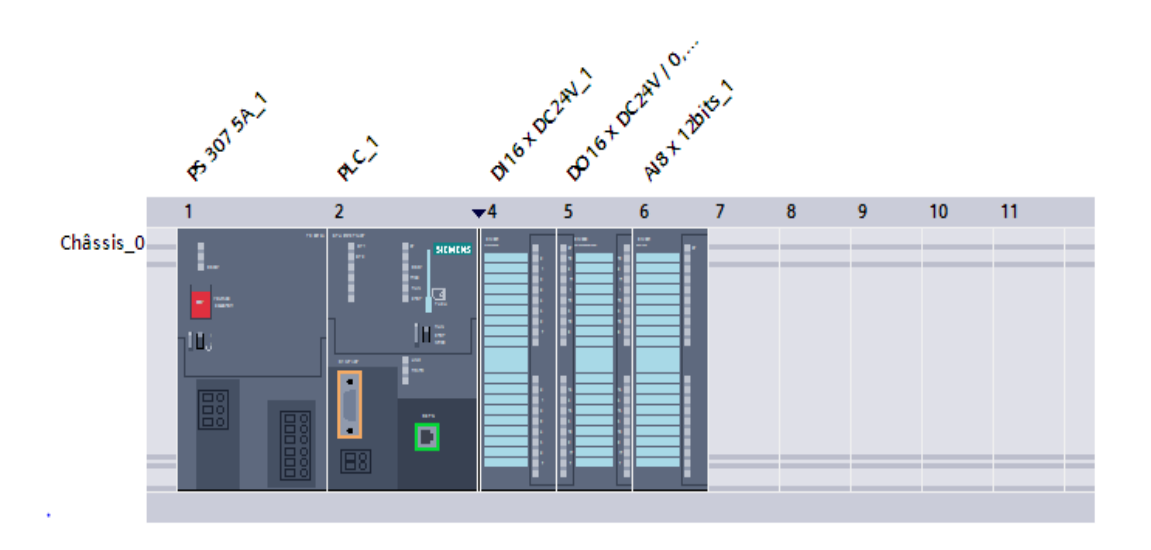

**Figure III.2 :** Configuration matériel de l'automate S7-300

#### **III.2.3 Les variables**

Dans tout programme, il faut définir la liste des variables qui vont être utilisées lors de la programmation. L'utilisation des nomes appropriés dans l'élaboration de la table de mnémoniques rend le programme plus compréhensible est plus facile à manipuler. Après le nom, nous définissons le type de données de la variable, puis l'adresse. Nous remplissons la table des variables en respectant notre cahier de charge.

La figure III.3 présente une partie de la table des variables utilisées dans notre programme.

|                |         | Compresseur_3 ▶ PLC_1 [CPU 315-2 PN/DP] ▶ Variables API ▶ Table de variables standard [110] |                         |        |     |                      |                      |                                                    | $    \times$         |      |              |
|----------------|---------|---------------------------------------------------------------------------------------------|-------------------------|--------|-----|----------------------|----------------------|----------------------------------------------------|----------------------|------|--------------|
|                |         |                                                                                             |                         |        |     | <b>I</b> Variables   |                      | □ Constantes utilisateur                           | G Constantes système |      |              |
| ⋑              |         | ₹ D T X                                                                                     |                         |        |     |                      |                      |                                                    |                      | B    |              |
|                |         | Table de variables standard                                                                 |                         |        |     |                      |                      |                                                    |                      |      |              |
|                |         | <b>Nom</b>                                                                                  | Type de données Adresse |        |     | Réma Visibl          | Acces                | Commentaire                                        |                      |      |              |
|                |         | $\frac{1}{2}$ S <sub>2</sub>                                                                | <b>Bool</b>             | %10.0  |     | ☑                    | ☑                    | Bouton d'arrêt d'urgence                           |                      |      | ۸            |
| $\overline{2}$ |         | <b>QUI CCE</b>                                                                              | <b>Bool</b>             | %10.1  |     | ☑                    | ☑                    | Détecteur de débit d'eau                           |                      |      | $\equiv$     |
| 3              |         | <b>TED</b> Q25                                                                              | <b>Bool</b>             | %10.2  |     | ☑                    | ☑                    | Disjoncteur pompe à eau                            |                      |      |              |
|                |         | <b>1</b> Q26                                                                                | Bool                    | %10.3  |     | ☑                    | ☑                    | Disjoncteur tour de refroidissement                |                      |      |              |
| 5              |         | <b>TED</b> Q40                                                                              | <b>Bool</b>             | %10.4  |     | ☑                    | ☑                    | Disjoncteur de sécheur d'air                       |                      |      |              |
| $\overline{6}$ |         | <b>1</b> Q41                                                                                | Bool                    | %10.5  |     | ☑                    | ☑                    | Disjoncteur pompe à huile                          |                      |      |              |
| 7              |         | <b>THE KO8</b>                                                                              | Bool                    | %10.6  |     | ☑                    | ☑                    | Défaut thermique moteur compresseur                |                      |      |              |
| 8              |         | $\frac{1}{2}$ TT01                                                                          | Int                     | %IW288 |     | ☑                    | ☑                    | Transmetteur de température de refoulement étage_1 |                      |      |              |
| 9              |         | $\overline{40}$ TT02                                                                        | Int                     | %IW290 |     | $\blacktriangledown$ | $\blacktriangledown$ | Transmetteur de température de refoulement étage_2 |                      |      |              |
| 10             |         | <b>TTO3</b>                                                                                 | Int                     | %IW292 |     | ☑                    | $\blacktriangledown$ | Transmetteur de température de refoulement étage 3 |                      |      |              |
| 11             |         | <b>TTO5</b>                                                                                 | Int                     | %IW294 |     | $\blacktriangledown$ | ☑                    | Transmetteur de température d'eau du refroidisseur |                      |      |              |
| 12             |         | <b>QUI PTO1</b>                                                                             | Int                     | %IW296 |     | ☑                    | ☑                    | Transmetteur de pression d'air au refoulement      |                      |      |              |
| 13             |         | <b>THE PTO2</b>                                                                             | Int                     | %IW298 |     | $\blacktriangledown$ | ☑                    | Transmetteur de pression d'huile                   |                      |      |              |
| 14             |         | <b>EV1</b>                                                                                  | Bool                    | %00.0  |     | ☑                    | ☑                    | Electrovanne de charge                             |                      |      |              |
| 15             |         | <b>I</b> EV2                                                                                | Bool                    | %Q0.1  |     | ☑                    | $\blacktriangledown$ | Electrovanne de purge étage_1                      |                      |      |              |
| 16             |         | <b>EV3</b>                                                                                  | <b>Bool</b>             | %00.2  |     | ☑                    | ☑                    | Electrovanne de purge étage_2                      |                      |      |              |
| 17             |         | <b>I</b> EV4                                                                                | Bool                    | %Q0.3  |     | ☑                    | ☑                    | Electrovanne de purge étage _3                     |                      |      |              |
| 18             |         | <b>Qui EV5</b>                                                                              | <b>Bool</b>             | %00.4  |     | ☑                    | ☑                    | Electrovanne de balayage                           |                      |      |              |
| 19             |         | <b>THE EV6</b>                                                                              | Bool                    | %Q0.5  |     | ☑                    | ☑                    | Electrovanne de purge sécheur d'air                |                      |      |              |
| 20             |         | <b>TEL K21</b>                                                                              | <b>Bool</b>             | %Q0.6  |     | ☑                    | ☑                    | Contacteur ligne                                   |                      |      |              |
| 21             |         | <b>THE K22</b>                                                                              | <b>Bool</b>             | %Q0.7  |     | ☑                    | ☑                    | Contacteur étoile                                  |                      |      |              |
| 22             |         | <b>40 K23</b>                                                                               | <b>Bool</b>             | %Q1.0  |     | ☑                    | ☑                    | Contacteur triangle                                |                      |      |              |
| 23             |         | <b>TEL K25</b>                                                                              | <b>Bool</b>             | %Q1.1  |     | $\blacktriangledown$ | ☑                    | Contacteur pompe à eau                             |                      |      |              |
| 24             |         | <b>TE</b> K41                                                                               | <b>Bool</b>             | %Q1.2  |     | ☑                    | ☑                    | Contacteur pompe à huile                           |                      |      | $\checkmark$ |
|                | $\zeta$ |                                                                                             |                         |        | III |                      |                      |                                                    |                      | $\,$ |              |

**Figure III.3 :** Table des variables

#### **III.3 Les blocs**

Afin de faire fonctionner n'importe quel système automatisé, on doit charger dans l'automate les blocs qui contiennent les déférents programmes et donnés. Les blocs existants sont (OB, FB, SFB, FC, SFC) qui contiennent les programmes, les blocs de données DB d'instance et DB globaux qui contiennent les paramètres du programme.

Dans notre cas nous avons utilisés trois types de blocs OB, FC, FB et DB.

#### **III.3.1 Bloc d'organisation (OB)**

Le dossier bloc, contient les blocs que l'on doit charger dans la CPU pour réaliser la tâche d'automatisation. Nous avons utilisé le bloc d'organisation «OB» qui fait appel aux autres blocs qui constituent le programme, lorsqu'on appelle un bloc fonctionnel dans l'OB1 un bloc de donnée associé sera créé automatiquement.

|                       |                        | Titre du bloc Main Program [OB1]                            |
|-----------------------|------------------------|-------------------------------------------------------------|
|                       | Commentaire            |                                                             |
| $\blacktriangleright$ |                        | Réseau 1 : Démarrage moteur du compresseur                  |
| $\blacktriangleright$ |                        | Réseau 2 : Démarrage des éléments auxiliares du compresseur |
| $\blacktriangleright$ | Réseau 3 : Les défauts |                                                             |
| $\blacktriangleright$ |                        | Réseau 4 : La mise à l'échelle                              |
| $\blacktriangleright$ |                        | Réseau 5 : Gestion du compresseur                           |
| $\blacktriangleright$ | Réseau 6 : Les alarmes |                                                             |

**Figure III.4 :** Réseaux du bloc OB

La figure III.5 représente le schéma contact de démarrage moteur du compresseur

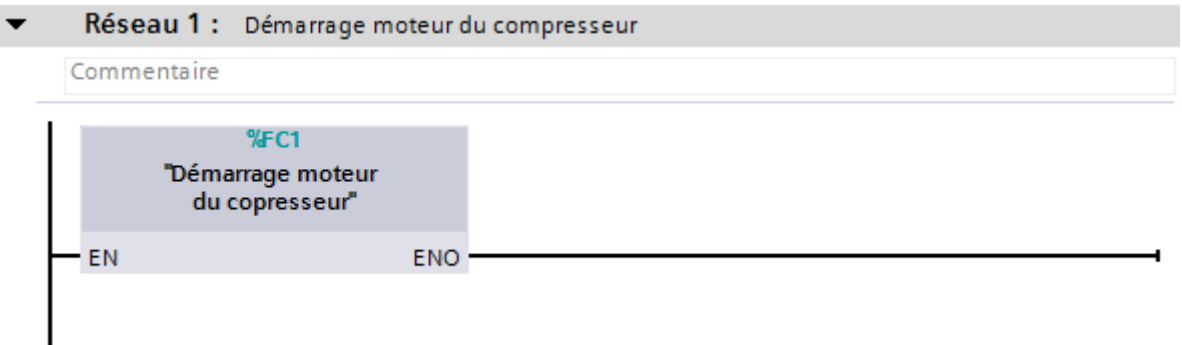

**Figure III.5 :** Schéma contact de démarrage moteur du compresseur

 $\overline{\phantom{0}}$ Réseau 2 : Démarrage des éléments auxiliares du compresseur Commentaire  $%C2$ "Démarrage des éléments auxiliaires du compresseur" EN **ENO** 

La figure III.6 représente le schéma contact de démarrage des auxiliaires du compresseur

**Figure III.6 :** Schéma contact de démarrage des auxiliaires du compresseur

La figure III.7 représente le schéma contact des défauts

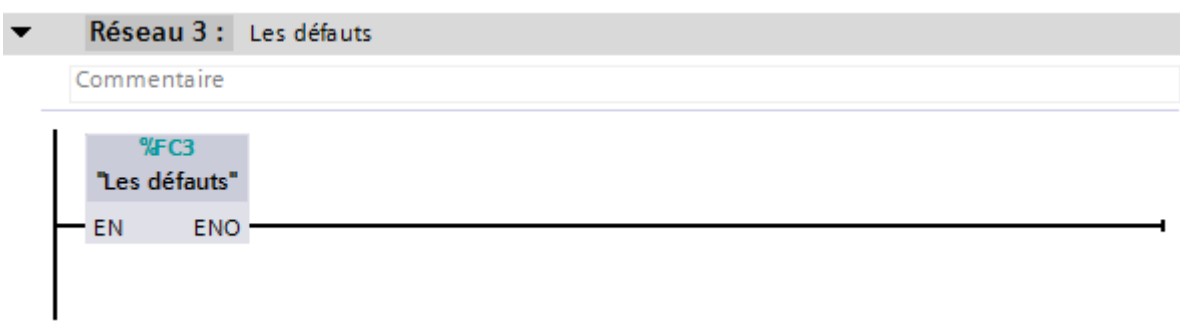

# **Figure III.7 :** Schéma contact des défauts

La figure III.8 représente le schéma contact de la mise à l'échelle

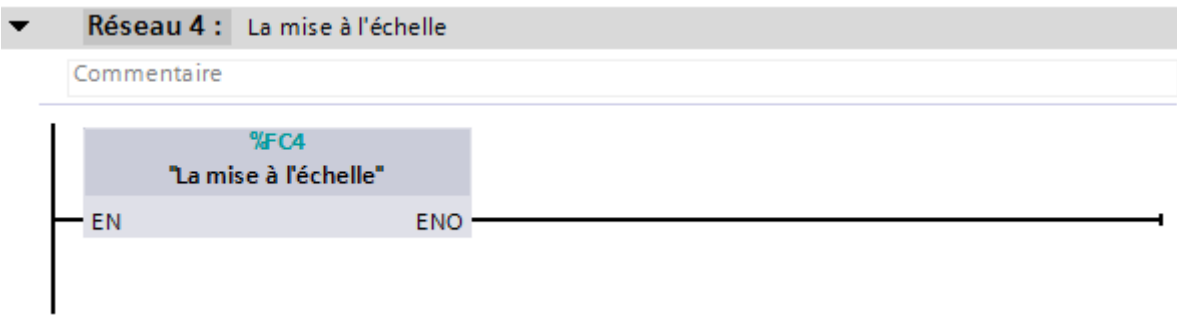

**Figure III.8 :** Schéma contact de la mise à l'échelle

La figure III.9 représente le schéma contact de la gestion du compresseur

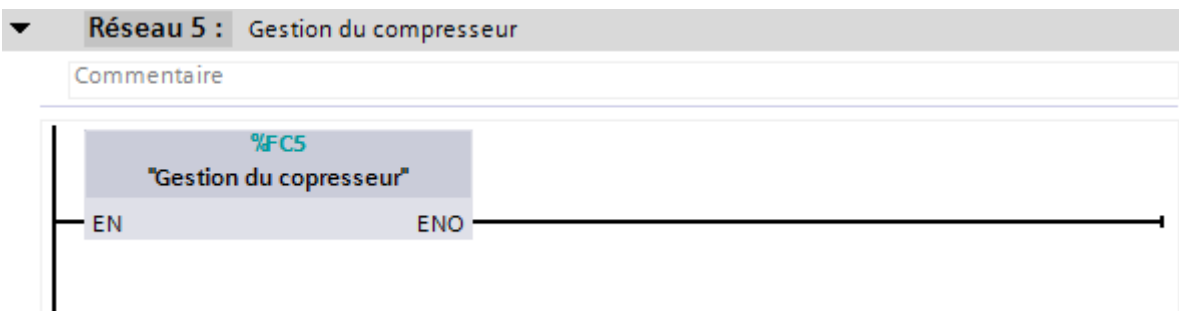

**Figure III.9 :** Schéma contact de la gestion du compresseur

Par apport aux alarmes, nous avons introduit un bloc de gestion des alarmes dans l'OB (le bloc complet se trouve dans les annexes).

#### **III.3.2 Blocs fonction (FC)**

Ce sont des blocs de code sans mémoire, les données des variables temporaires sont perdues après l'exécution de la fonction. Si on veut mémoriser ces données, il faut utiliser des variables. Elles sont utilisées pour la programmation de fonctions utilisées plusieurs fois. On simplifie de ce fait la programmation.

La figure III.10 représente l'ensemble de nos blocs FC.

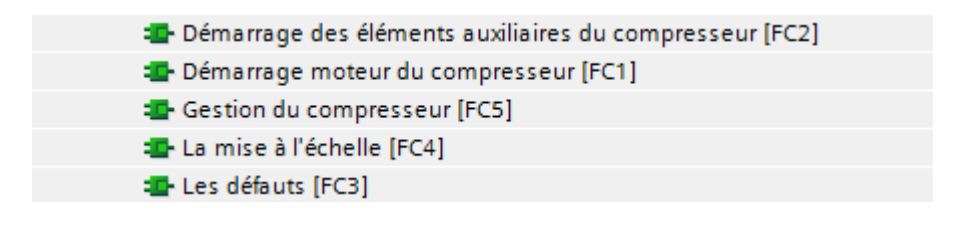

#### **Figure III.10 :** Les blocs FC

La figure III.11 représente un réseau de démarrage et arrêt de la tour de refroidissement

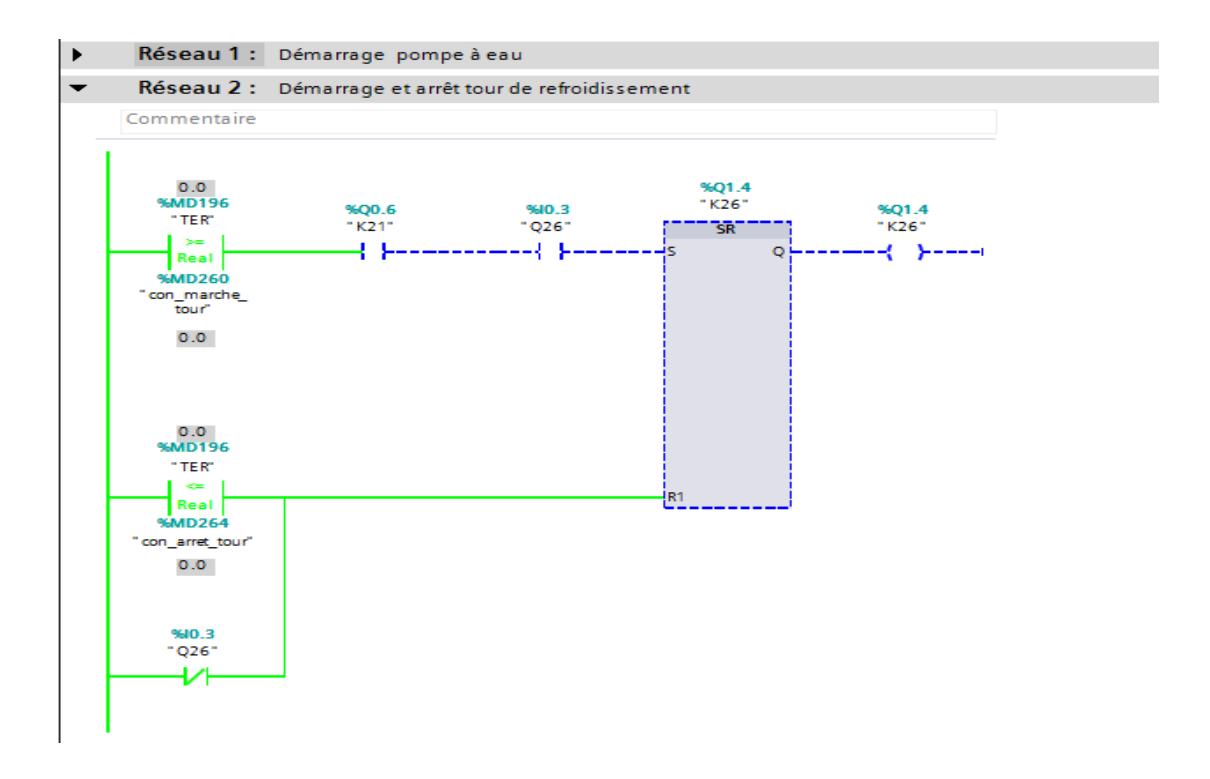

**Figure III.11 :** Réseau de démarrage et arrêt de la tour de refroidissement La figure III.12 représente un réseau de démarrage ligne du moteur de compresseur

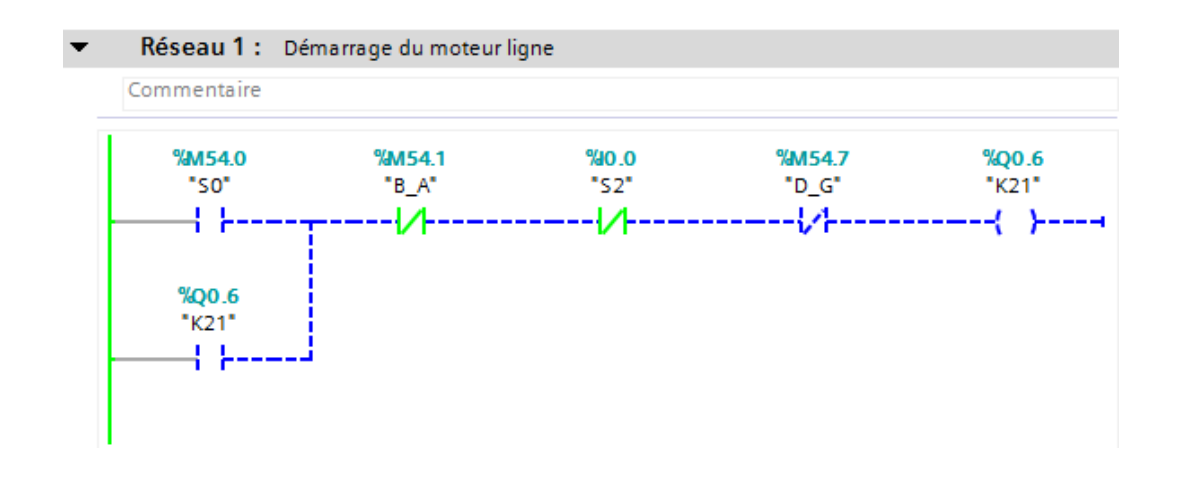

**Figure III.12 :** Réseau de démarrage ligne du moteur de compresseur

La figure III.13 représente un réseau du fonctionnement en charge du compresseur

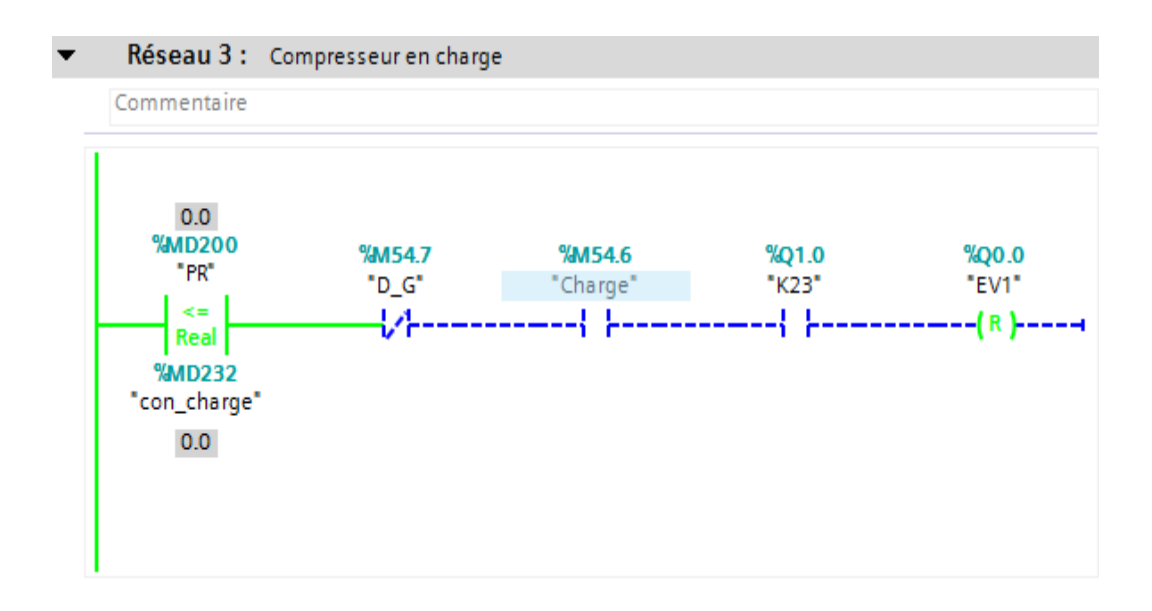

**Figure III.13 :** Réseau du fonctionnement en charge du compresseur

La figure III.14 présente un réseau de la mise à l'échelle de la température de refoulement du 1<sup>er</sup> étage

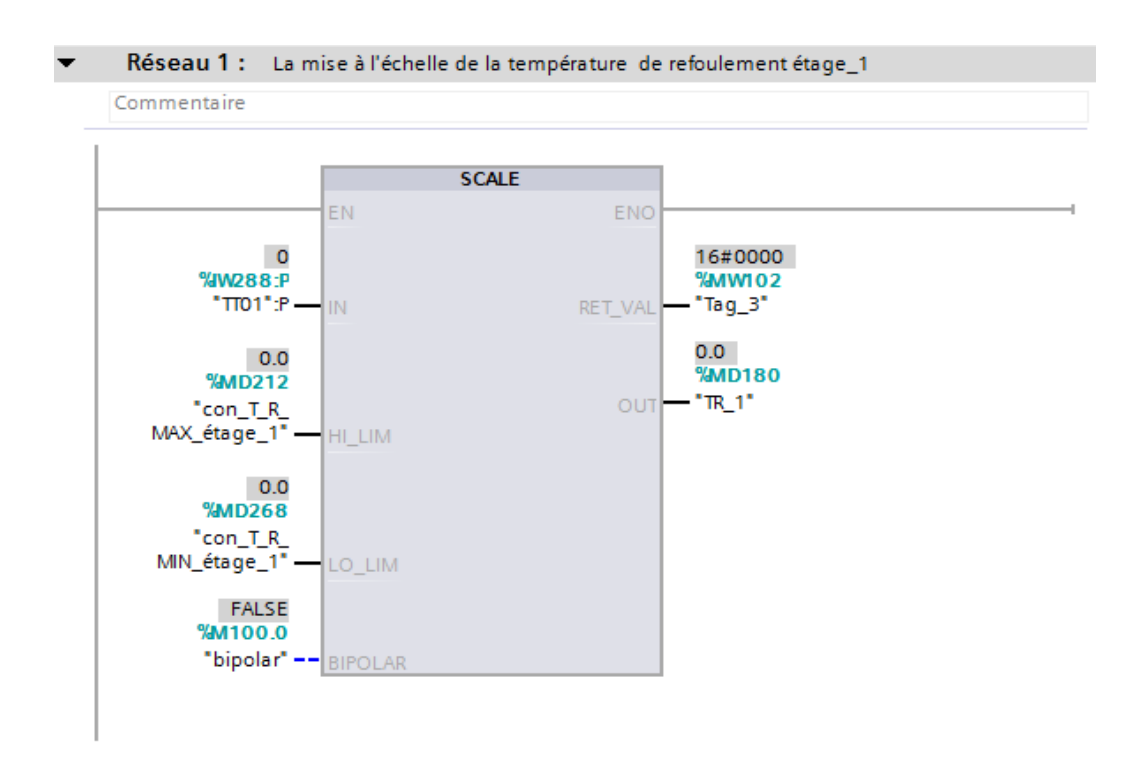

**Figure III.14 :** Réseau de la mise à l'échelle de la température de refoulement du 1<sup>er</sup> étage

La figure III.15 présente un réseau de défaut thermique du moteur principal du compresseur

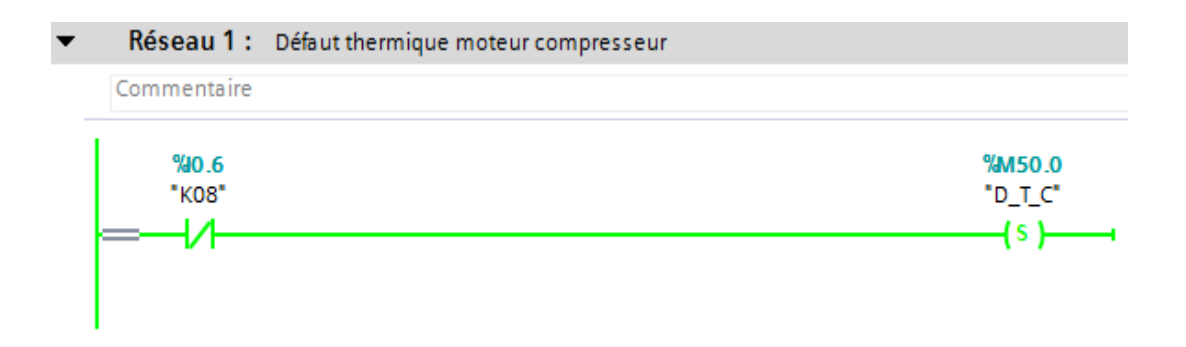

**Figure III.15 :** Réseau de défaut thermique du moteur principal du compresseur
#### **III.3.3 Bloc fonctionnelle (FB)**

Le FB est un sous-programme écrit par l'utilisateur et exécuté par des blocs de code, nous lui avons associé un bloc de données d'instance DB relatif à sa mémoire et contenant ses paramètres. Pour notre programme, nous avons utilisé un seul bloc de ce type afin de programmer les alarmes.

La figure III.16 représente le bloc FB ainsi que le bloc DB qu'on a utilisé pour introduire les alarmes.

> **E-Bloc\_Gestion\_ALRM [FB1]** Bloc\_Gestion\_ALRMES [DB6]

**Figure III.16 :** Le bloc FB des alarmes et son bloc d'instance DB

#### **III.3.4 Blocs de données (DB)**

Ces blocs de données servent uniquement à stocker des informations et des données mais pas d'instructions, ces données seront utilisées par d'autres blocs.

La figure III.17 représente une partie du bloc de donnés DB (le complet se trouve dans les annexes).

| <b>Bloc Gestion ALRMES</b> |                      |                                   |                 |      |                       |                      |   |  |                                                      |                  |
|----------------------------|----------------------|-----------------------------------|-----------------|------|-----------------------|----------------------|---|--|------------------------------------------------------|------------------|
|                            |                      | Nom                               | Type de données |      | Déca Valeur de départ |                      |   |  | Rém Visibl Val Commentaire                           |                  |
|                            | ☜                    | $\blacktriangleright$ Input       |                 |      |                       |                      |   |  |                                                      | $\blacktriangle$ |
|                            | ੶                    | N_Défaut thermique  C_Alarm_s     |                 | 0.0  | 16#6000000D           | ☑                    | ✓ |  | Numéro de défaut thermique moteur compresseur        | $\equiv$         |
|                            | {⊡                   | N Défaut tour de refr   C Alarm s |                 | 4.0  | 16#6000000E           | ☑                    | ☞ |  | Numéro de défaut tour de refroidissement             |                  |
|                            | Kontra               | N Défaut sécheur d'air C Alarm s  |                 | 8.0  | 16#6000000F           | ☑                    | ⊽ |  | Numéro de défaut sécheur d'air                       |                  |
| 5                          | ੶                    | N_Défaut pompe àhuile C_Alarm_s   |                 | 12.0 | 16#60000010           | ☑                    | ☑ |  | Numéro de défaut pompe à huile                       |                  |
| 6                          | K⊡                   | N_Défaut pompe à eau C_Alarm_s    |                 | 16.0 | 16#60000011           | ☑                    | ☑ |  | Numéro de défaut pompe à eau                         |                  |
|                            | <b>o</b> ∎           | N Défaut circulation  C Alarm s   |                 | 20.0 | 16#60000012           | ☑                    | ▽ |  | Numéro de défaut circulation d'eau                   |                  |
| 8                          | Kontra               | N Défaut température C Alarm s    |                 | 24.0 | 16#60000019           | ☑                    | ☑ |  | Numéro de défaut température étage_1                 |                  |
| $\overline{9}$             | K⊡                   | N_Défaut température C_Alarm_s    |                 | 28.0 | 16#6000001A           | ☑                    | ☑ |  | Numéro de défaut température étage_2                 |                  |
| 10 <sup>°</sup>            | Koore                | N Défaut température C Alarm s    |                 | 32.0 | 16#6000001B           | ☑                    | ☑ |  | Numéro de défaut température étage 3                 |                  |
| 11                         | Kontra               | N Défaut pression d'ai C Alarm s  |                 | 36.0 | 16#6000001C           | ☑                    | ▽ |  | Numéro de défaut pression d'air au refoulement       |                  |
|                            | $12$ $\frac{1}{2}$ = | N_Défaut pression d'h C_Alarm_s   |                 | 40.0 | 16#6000001D           | $\blacktriangledown$ | ☑ |  | Numéro de féfaut pression d'huile                    |                  |
| 13 <sub>1</sub>            | K⊡                   | N Défaut temperature C Alarm s    |                 | 44.0 | 16#6000001E           | ☑                    | ☞ |  | Numéro de défaut temperature d'eau                   |                  |
| 14                         | Kontr                | N alarme temperatur C Alarm s     |                 | 48.0 | 16#60000013           | ☑                    | ☞ |  | Numéro de l'alarme température de refoulement étage  |                  |
|                            | $15 - 1$             | N_alarme temperatur C_Alarm_s     |                 | 52.0 | 16#60000014           | ☑                    | ▽ |  | Numéro de l'alarme température de refoulement étage  |                  |
|                            | $16$ $\Box$ =        | N_alarme temperatur C_Alarm_s     |                 | 56.0 | 16#60000015           | ☑                    | ☞ |  | Numéro de l'alarme température de refoulement étage_ |                  |
| 17 <sub>2</sub>            | K⊡                   | N_alarme pression d'a., C_Alarm_s |                 | 60.0 | 16#60000016           | ☑                    | ☞ |  | Numéro de l'alarme pression d'air au refoulement     |                  |
|                            | $18$ $\Box$ =        | N alarme pression d'h C Alarm s   |                 | 64.0 | 16#60000017           | ☑                    | ☞ |  | Numéro de l'alarme pression d'uile                   |                  |
|                            | $19$ $\frac{1}{2}$ = | N_alarme temperatur C_Alarm_s     |                 | 68.0 | 16#60000018           | ☑                    | ✓ |  | Nméro de l'alarme température d'eau                  |                  |
| 20                         | K⊡                   | D_T_C                             | <b>Bool</b>     | 72.0 | false                 | ☑                    | ⊽ |  | Défaut thermique moteur compresseur                  |                  |
| 21                         | Kontra               | D_T_R                             | <b>Bool</b>     | 72.1 | false                 | ☑                    | ⊽ |  | Défaut tour de refroidissement                       |                  |
| 22                         | Ko∎                  | $D_S A$                           | <b>Bool</b>     | 72.2 | false                 | ☑                    | ▽ |  | Défaut sécheur d'air                                 |                  |
| 23                         | K⊡                   | D <sub>PH</sub>                   | <b>Bool</b>     | 72.3 | false                 | ☑                    | ☞ |  | Défaut pompe à huile                                 |                  |
|                            | $24$ $\Box$          | $D$ $P$ $A$                       | <b>Bool</b>     | 72.4 | false                 | ☑                    | ☞ |  | Défaut pompe à eau                                   |                  |
|                            | 25 0 =               | D C E                             | <b>Bool</b>     | 72.5 | false                 | ☑                    | ☞ |  | Défaut circulation d'eau                             | $\checkmark$     |

**Figure III.17 :** Partie de la table des variables de bloc DB des alarmes

La figure III.18 représente un réseau de la température d'eau en alarme que nous avons implémenté dans le bloc FB

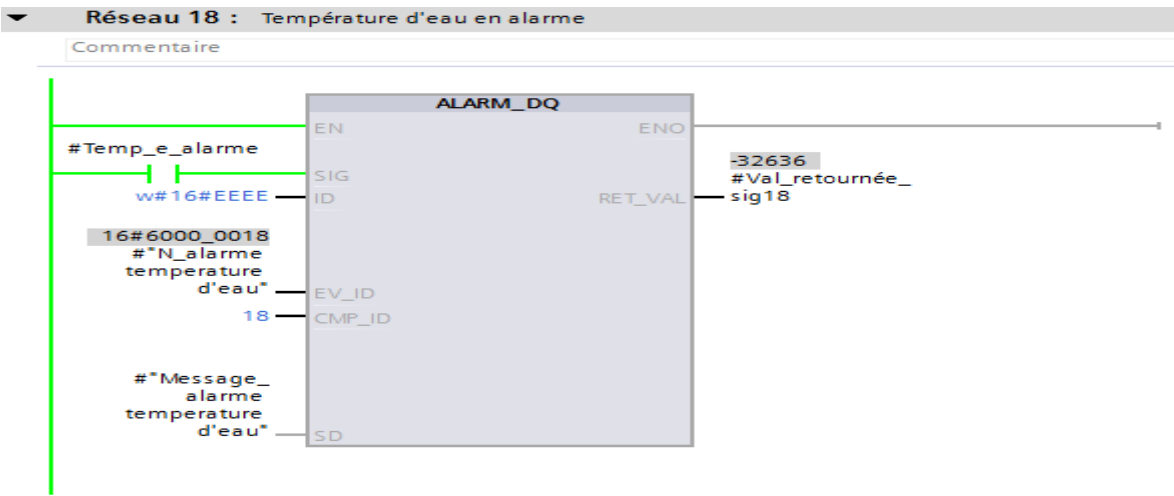

**Figure III.18 :** Réseau d'un bloc d'alarme de la température d'eau

### **III.4 Création de l'IHM**

### **III.4.1 Introduction**

Pour contrôler et superviser notre compresseur, nous devons élaborer un pupitre qui soit le plus lisible possible pour que l'operateur puisse l'utiliser facilement.

L'interface crée a pour objectif de :

- Visualiser l'état des différents actionneurs (pompe, vannes …etc.) et capteurs (capteur de température, capteur de pression …etc.).
- Déclarer les différentes consignes concernant le fonctionnement du compresseur.
- Agir sur le compresseur (marche, arrêt, charge, à vide …etc.).
- Afficher les défauts (défaut thermique compresseur, défaut pompe à eau …etc.).

#### **III.4.2 L'IHM MP 377 15'' Touch**

L'interface que nous avons utilisé est de type MP 377 15'' Touch. Elle permet de lier d'automate avec l'operateur, elle est considérée comme un dispositif de communication entre l'utilisateur et le système informatique.

La figure III.19 représente l'IHM que nous avons utilisé dans notre projet

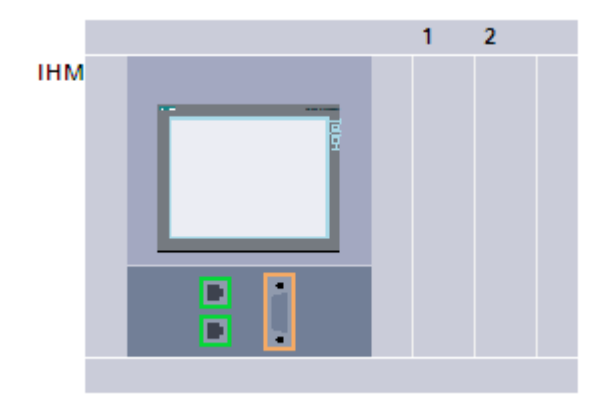

**Figure III.19 :** IHM MP 377 15'' Touch

### **III.4.3 Etablissement de la liaison IHM**

Il faut établir une liaison entre l'IHM et l'automate (CPU) afin de pouvoir lire les données situées dans l'automate. Dans notre cas, nous avons utilisé la liaison MPI. La figure III.20 présente la liaison établie entre l'automate et l'interface.

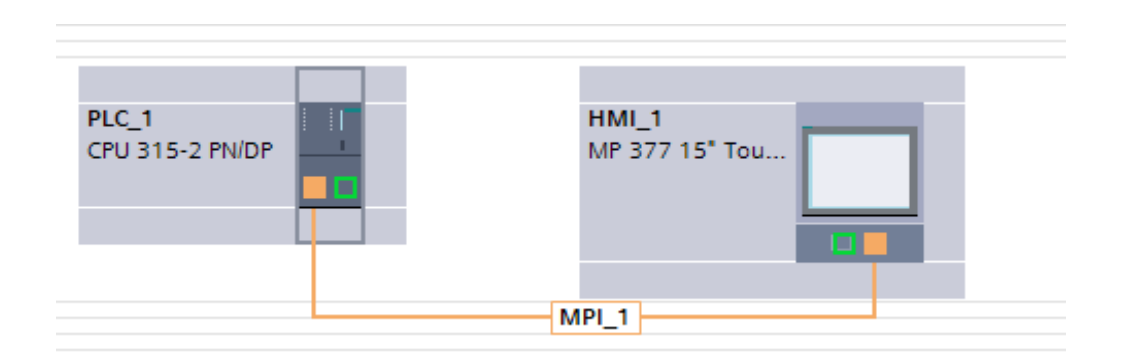

**Figure III.20 :** La liaison MPI établie entre CPU et IHM

### **III.4.4 Variables IHM**

On distingue deux types de variables, les variables externes et les variables internes :

- Les variables externes permettent de communiquer et d'échanger des données entre les composants d'un processus automatisé, entre un pupitre opérateur et un automate.
- Les variables internes ne possède aucun lien avec l'automate, elles sont enregistrer dans la mémoire du pupitre.

### **III.4.4.1 Table des variables IHM**

Dans notre cas, nous n'avons utilisé que les variables externes

La figure III.21 présente une partie la table des variables IHM

| Compresseur 3 ▶ HMI 1 [MP 377 15" Touch] ▶ Variables IHM ▶ Table de variables standard [55] |                 |               |         |                                  |         |        |
|---------------------------------------------------------------------------------------------|-----------------|---------------|---------|----------------------------------|---------|--------|
| <b>DER</b>                                                                                  |                 |               |         |                                  |         | $\Box$ |
| Table de variables standard                                                                 |                 |               |         |                                  |         |        |
| $Norm -$                                                                                    | Type de données | Connexion     | Nom API | Variable API                     | Adresse |        |
| b à vide<br>$\blacksquare$                                                                  | <b>Bool</b>     | Liaison IHM 1 | PLC 1   | "B à vide"                       | %M54.3  |        |
| b ch<br>$\blacksquare$                                                                      | <b>Bool</b>     | Liaison IHM 1 | PLC 1   | <b>B</b> charge                  | %M54.2  |        |
| $\blacksquare$<br>B_purge_manuelle                                                          | <b>Bool</b>     | Liaison_IHM_1 | PLC_1   | B_purge_manuelle                 | %M54.5  |        |
| $\blacksquare$<br><b>BA</b>                                                                 | <b>Bool</b>     | Liaison_IHM_1 | PLC_1   | <b>B_A</b>                       | %M54.1  |        |
| $\blacksquare$<br>CCE                                                                       | <b>Bool</b>     | Liaison IHM 1 | PLC_1   | <b>CCE</b>                       | %10.1   |        |
| ☜<br>charge                                                                                 | <b>Bool</b>     | Liaison_IHM_1 | PLC_1   | Charge                           | %M54.6  |        |
| ☜<br>con_arret_charge                                                                       | Real            | Liaison_IHM_1 | PLC_1   | con_arret_charge                 | %MD236  |        |
| $\blacksquare$<br>con_arret_tour                                                            | Real            | Liaison_IHM_1 | PLC_1   | con_arret_tour                   | %MD264  |        |
| ☜<br>con_charge                                                                             | Real            | Liaison IHM 1 | PLC 1   | con_charge                       | %MD232  |        |
| $\blacksquare$<br>con_marche_tour                                                           | Real            | Liaison_IHM_1 | PLC_1   | con_marche_tour                  | %MD260  |        |
| $\blacksquare$<br>con_P_A_R_MAX                                                             | Real            | Liaison_IHM_1 | PLC_1   | con_P_A_R_MAX                    | %MD224  |        |
| $\blacksquare$<br>con_P_A_R_MIN                                                             | Real            | Liaison_IHM_1 | PLC_1   | con_P_A_R_MIN                    | %MD228  |        |
| $\blacksquare$<br>con_P_H_MAX                                                               | Real            | Liaison_IHM_1 | PLC_1   | con_P_H_MAX                      | %MD272  |        |
| ☜<br>con_P_H_MIN                                                                            | Real            | Liaison_IHM_1 | PLC_1   | con_P_H_MIN                      | %MD216  |        |
| con_press_dair_alarm(max)<br>☜                                                              | Real            | Liaison_IHM_1 | PLC_1   | "con_press_d'air_alarm( %MD252   |         |        |
| ☜<br>con press dair arret                                                                   | Real            | Liaison IHM 1 | PLC 1   | "con_press_d'air_arret"          | %MD288  |        |
| $\blacksquare$<br>con_press_dair_alarm(min)                                                 | Real            | Liaison_IHM_1 | PLC_1   | con_press_d'air_alarm(m., %MD248 |         |        |
| $\blacksquare$<br>con_press_huil_alarm                                                      | Real            | Liaison_IHM_1 | PLC_1   | con_press_huil_alarm             | %MD244  |        |
| con_press_huil_arret<br>☜                                                                   | Real            | Liaison_IHM_1 | PLC_1   | con_press_huil_arret             | %MD284  |        |
| $\blacksquare$<br>con_T_E_MAX                                                               | Real            | Liaison_IHM_1 | PLC_1   | con_T_E_MAX                      | %MD220  |        |
| ☜<br>con_T_E_MIN                                                                            | Real            | Liaison_IHM_1 | PLC_1   | con_T_E_MIN                      | %MD276  |        |
| con T R MAX étage 1<br>何                                                                    | Real            | Liaison IHM 1 | PLC 1   | con T R MAX étage 1              | %MD212  |        |

**Figure III.21 :** Partie de la table des variables IHM

### **III.4.5 Les vues**

Afin de contrôler et de commander le compresseur à partir du pupitre, nous avons configuré cinq vues, ces dernières permettent de lire les différentes valeurs, d'insérer les consignes et visualiser l'état des différents éléments de notre système.

Le tableau suivant représente les éléments des vues et leurs états.

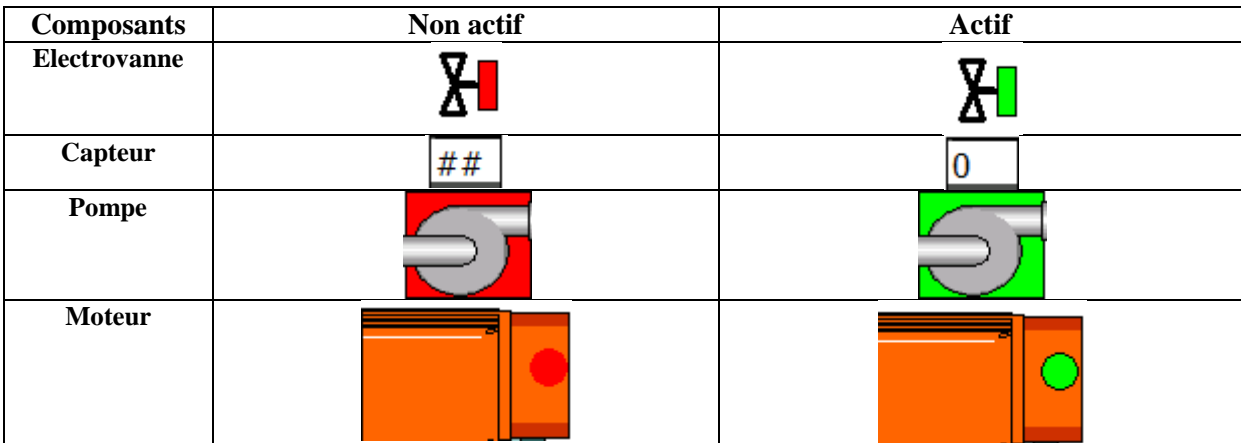

## Programmation et supervision

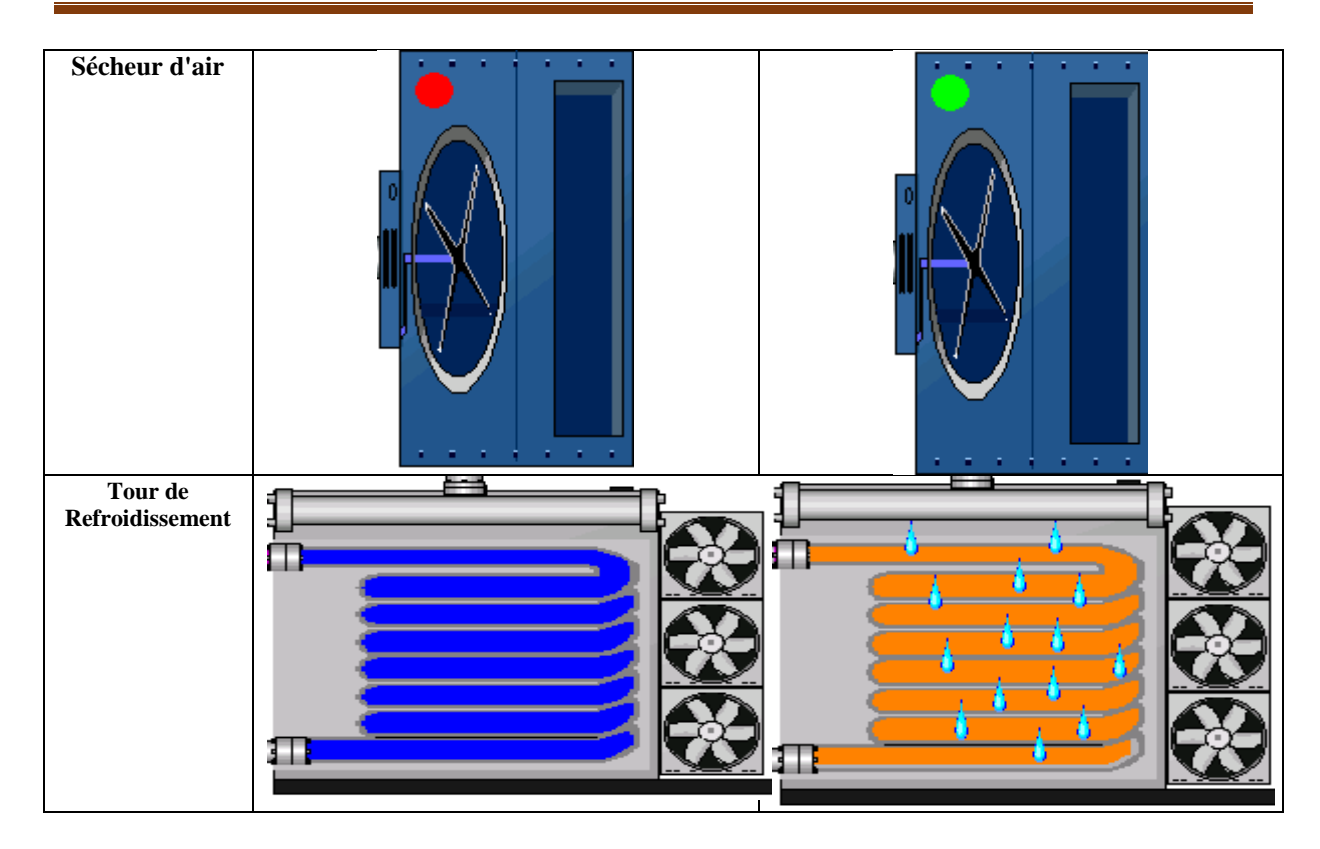

**Tableau III.1 :** Représentation des éléments des vues

### **III.4.6 Configuration des vues**

### **III.4.6.1 Configuration des électrovannes**

### **Animation**

Chaque électrovanne est associée à une sortie automate. Les électrovannes sont à l'état repos (initial) ouvertes. Lorsque la variable de sortie est mise à "1" l'électrovanne est représentée en rouge, lorsque la sortie est mise à "0" l'électrovanne est représentée en vert.

La figure III.22 représente la configuration de l'animation d'une électrovanne.

| Représentation      |                          |           |                                     |                          |                                |  |  |
|---------------------|--------------------------|-----------|-------------------------------------|--------------------------|--------------------------------|--|--|
| <b>Variable</b>     |                          |           |                                     |                          | <b>Type</b>                    |  |  |
|                     | EV <sub>1</sub>          |           | <b>B</b>                            |                          |                                |  |  |
| Nom:                |                          |           |                                     |                          | (c) Plage                      |  |  |
| Adresse: %Q0.0      |                          |           |                                     |                          | Plusieurs bit:                 |  |  |
|                     |                          |           |                                     |                          | ⊫<br>0<br>$\bigcap$ Bit unique |  |  |
|                     |                          |           |                                     |                          |                                |  |  |
| Plage $\triangle$   |                          |           | Couleur d'arrière-p Couleur bordure |                          | Clignotement                   |  |  |
| o                   | $\overline{\phantom{a}}$ | 255; 0; 0 | 0;0;0<br>$\sim$ 1.                  | $\overline{\phantom{a}}$ | <b>Non</b>                     |  |  |
| 1                   |                          | 0; 255; 0 | 0;0;0                               |                          | Non                            |  |  |
| <ajouter></ajouter> |                          |           |                                     |                          |                                |  |  |

**Figure III.22 :** Animation d'électrovanne de charge

### **III.4.6.2 Configuration des pompes**

### **Animation**

Chaque pompe est aussi associée à une sortie automate, lorsque la variable de sortie est mise à "1" la pompe est représentée en vert, lorsque cette sortie est mise a "0" la pompe est représentée en rouge.

La figure III.23 représente la configuration d'une pompe

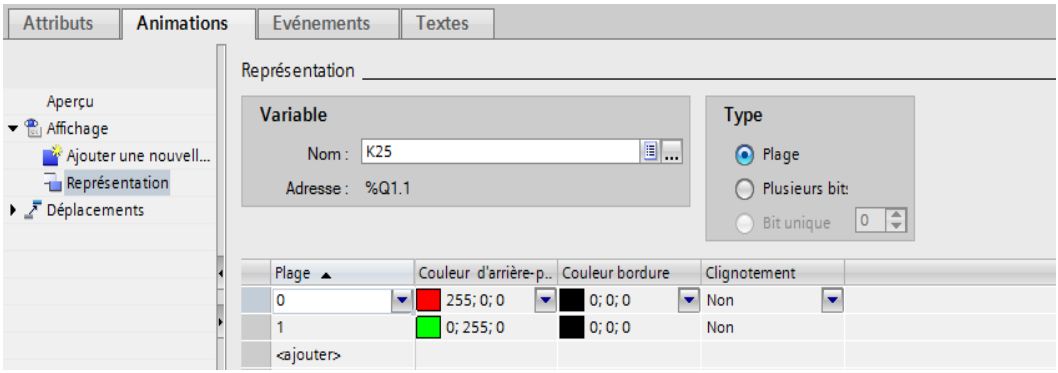

**Figure III.23 :** Animation de la pompe à eau (K25)

### **III.4.6.3 Configuration des boutons**

- **Animation :** chaque bouton est animé par une couleur selon la valeur de la variable que nous lui avons associé;
- **Evènement :** Chaque bouton est associé à un mémento, en appuyant sur le bouton, nous changeons l'état de ce mémento dans l'automate sois a "1" ou à "0".

La figure III.24 représente un exemple de configuration d'un bouton.

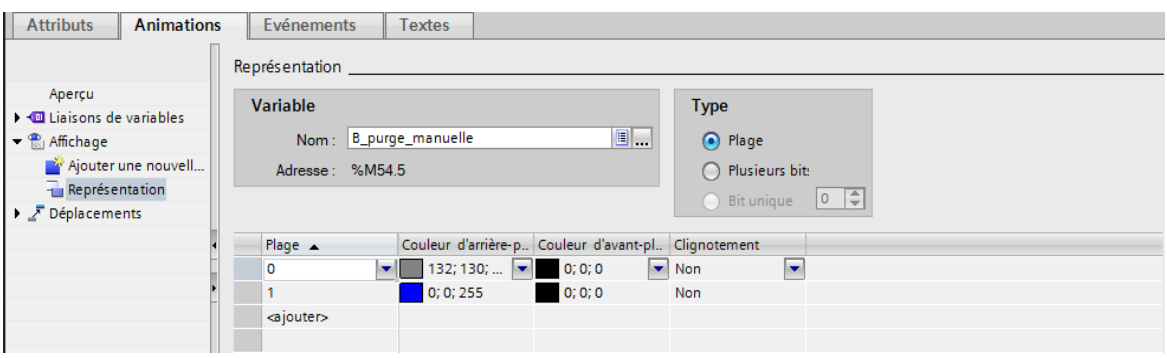

**Figure III.24 :** Configuration du bouton de purge manuelle

### **III.4.7 La hiérarchie des vues**

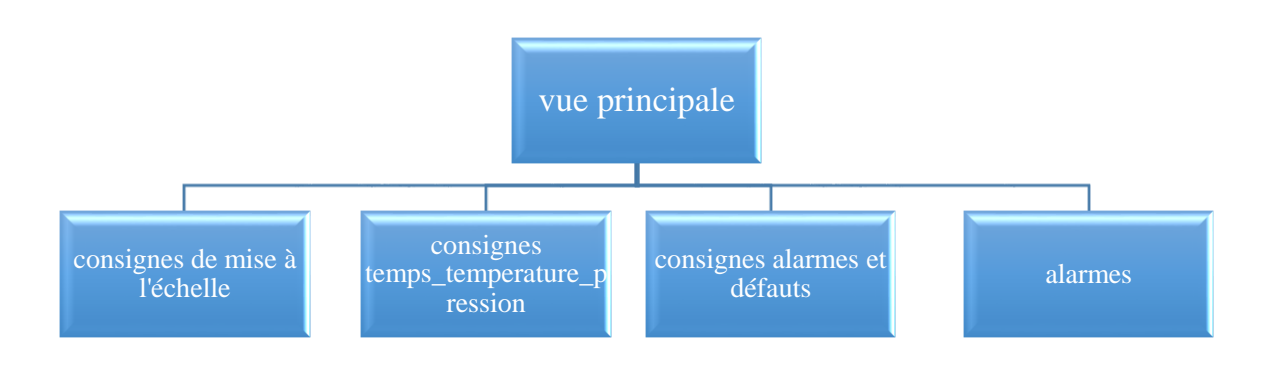

### **Figure III.25 :** Hiérarchie des vues

### **III.4.7.1 Vue principale**

C'est une vue qui affiche les différents éléments du compresseur (électrovannes, pompes, moteurs…etc.), leurs états, les différents boutons. A partir de la vue principale on pourrait y'accéder aux autres vues.

La figure III.26 représente la vue principale du pupitre.

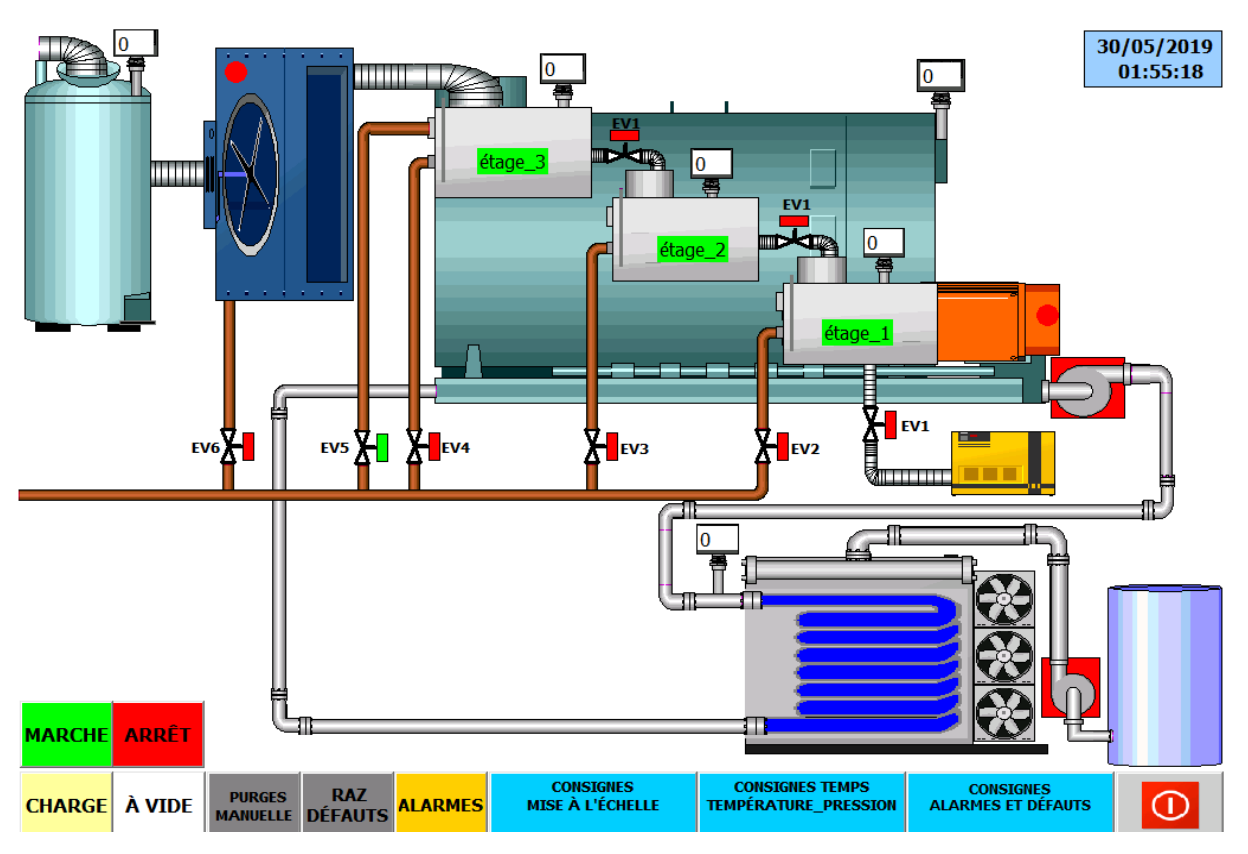

**Figure III.26 :** Vue principale de l'IHM

Le tableau III.2 représente les différents boutons existant dans la vue principale et leurs rôles selon les variables que nous avons affectées à chacune.

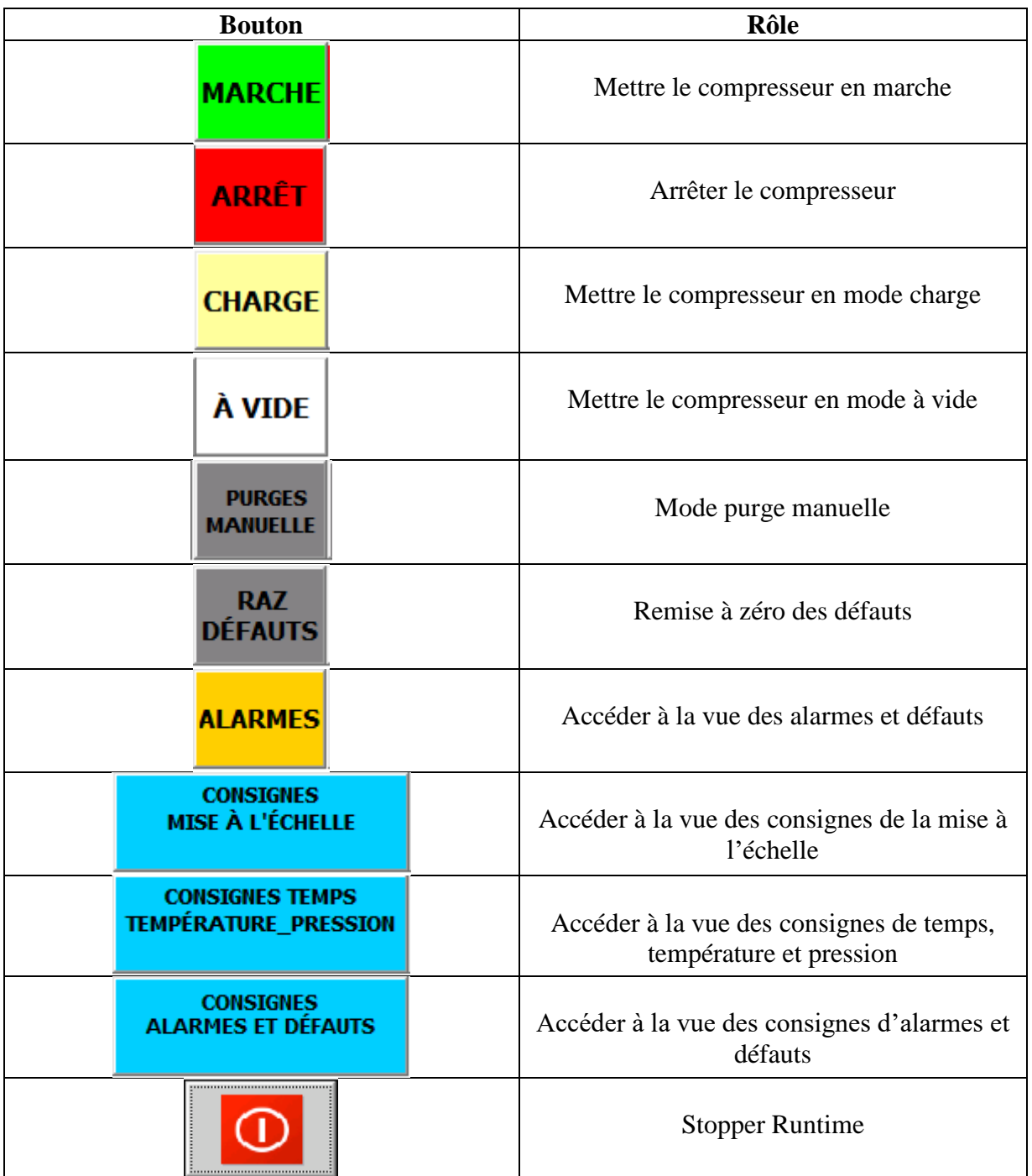

**Tableau III.2 :** Présente les boutons dans et leurs rôles

### **III.4.7.2 Vue des consignes de la mise à l'échelle**

La vue de la mise à l'échelle est conçue pour introduire les valeurs maximales et minimales des différents capteurs utilisés dans notre système.

La figure III.27 représente la vue de la mise à l'échelle.

# **MISE À L'ÉCHELLE**

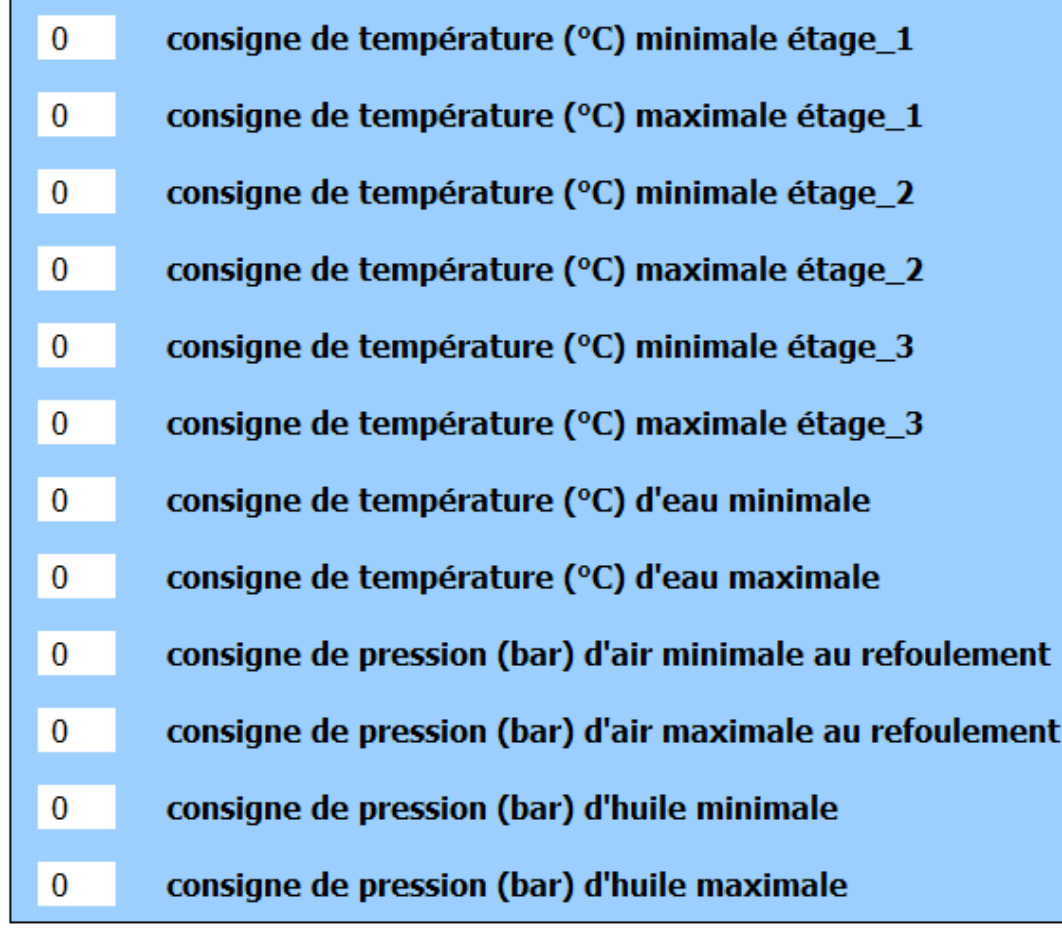

**BACK** 

**Figure III.27 :** Vue de la mise à l'échelle

### **III.4.7.3 Vue des consignes des températures, pressions et temps**

Cette vue est conçue pour introduire les valeurs de seuil des pressions (pression d'air marche à vide, consigne de pression d'air en charge), de températures (température de mise en marche du refroidisseur, température de mise en arrêt du refroidisseur) ainsi que les valeurs de temps (consigne de mise à arrêt des purges, consigne de durée de purge 1<sup>er</sup> étage…etc.).

La figure III.28 représente la vue des consignes des températures, pressions et temps.

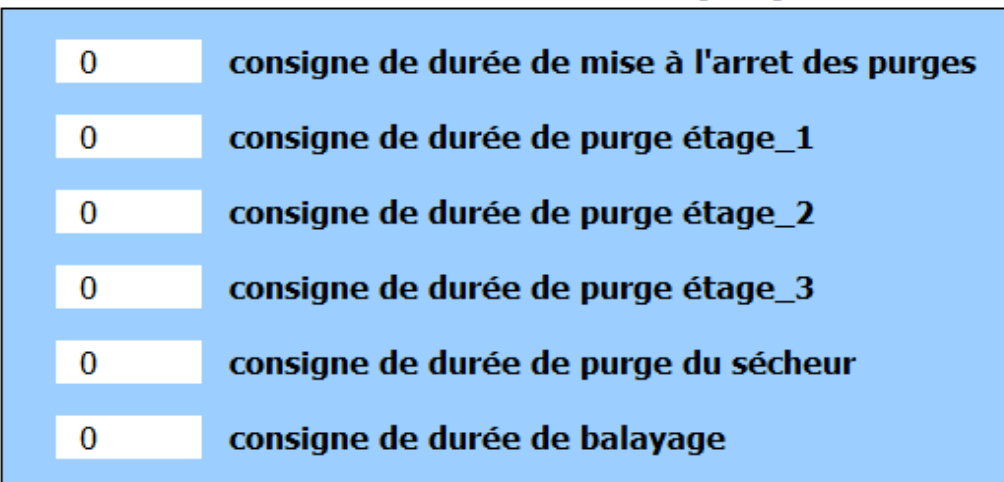

### **CONSIGNES DE TEMPS (ms)**

## **CONSIGNES DE PRESSION (bar)**

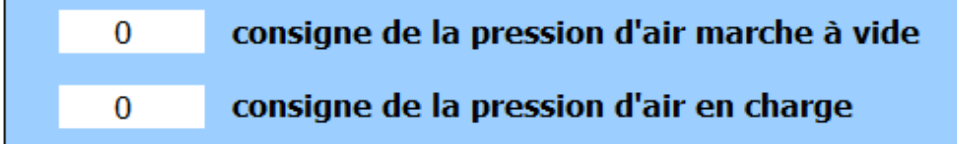

## **CONSIGNES DE TEMPÉRATURE (°C)**

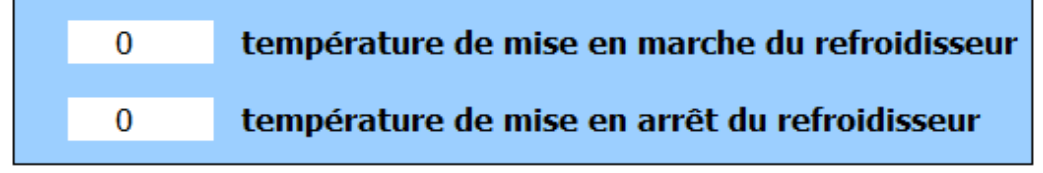

### **BACK**

**Figure III.28 :** Vue des consignes de temps, pression et température

### **III.4.7.4 Vue des consignes des alarmes et des arrêts**

Nous avons également une vue afin d'introduire les valeurs des différentes alarmes (alarmes des températures et des pressions) et aussi pour introduire les valeurs pour mettre en arrêt le compresseur (pression d'air, pression d'huile et températures).

La figure III.29 représente la vue des consignes des alarmes et des arrêts.

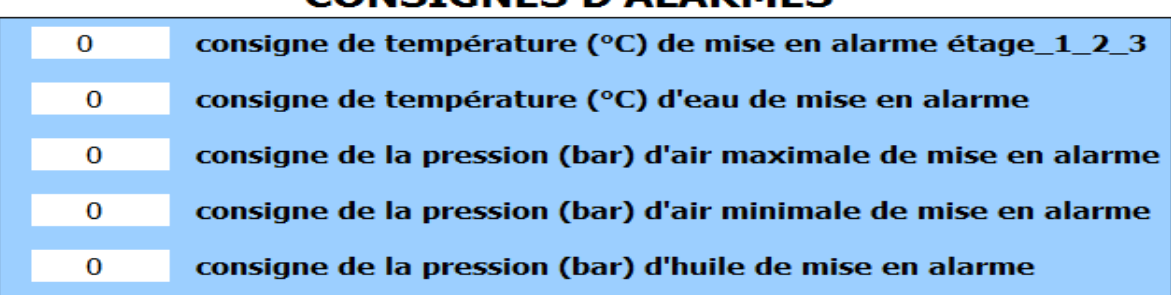

**ONSTONES D'ALADMES** 

## **CONSIGNES D'ARRÊT**

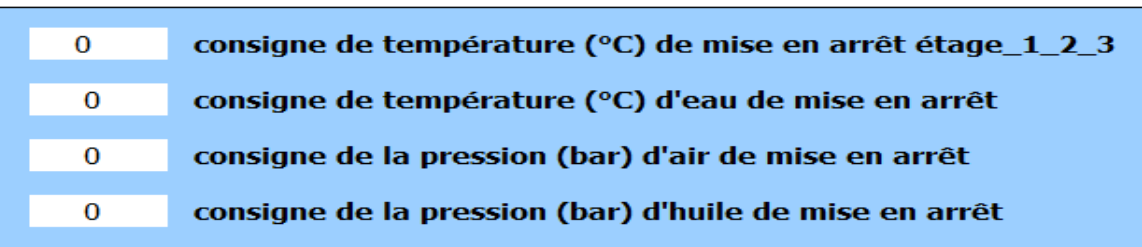

**BACK** 

### **Figure III.29 :** Vue des consignes d'alarmes et défauts

### **III.4.7.5 Vue des alarmes**

Cette vue permet d'afficher les alarmes (avertissement) et défauts (arrêts) du compresseur. Pour notre système nous avons utilisés pour afficher les avertissements et les défauts, les alarmes API. Afin d'acquitter les défauts il faut d'abord régler le problème au niveau du compresseur puis remettre à zéro les défauts à l'aide du bouton « RAZ défauts ».

Pour que l'operateur soit au courant de déclanchement des alarmes, le bouton «ALARMES» installé dans la vue principale clignotant en orange en cas de présence de ces deniers.

La figure III.30 représente la vue des alarmes.

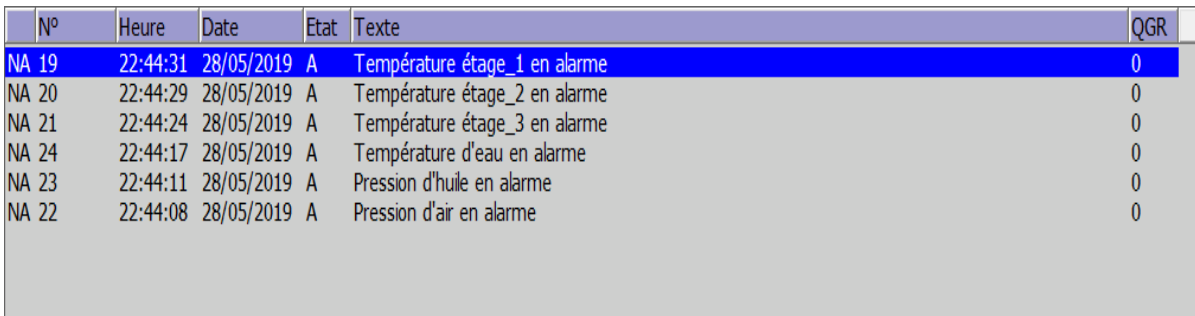

### **Figure III.30 :** La vue des alarmes

La figure III.31 présente la vue des défauts et arrêts

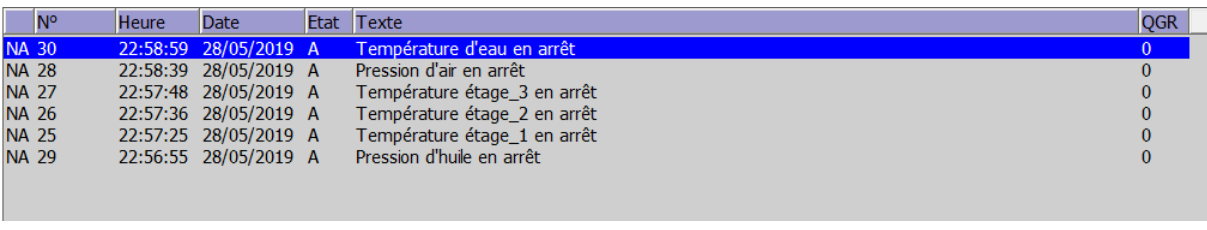

**Figure III.31 :** Vue des défauts et arrêts

### **III.5 Compilation et simulation**

### **III.5.1 PLCSIM**

L'application de simulation S7-PLCSIM V12 nous permet d'exécuter et de tester notre programme qu'on a simulé sur ordinateur. La simulation a été complétement réalisée grâce au logiciel TIA portal V12, cette application permet de tester des programmes destinés aux CPU S7 et de remédier à d'éventuelles erreurs.

### **III.5.2 RUNTIME**

Apres avoir créé le projet et terminé sa configuration, il est indispensable de vérifier la cohérence du projet, et de détecter les erreurs, à l'aide de la commande sur la barre du menu (Compiler), après la compilation, le système crée un fichier de projet compilé.

La simulation permet de détecter des erreurs logiques de configuration, par exemple, des valeurs limites incorrectes. Au Runtime, l'opérateur peut réaliser le contrôle-commande du processus, les tâches suivantes sont alors exécutées :

- $\triangleright$  Communication avec les automates
- > Affichage de la vue à l'écran.
- Commande du processus, par exemple, spécification de consignes ou ouverture et fermeture de vannes.
- Affichage des données de Runtime actuelles, des valeurs processus et événement d'alarme.

La figure III.32 représente l'interface de simulation PLCSIM

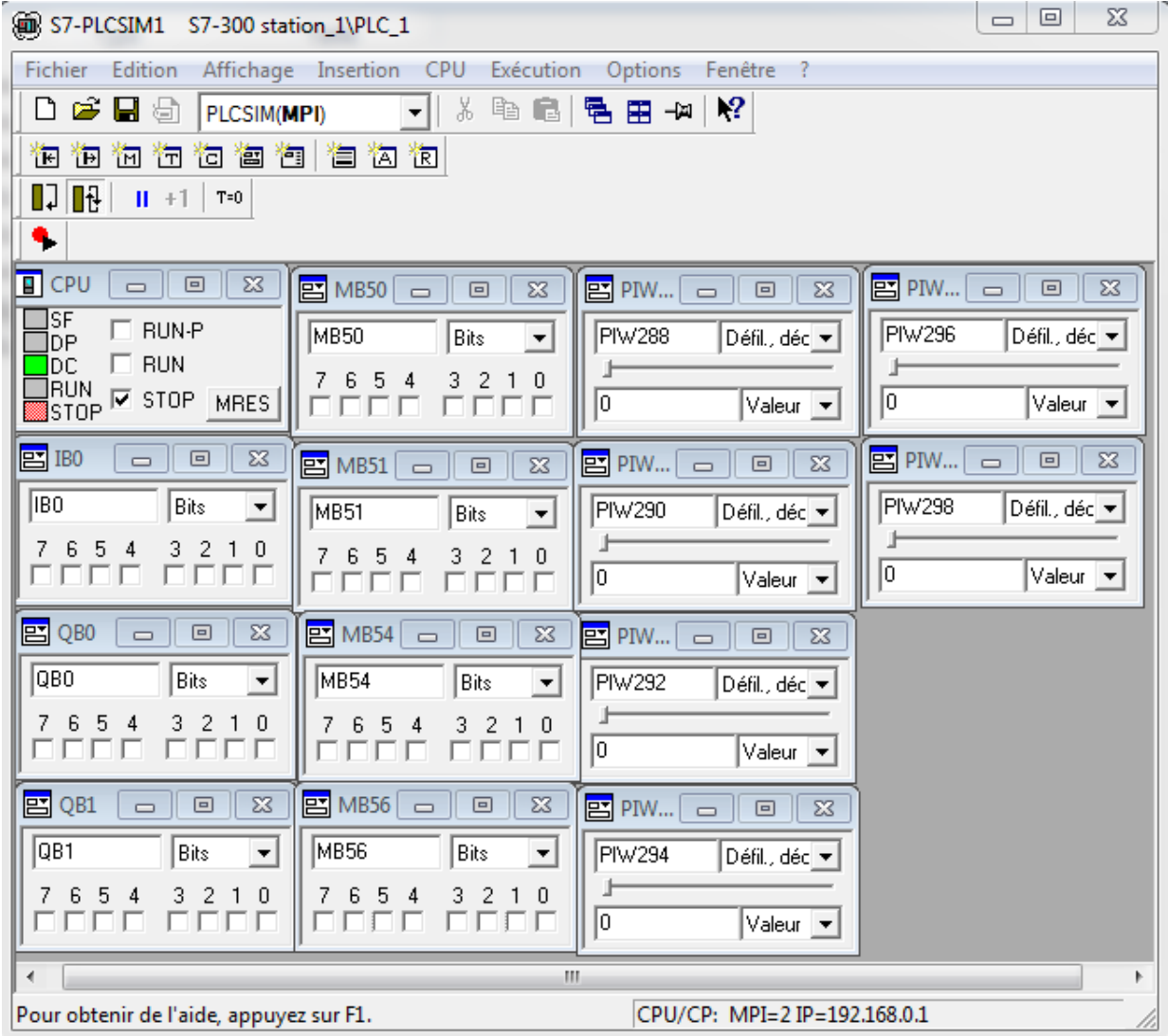

**Figure III.32 :** Interface de simulation PLCSIM

### **III.6 Conclusion**

Dans ce 3<sup>ème</sup> et dernier chapitre, nous avons présenté la procédure à suivre pour la création de notre programme sous TIA PORTAL V12, un aperçu des blocs à réseau contact a été utilisés lors de la programmation, ce dernier sera implanté dans notre automate S7-300. La partie IHM nous permettra de contrôler et de commander notre compresseur à distance, et ce, grâce à une connexion de type MPI. La création de notre IHM exige une bonne connaissance du fonctionnement de notre compresseur et du langage avec lequel nous avons programmé l'automate afin de communiquer.

# Conclusion générale

### **Conclusion générale**

En somme, le travail que nous avons réalisé s'inscrit dans le cadre de l'automatisation et le contrôle (supervision) d'un compresseur d'air de la gamme ATLAS COPCO CREPELLE au sein de l'entreprise CEVITAL SPA. Dans un premier temps, il nous a permis de prendre connaissance, grâce au 1<sup>er</sup> chapitre que nous avons dédié aux éléments théoriques, de l'automatisme en général et des automates programmables et logiciels associés en particulier.

Dans un deuxième temps, nous avons pu décrire, dans le cadre du deuxième chapitre, le fonctionnement du compresseur. Un chapitre dans lequel nous avons présenté les différents éléments du compresseur en question et le fonctionnement de chaque composant.

Dans le troisième et dernier chapitre, nous avons d'abord confectionné un programme pour commander et superviser le compresseur décrit précédemment dans le deuxième chapitre et cela à l'aide du logiciel de programmation TIA PORTAL V12. Ensuite, nous l'avons introduit dans l'automate programmable industriel de type SIEMENS S7-300 afin que le compresseur puisse fonctionner de façon autonome

Le stage que nous avons effectué au sein de l'unité de conditionnement d'huile «CEVITAL» nous a permis de développer nos compétences dans différents domaines, à savoir : la mécanique, l'automatisme et l'électricité industrielle. Cette petite expérience nous a permis également de faire une corrélation entre la théorie et la pratique et initié au domaine professionnel.

Enfin, nous espérons que ce travail sera solution pertinente à la problématique qui nous a été proposée et servira comme référence aux promotions futures. Par ailleurs, l'insuffisance du temps dont nous disposons nous a obligé à rétrécir l'ampleur de notre travail.

# Références bibliographiques

## Références bibliographiques

[1]**:**Site officiel de CEVITAL **«** www.cevital.com ».

[2]**:**Alain GONZAGA, « Les automates programmables industriels »,[ 2004].

[3]**:**William Bolton, «Les Automates Programmables Industriels», Dunod Paris, [2010].

[4]**:**Michel G,les API, « Architecteur et Application des Automates Programmable industriels», Dunod, Paris [1987]

[5]**:**Andre Simon. «Automate Programmables Industriels, Edition L'elan Liege», [1991].

[6]**:**William Bolton, « Automates Programmables Industriels », DUNOD, Paris, [ 2015].

[7]**:**André SIMON, «Automates programmables, programmation, et logique programmé », Edition L'ELANE, [1983].

[8]**:**Programmation Des Automates S7-300, Introduction Au Logiciel TIA Portal.

[9]**:**Document Compair. « Constructeur De Compresseurs Air Cevital ».

[10]**:** BENAMSILI Kamel et GHANEM Khellil , mémoire de fin d'études,Automatisation et supervision via TIA PORTAL V13d'une centrale de production d'air comprimé pour le process de CEVITAL,université de Bejaia , 2014/2015.

[11]**:**L.Cuvelier Source: « Guide Des Automatismes »BEP M.S.M.A, L'énergie Pneumatique. [12]**:**Ademe/Dabee, « Département Industrie Et Agriculture », [27/09/2006].

[13]**:**Atlas copco Crépelle, « documentation technique compresseur » de N° :E982603 Cevital Algérie [09/1998].

[14]**:**A.Laifaoui, « technologie des automatismes », université a. mira bejaia , 2013 / 2014.

# Annexes

# **Compresseur\_3 / PLC\_1 [CPU 315-2 PN/DP] / Variables API**

## **Table de variables standard [111]**

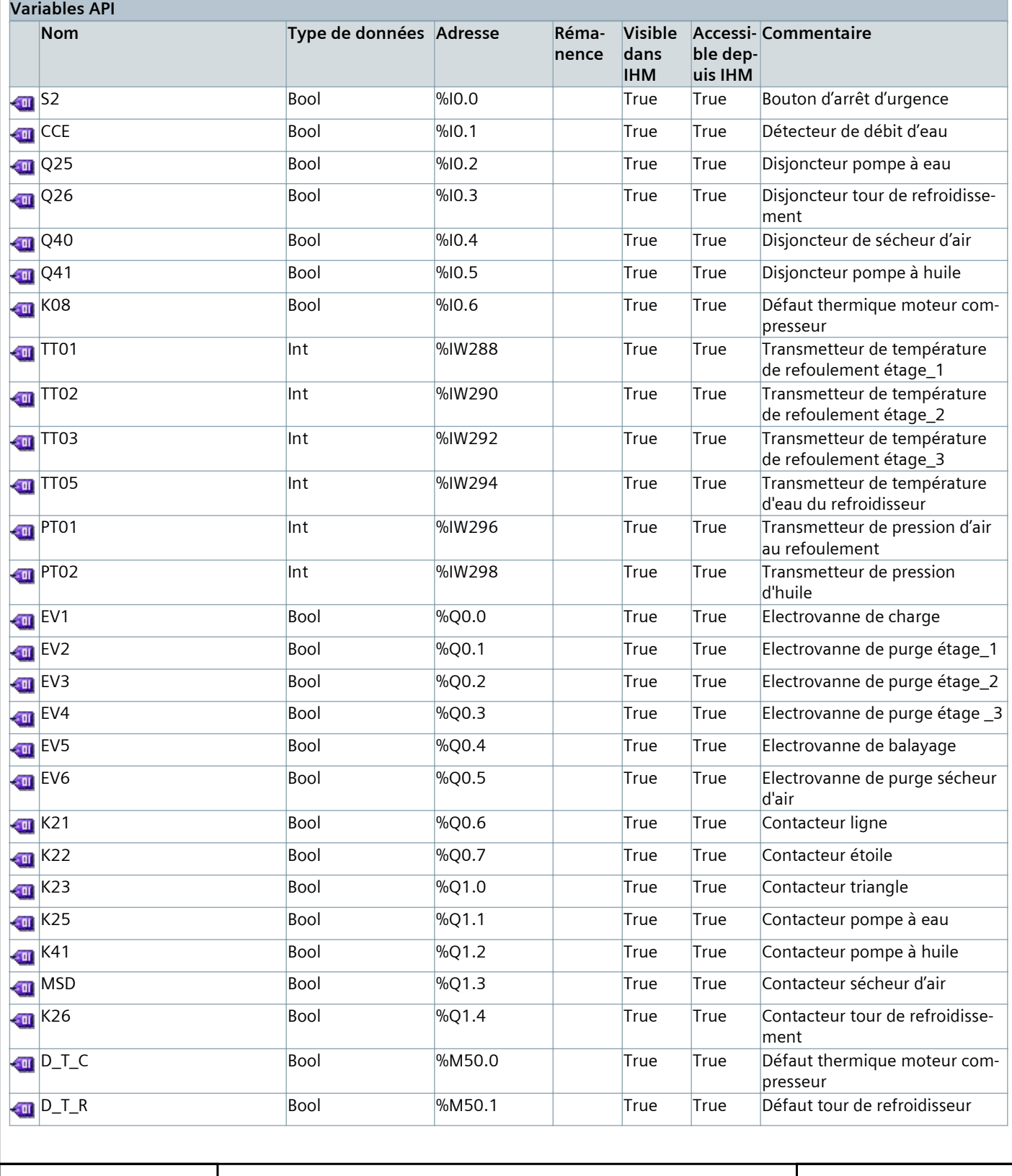

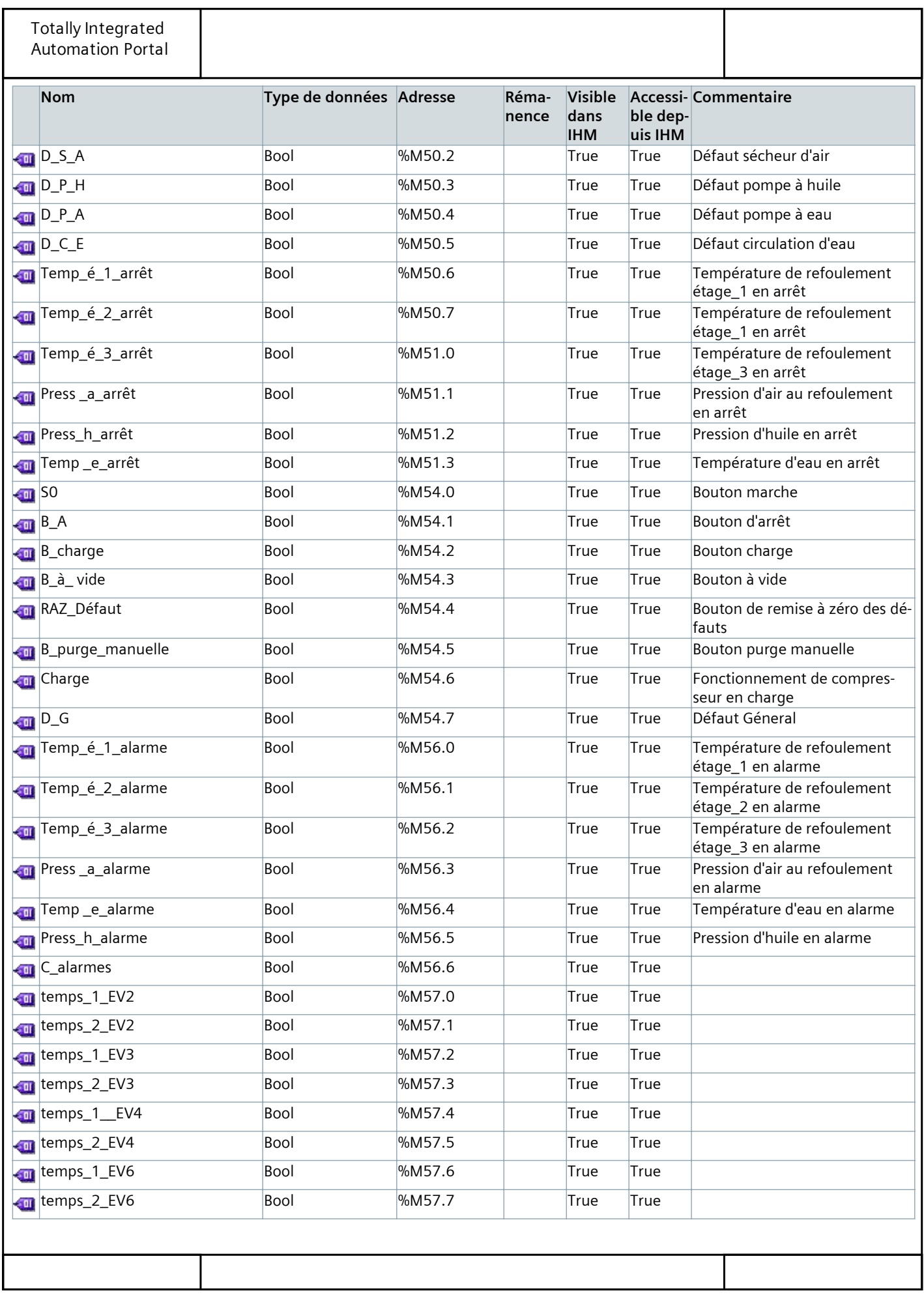

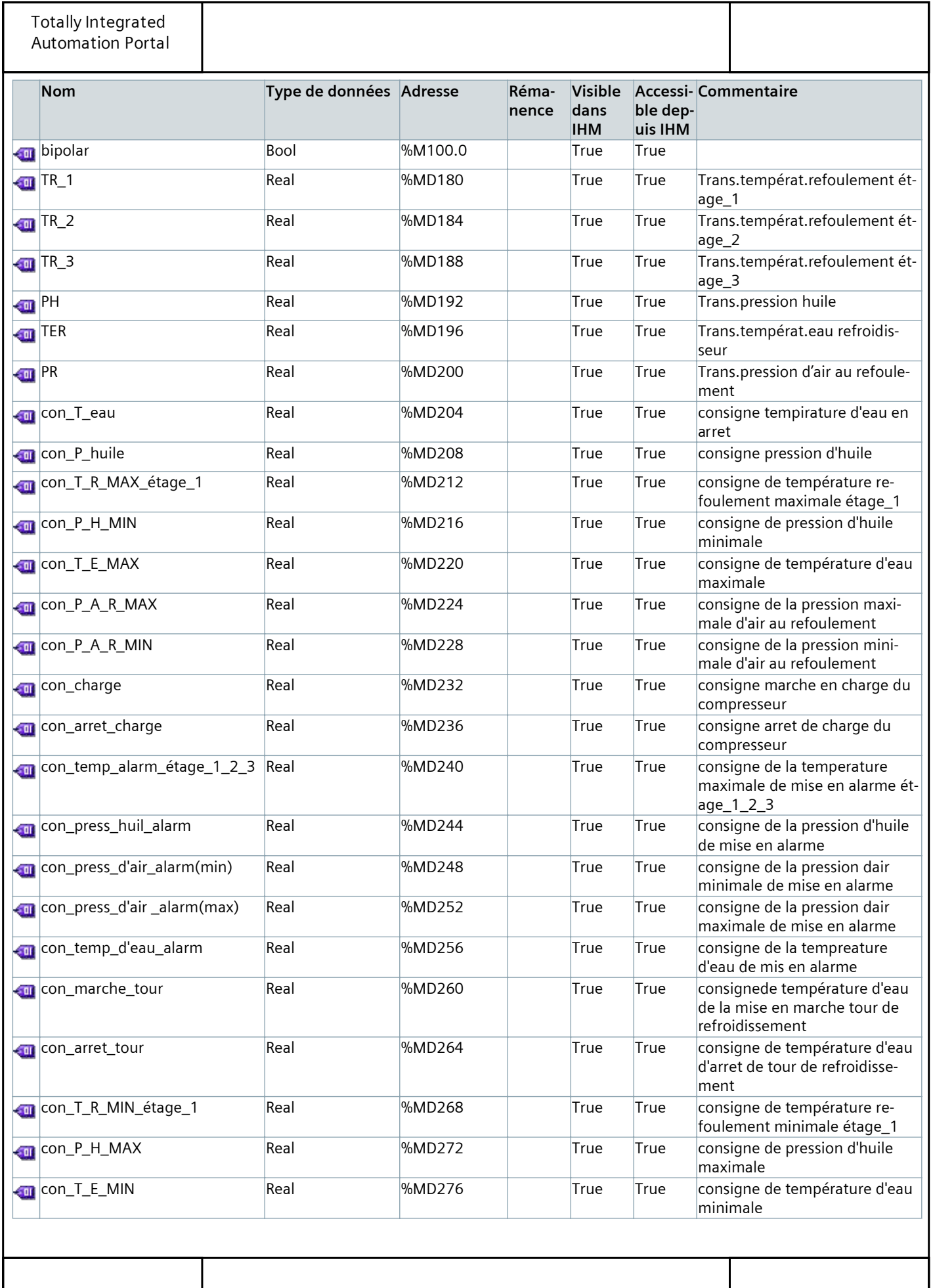

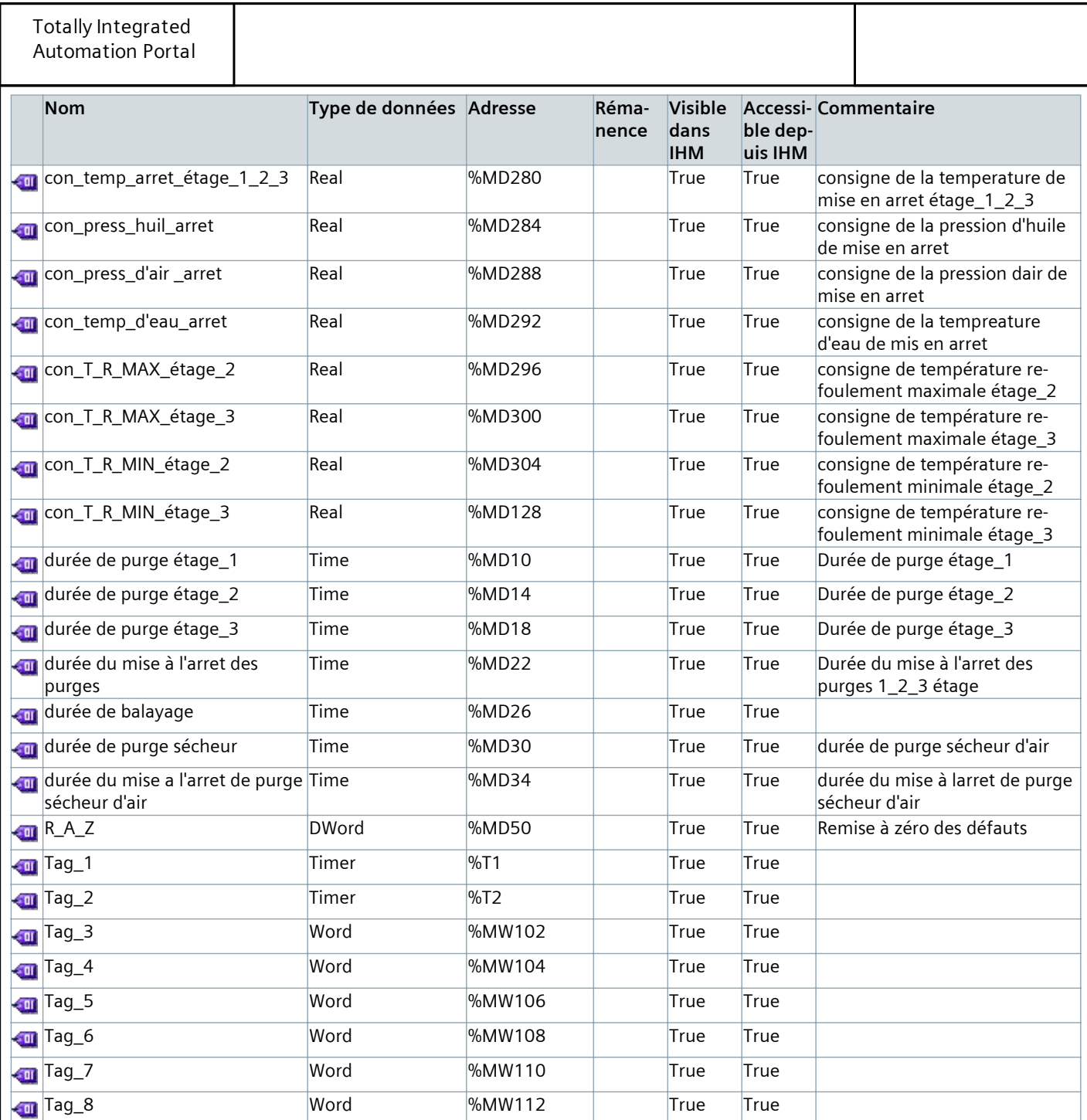

## **Main [OB1]**

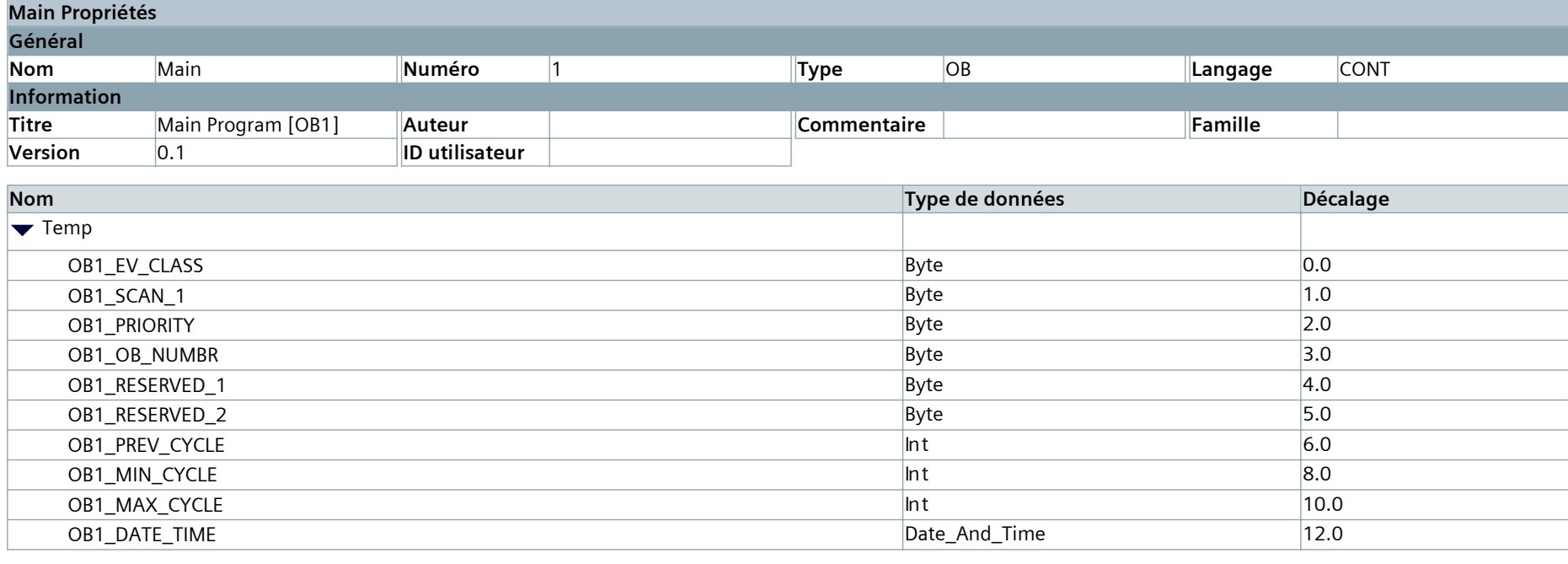

### **Réseau 1 : Démarrage moteur du compresseur**

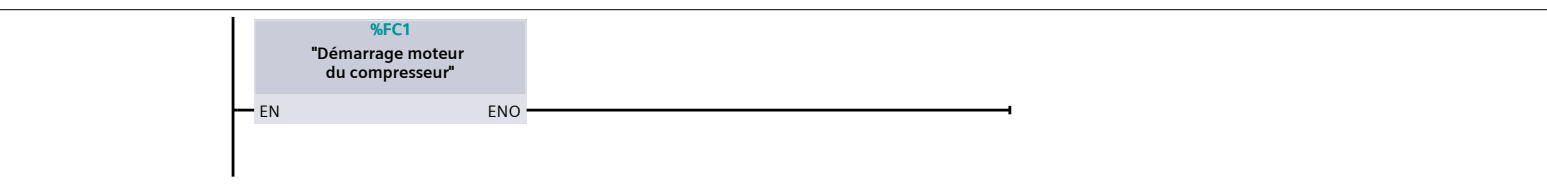

### **Réseau 2 : Démarrage des éléments auxiliares du compresseur**

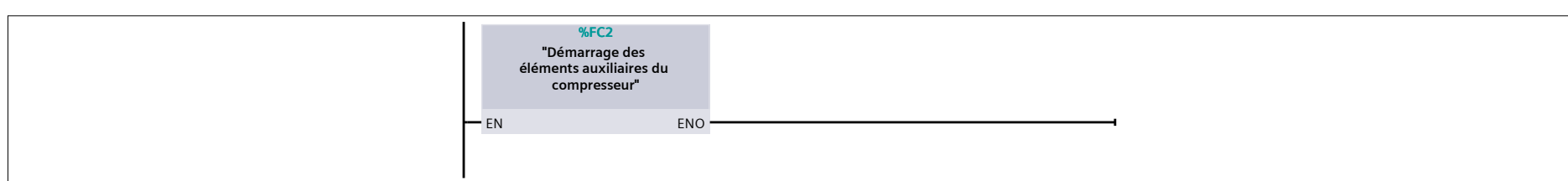

### **Réseau 3 : Les défauts**

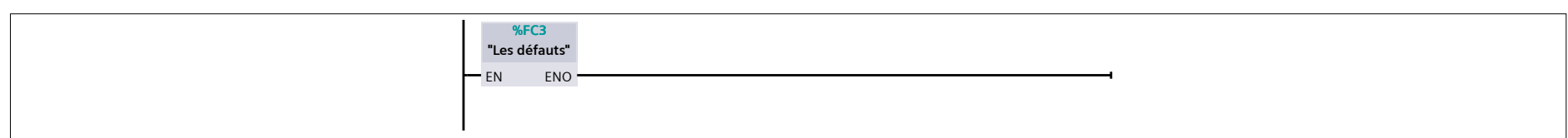

### **Réseau 4 : La mise à l'échelle**

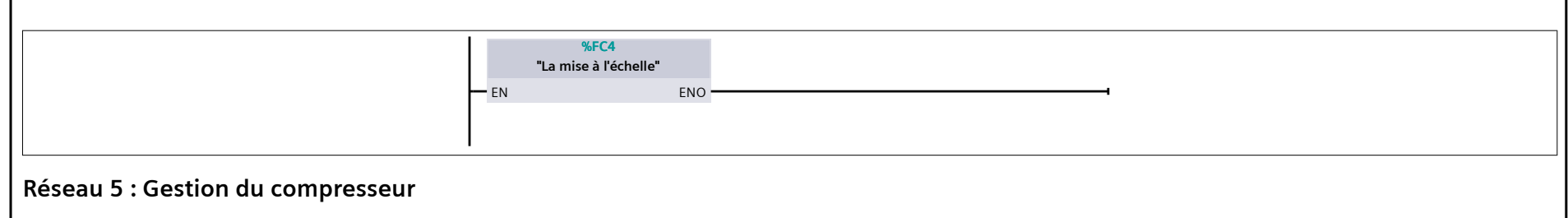

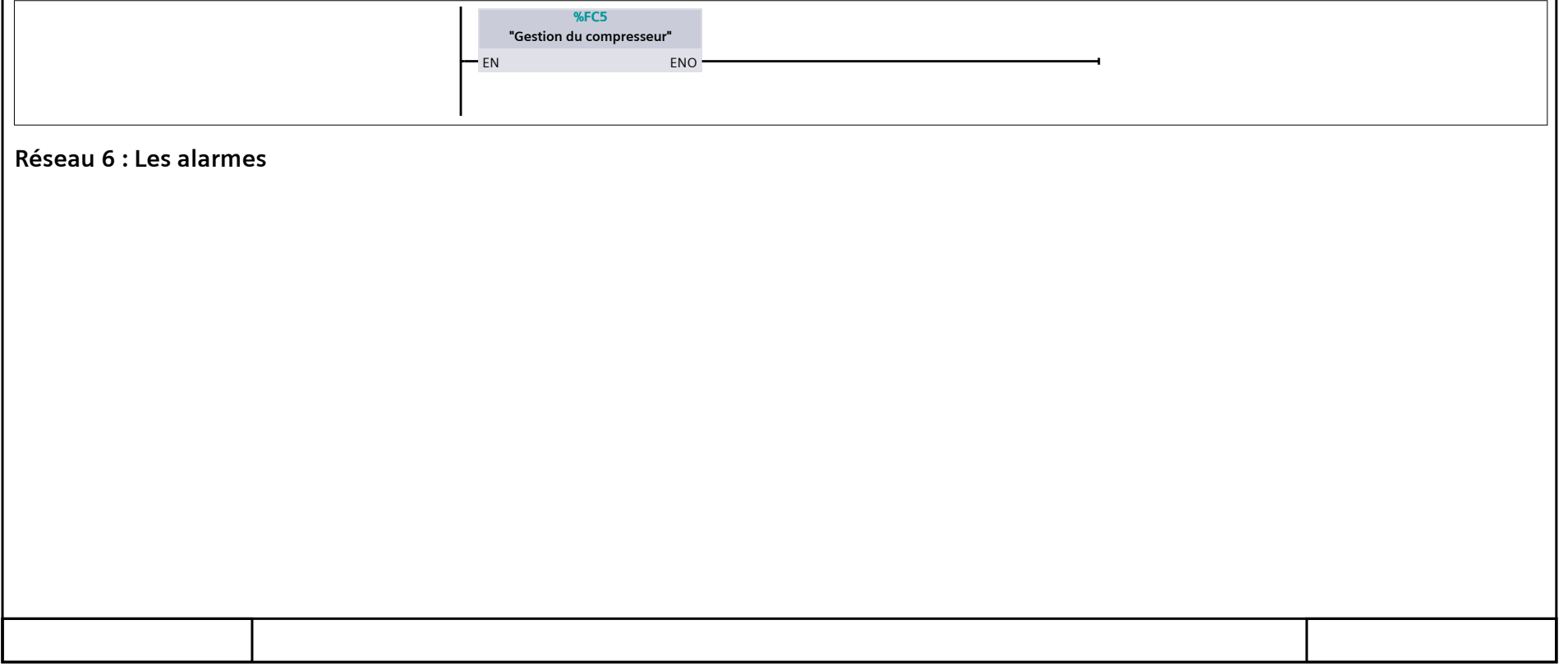

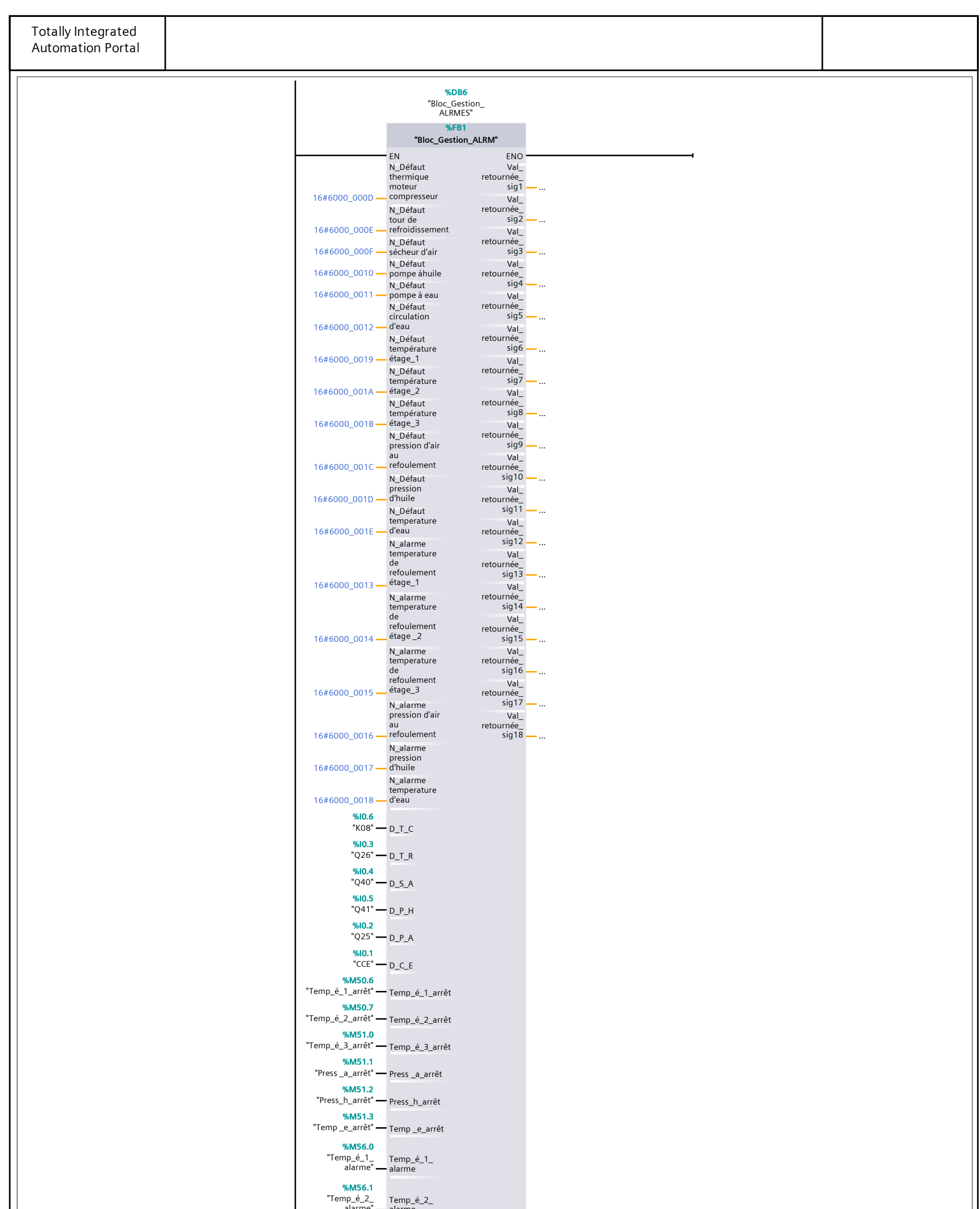

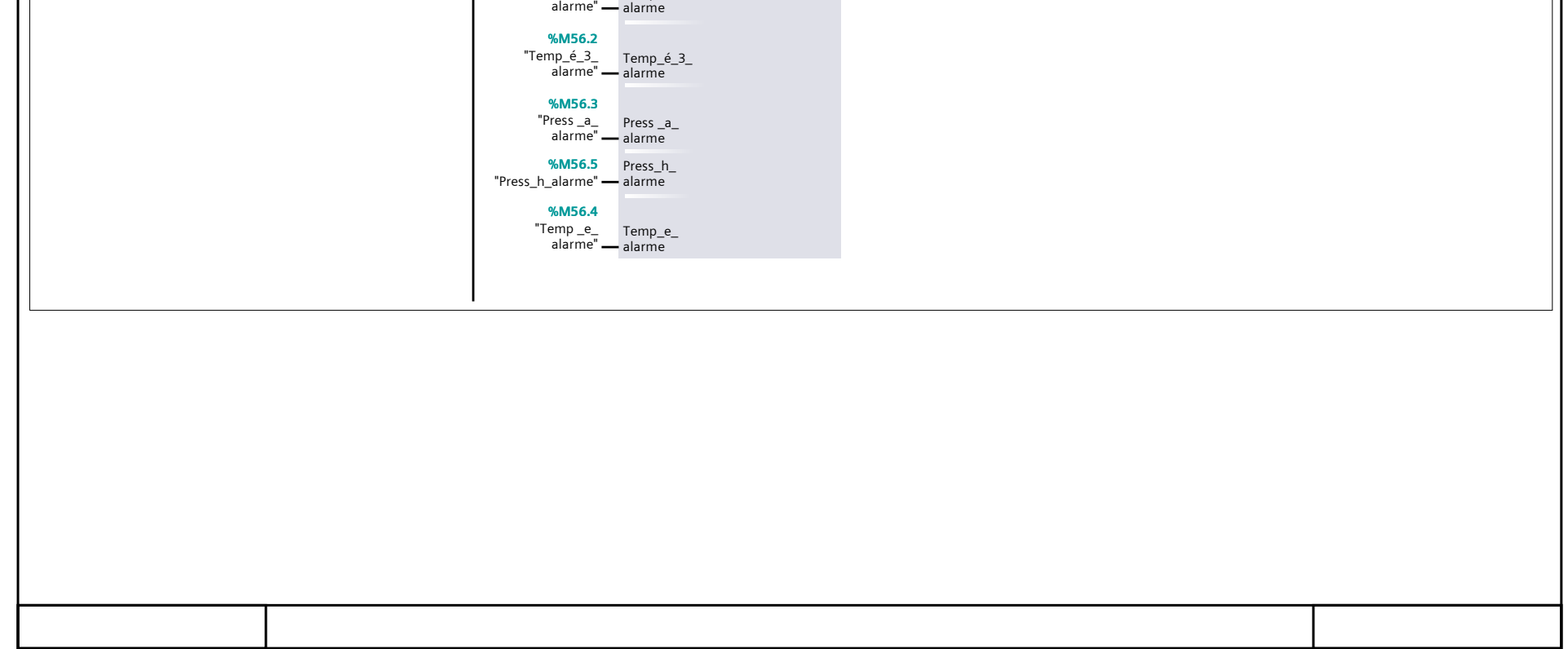

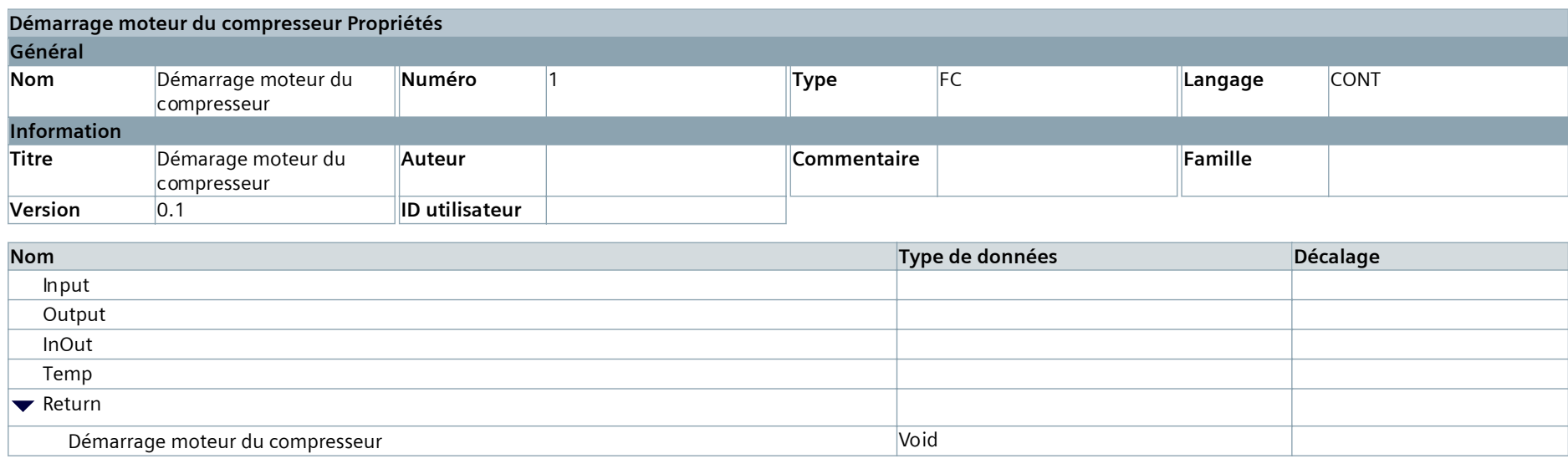

## **Démarrage moteur du compresseur [FC1]**

### **Réseau 1 : Démarrage du moteur ligne**

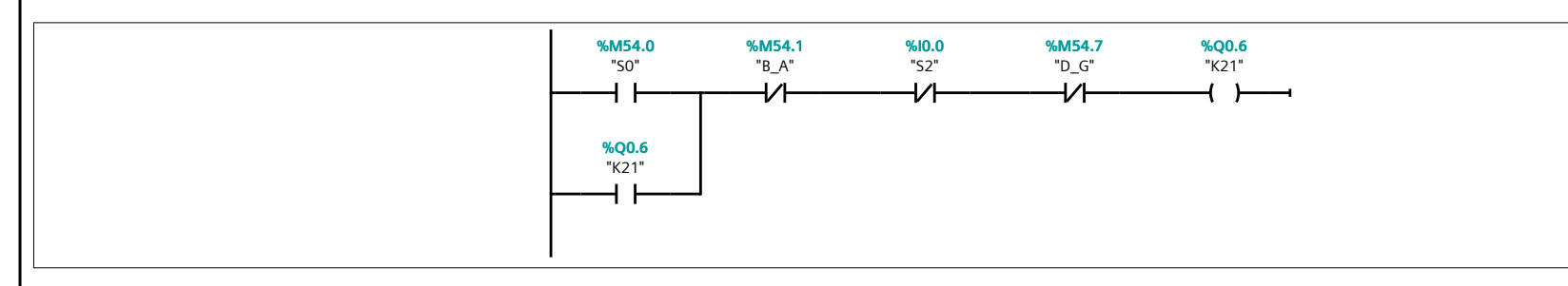

### **Réseau 2 : Démarrge du moteur étoile**

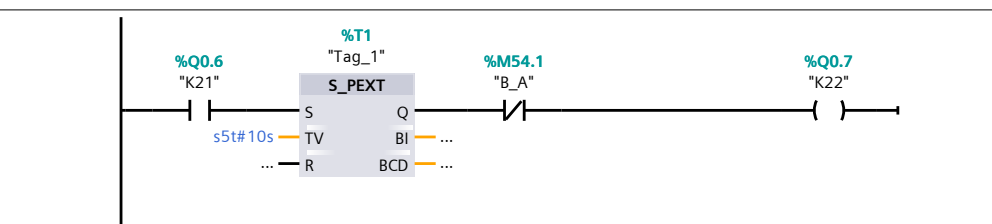

### **Réseau 3 : Démarrage du moteur triangle**

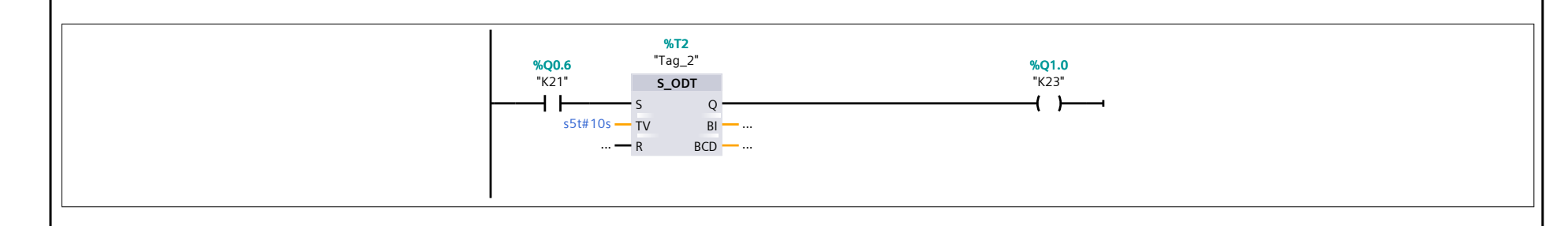

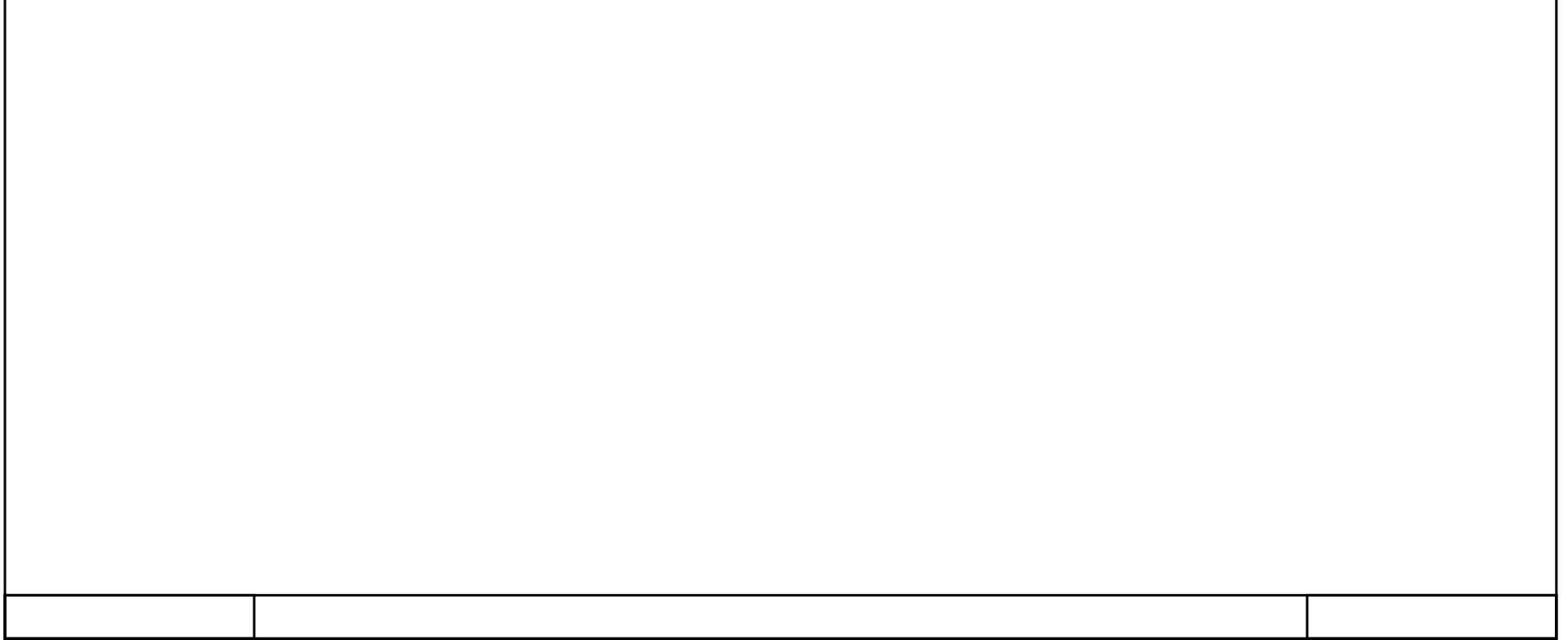

## **Démarrage des éléments auxiliaires du compresseur [FC2]**

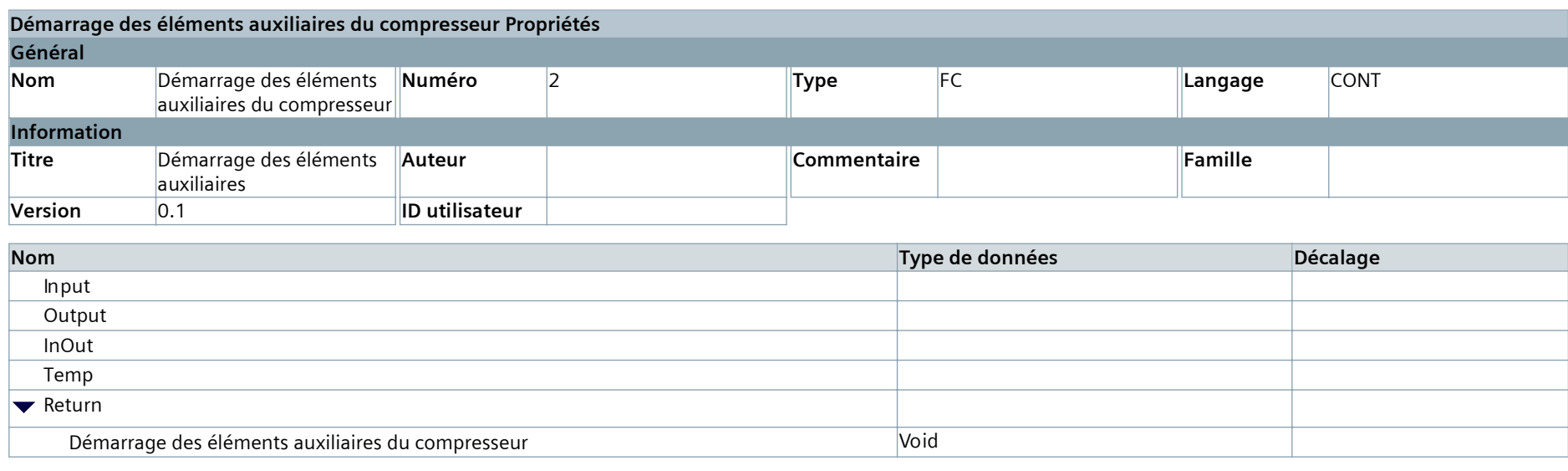

### **Réseau 1 : Démarrage pompe à eau**

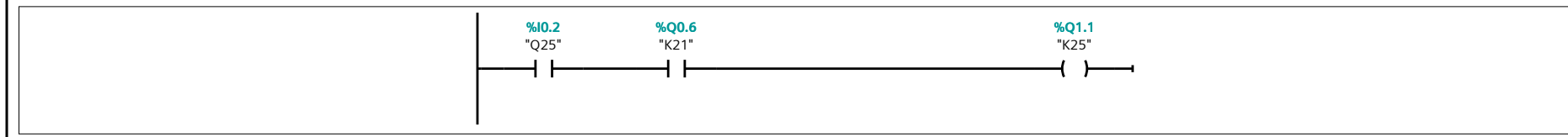

### **Réseau 2 : Démarrage Sécheur d'air**

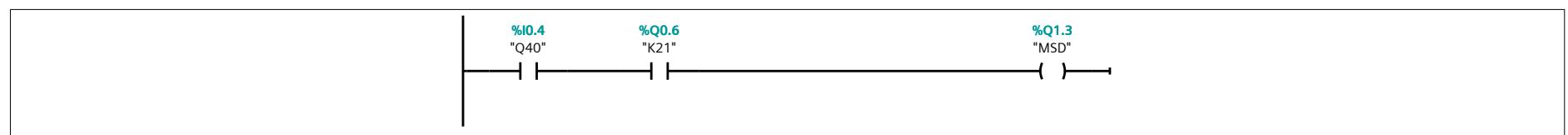

### **Réseau 3 : Démarrage et arrêt tour de refroidissement**

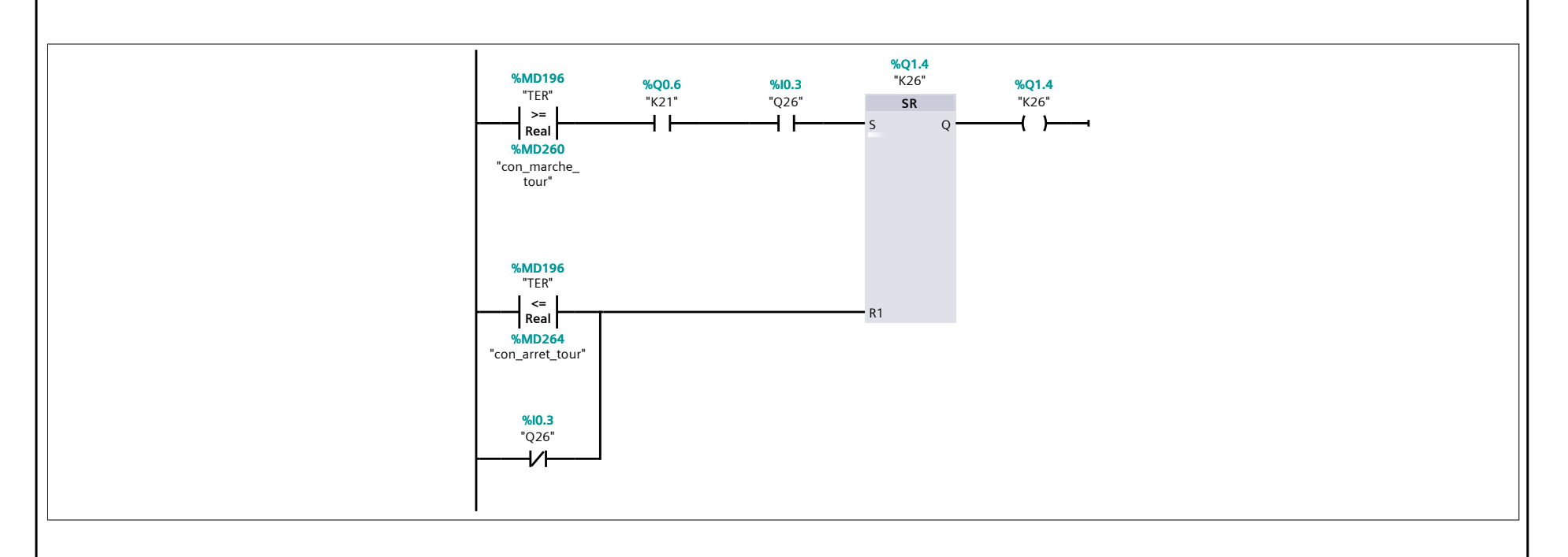

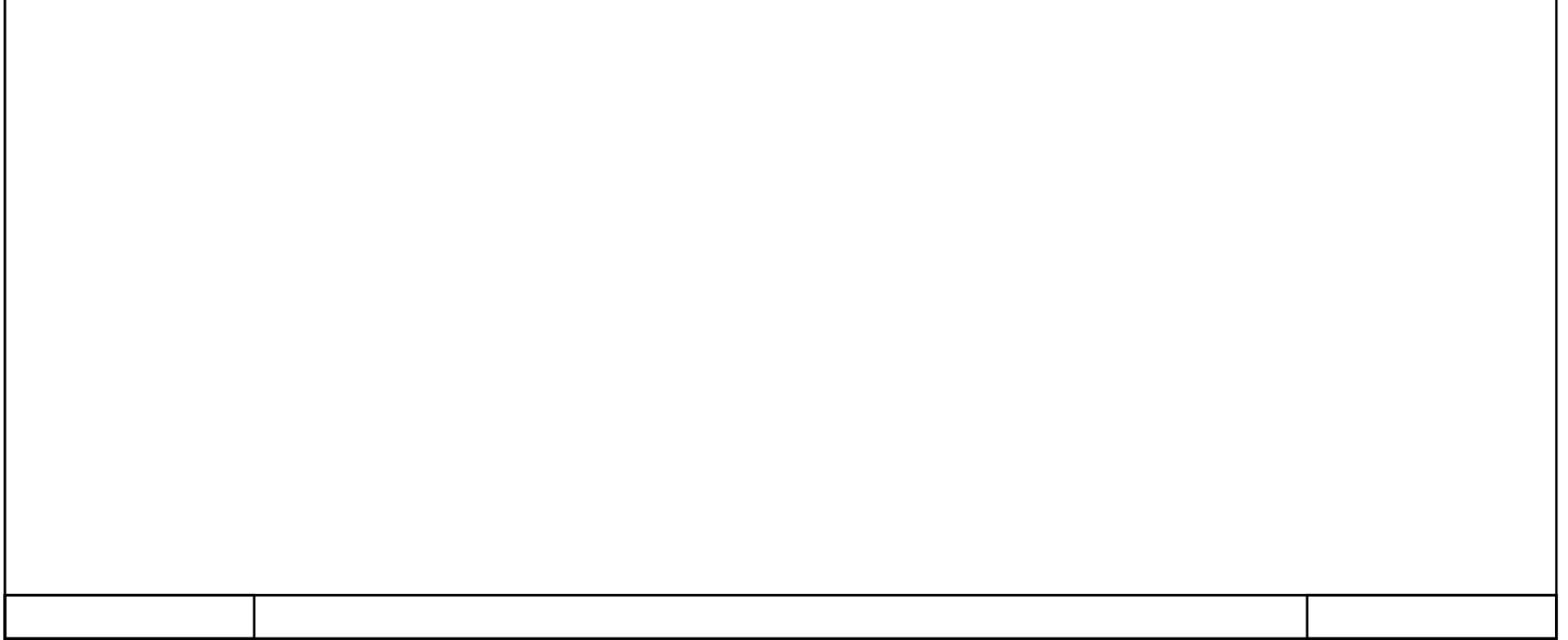

## **Les défauts [FC3]**

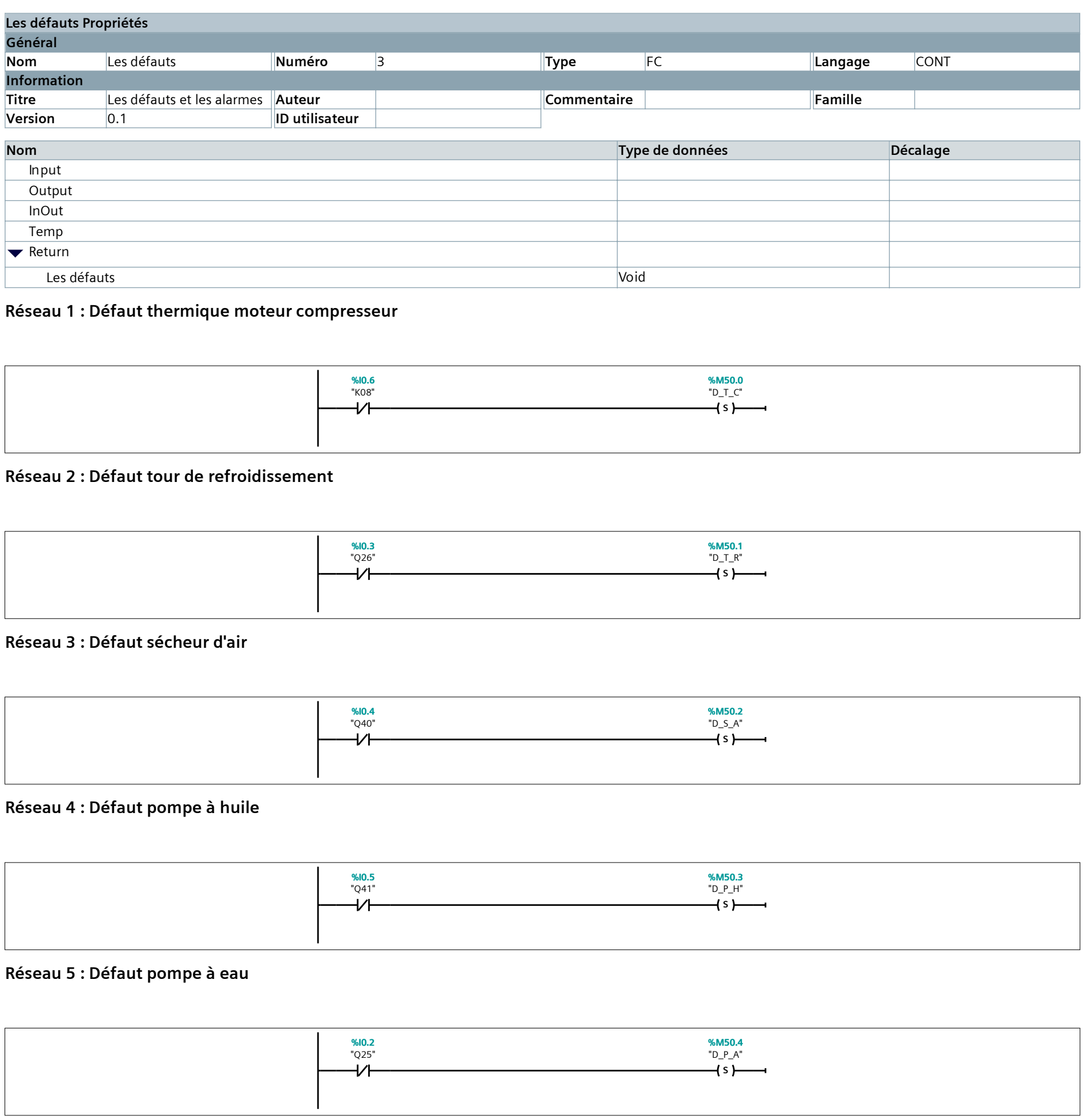

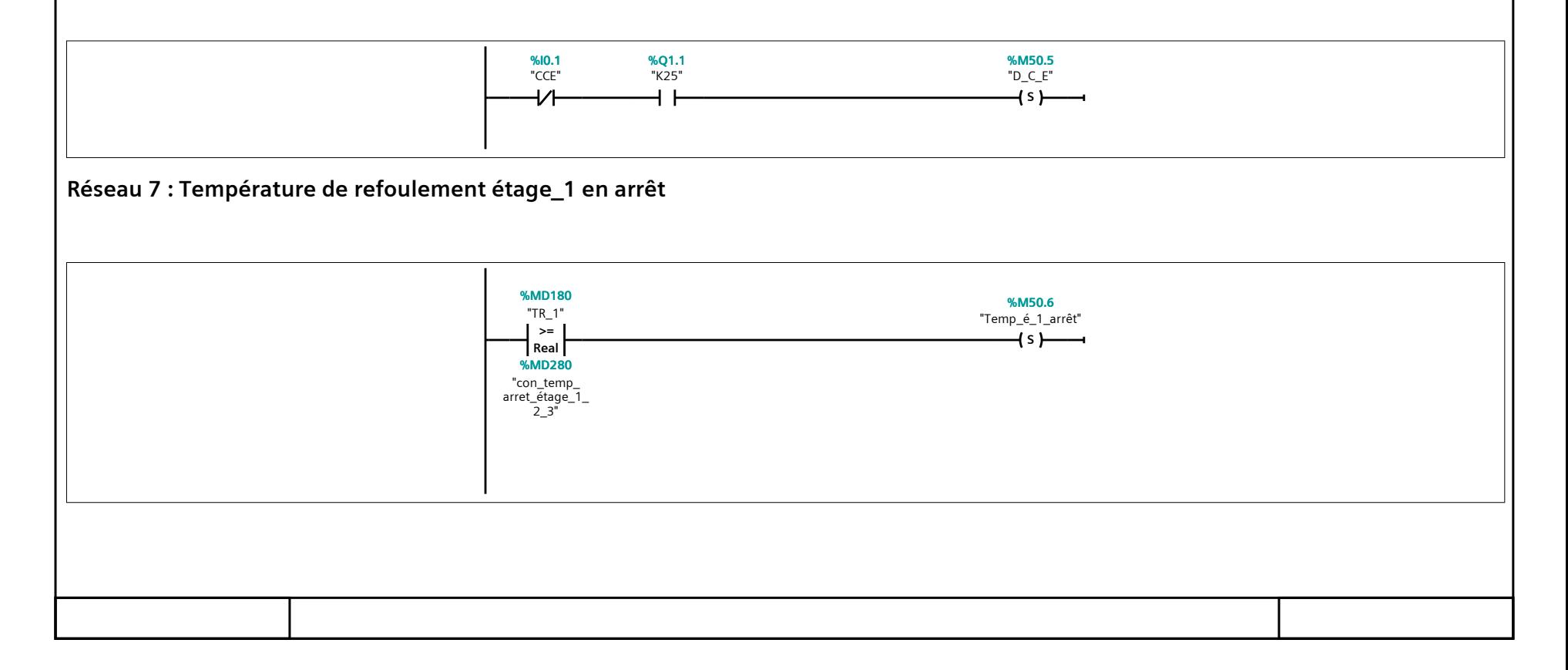

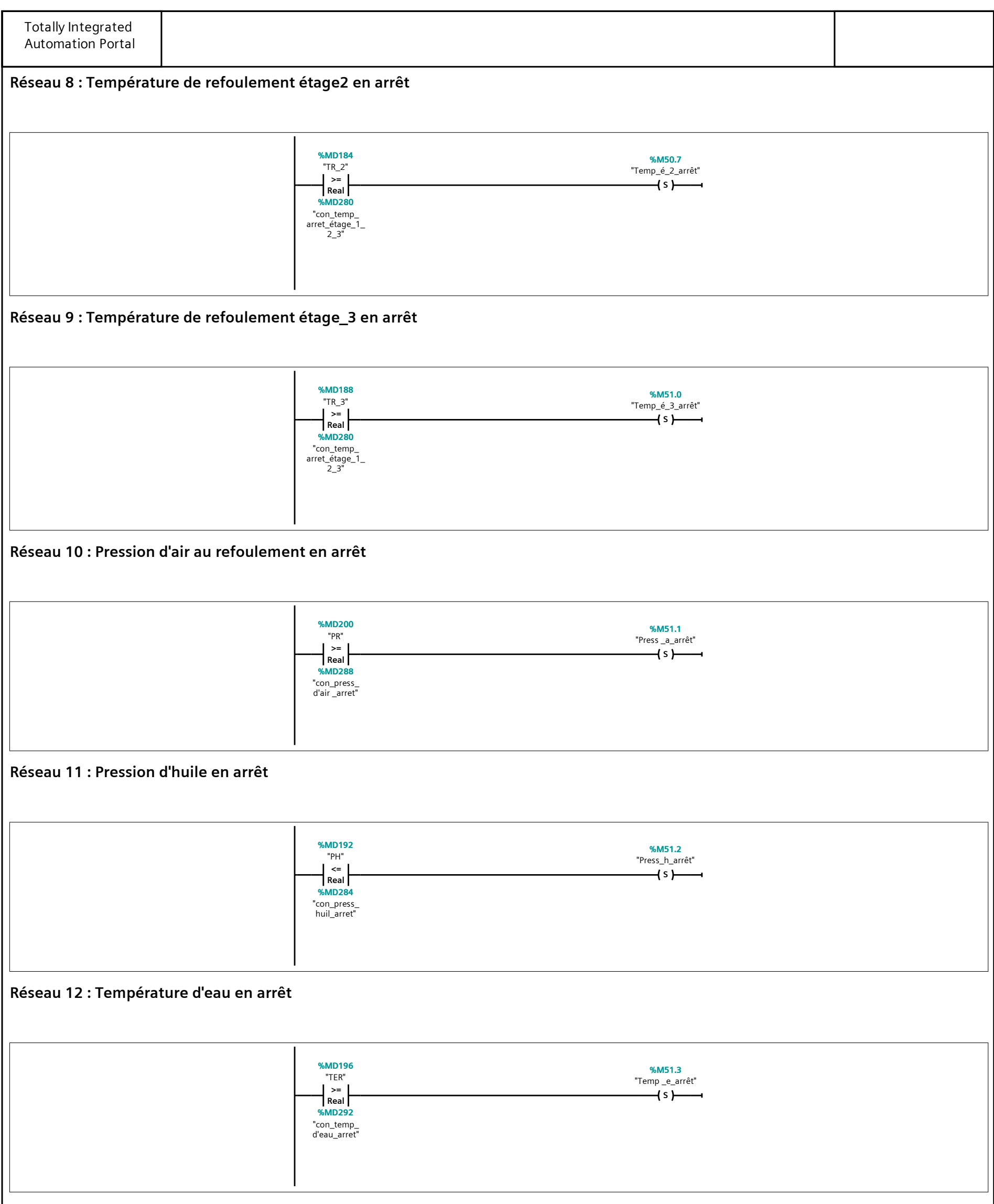

**Réseau 13 : Défaut Géneral**

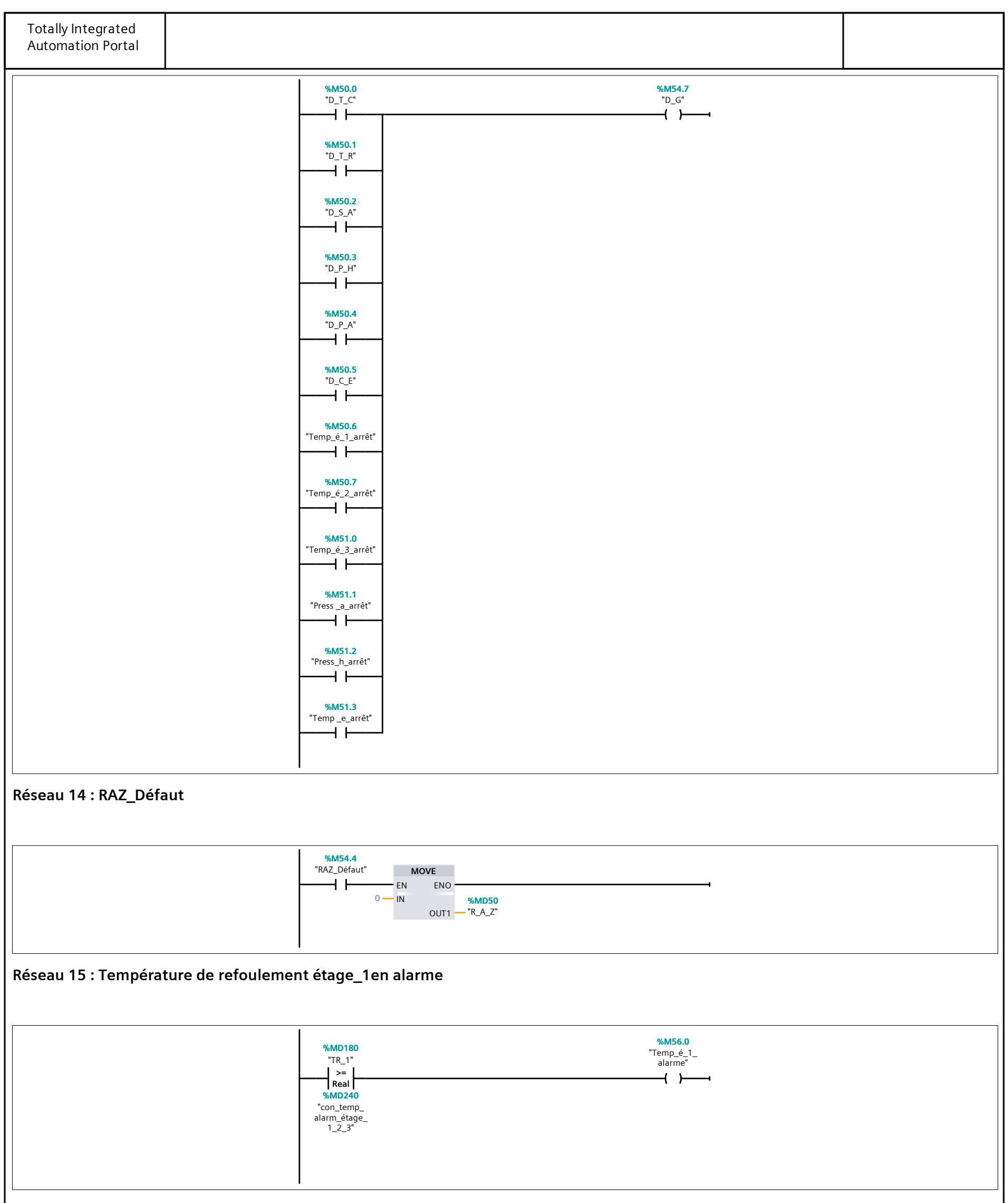

**Réseau 16 : Température de refoulement étage\_2 en alarme**

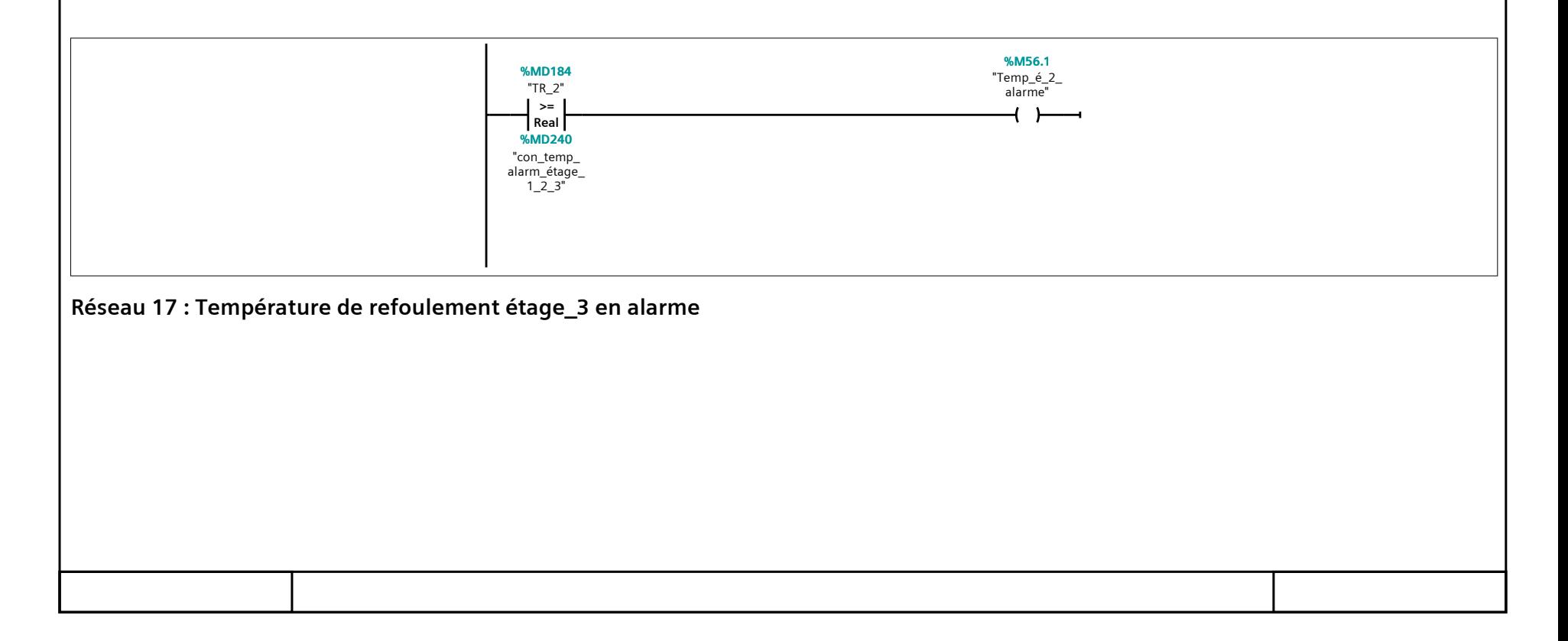

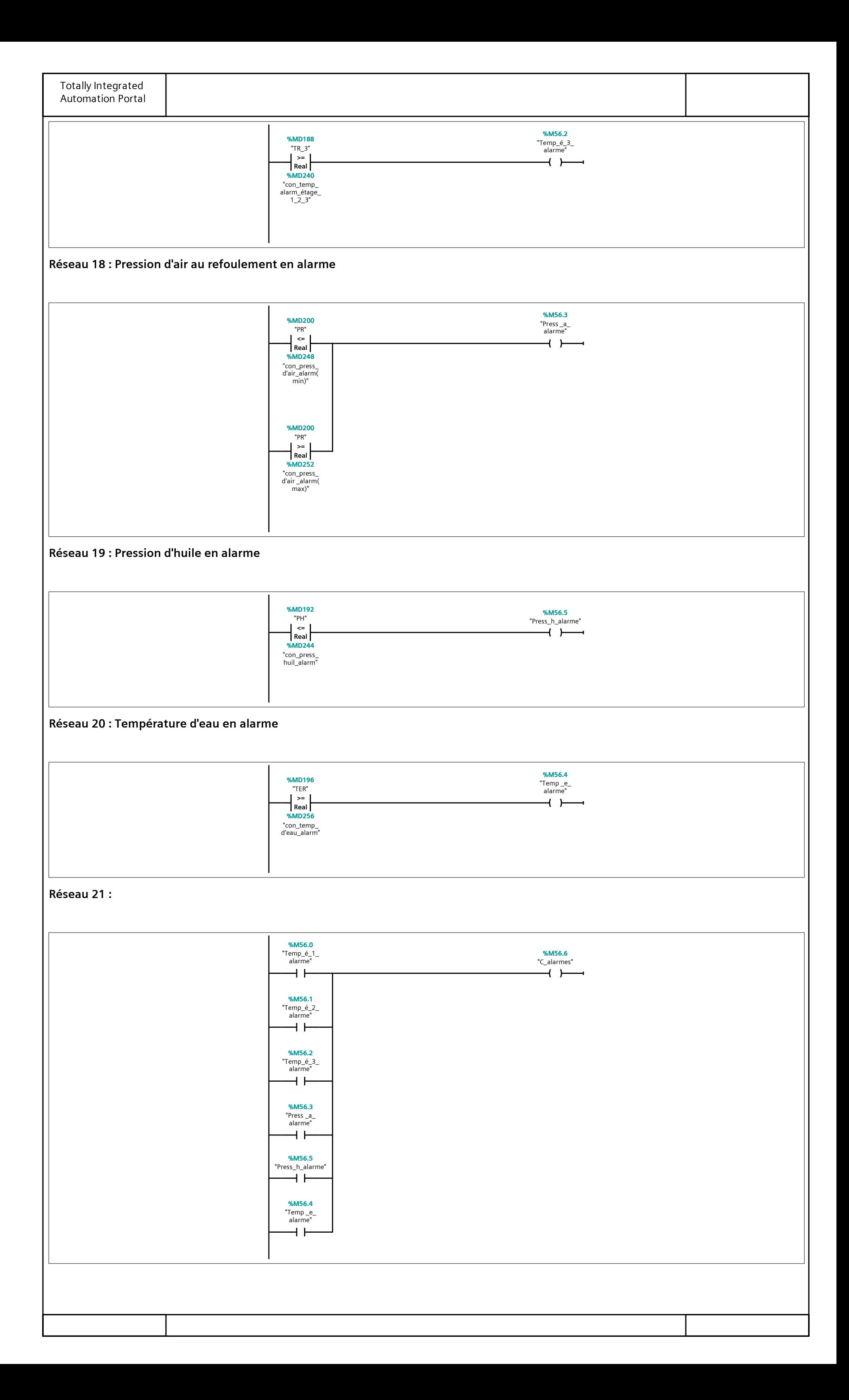

## **La mise à l'échelle [FC4]**

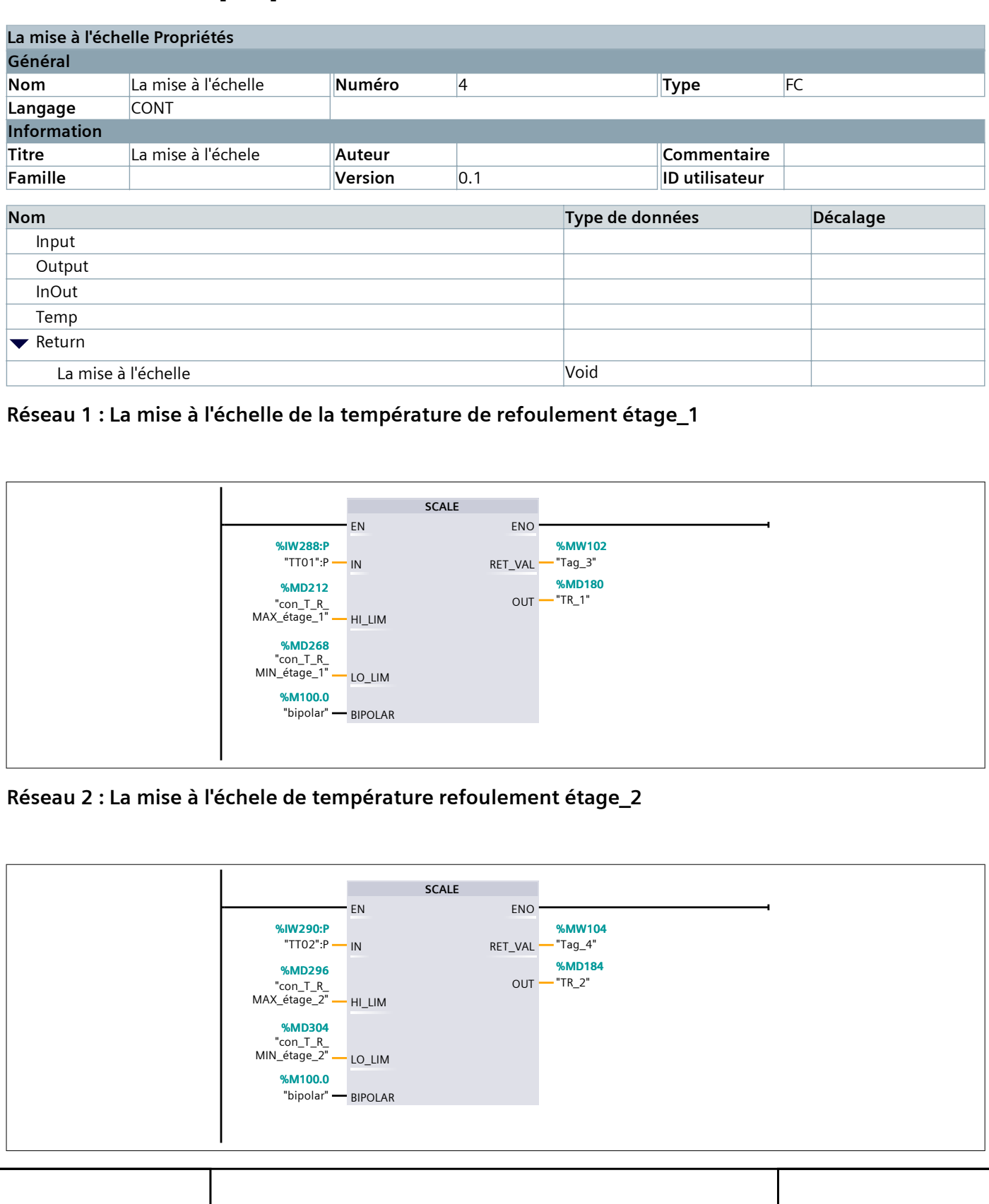

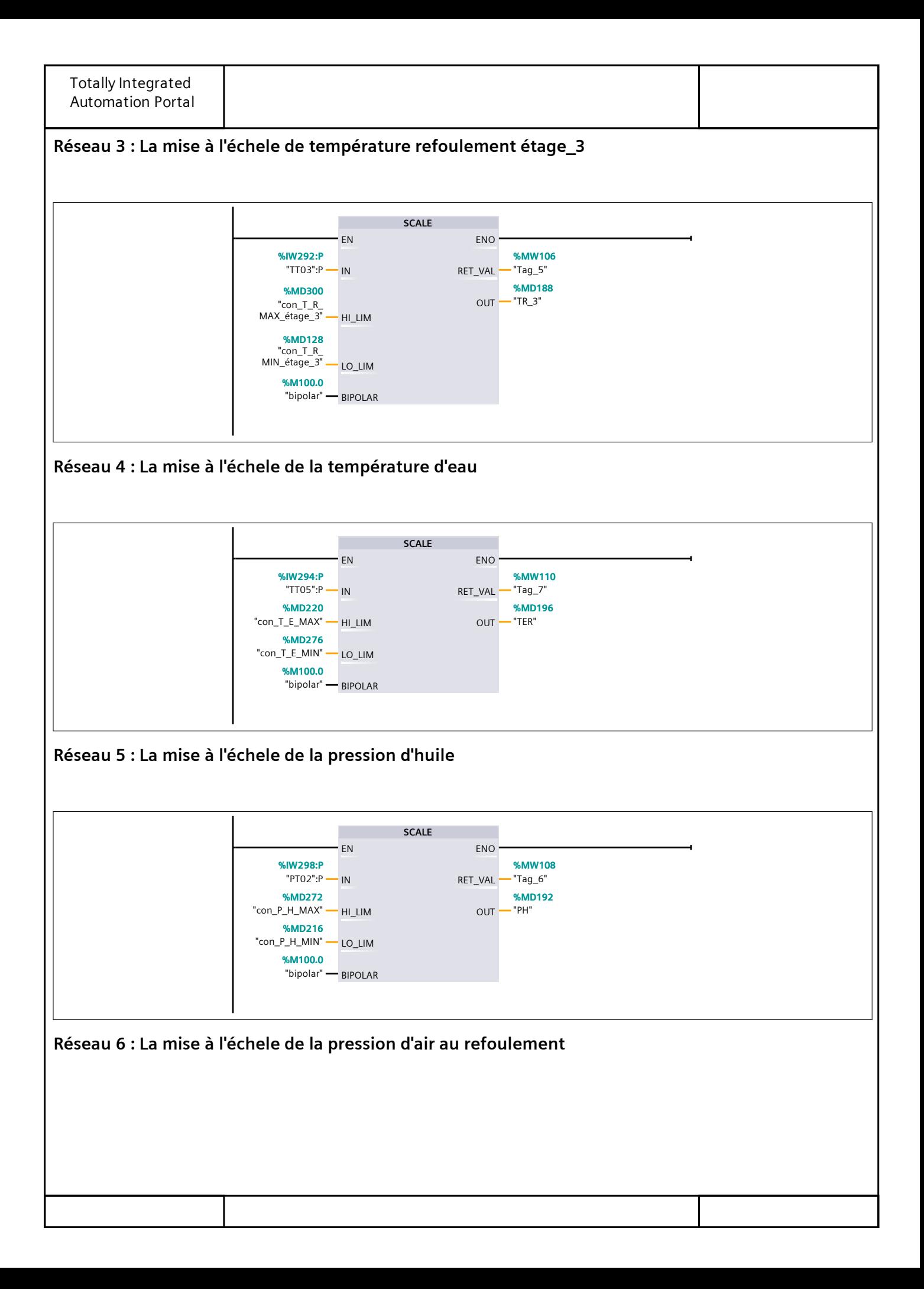

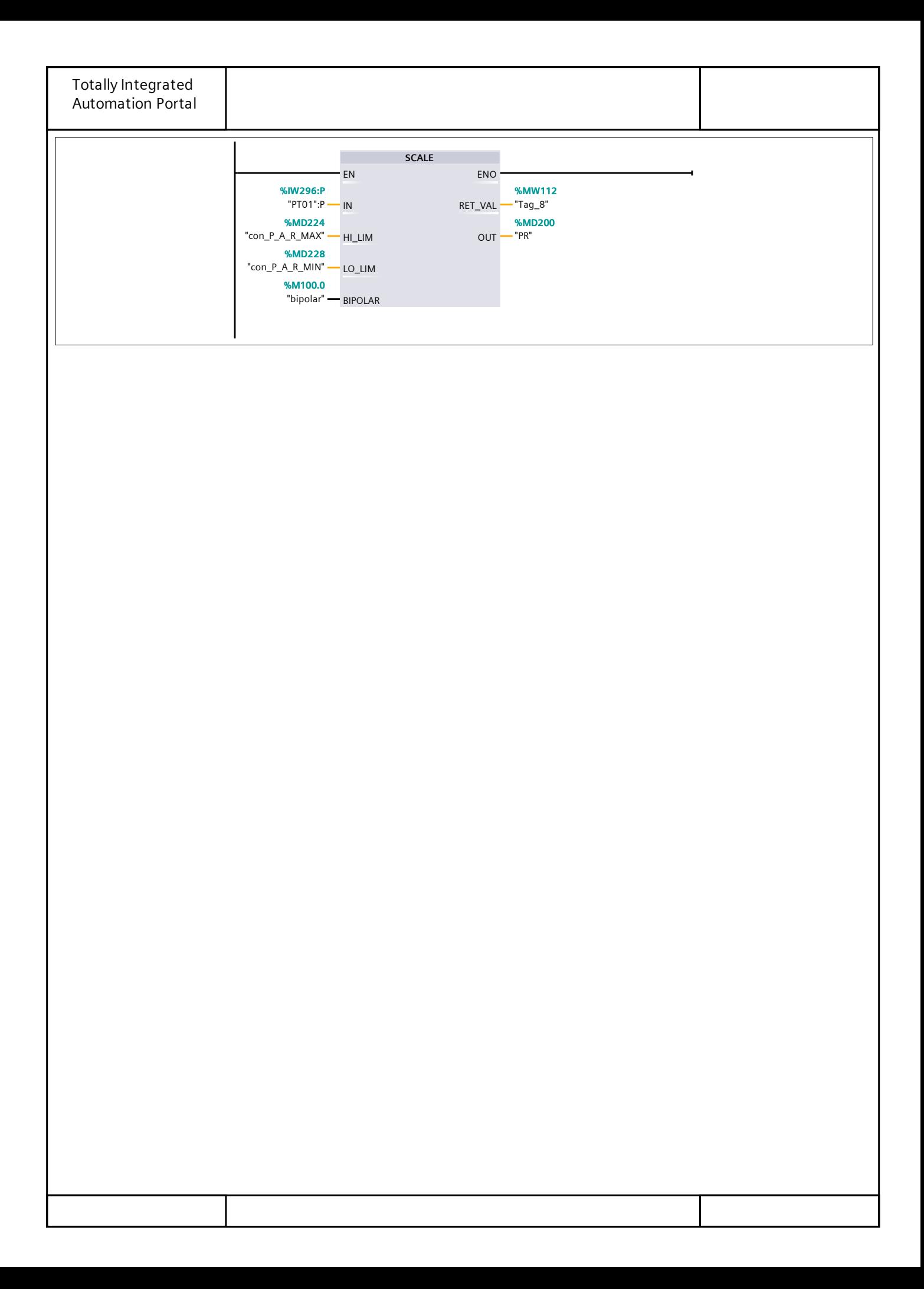

### **Gestion du compresseur [FC5]**

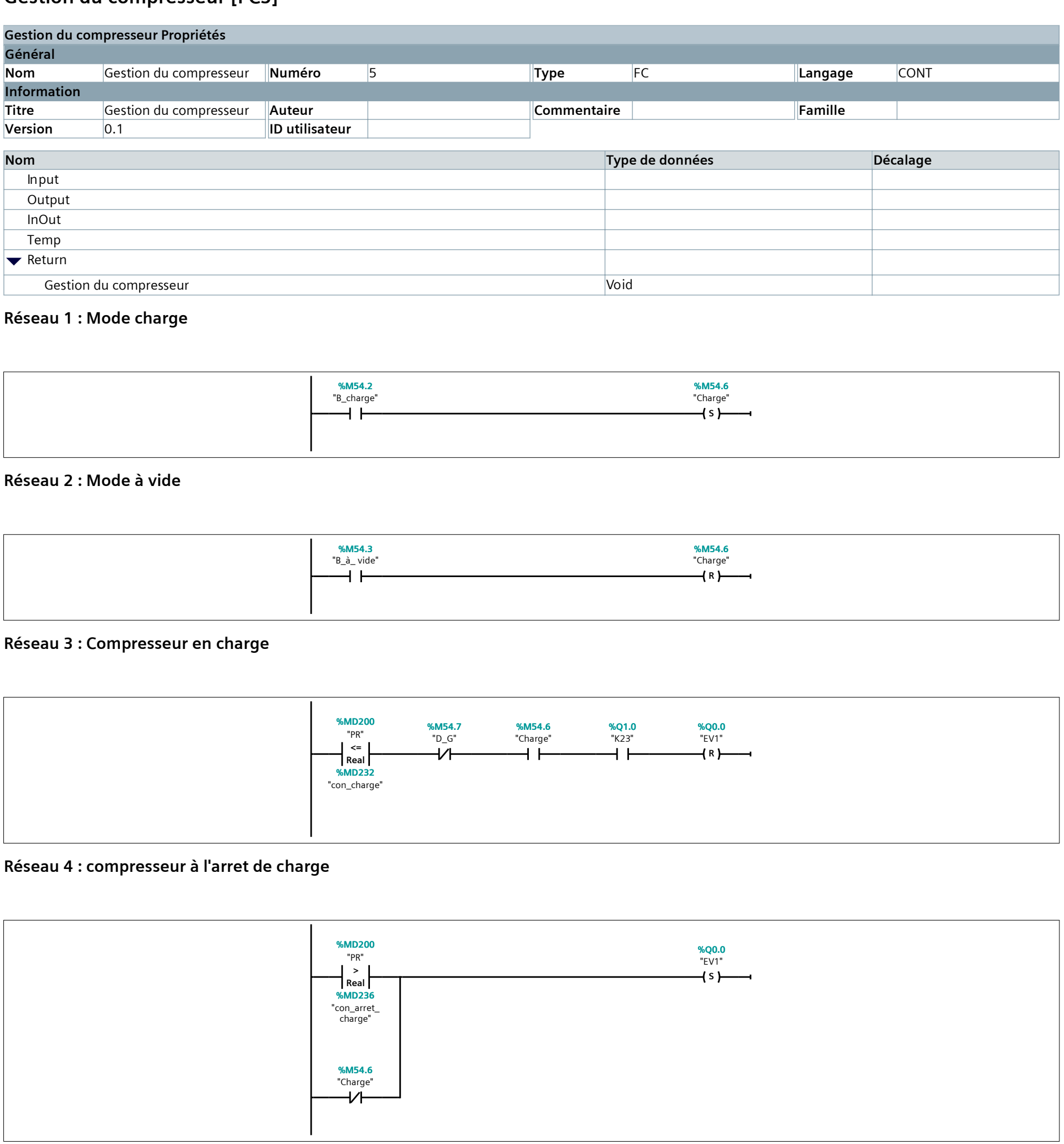

**Réseau 5 : Electrovanne de balayage**

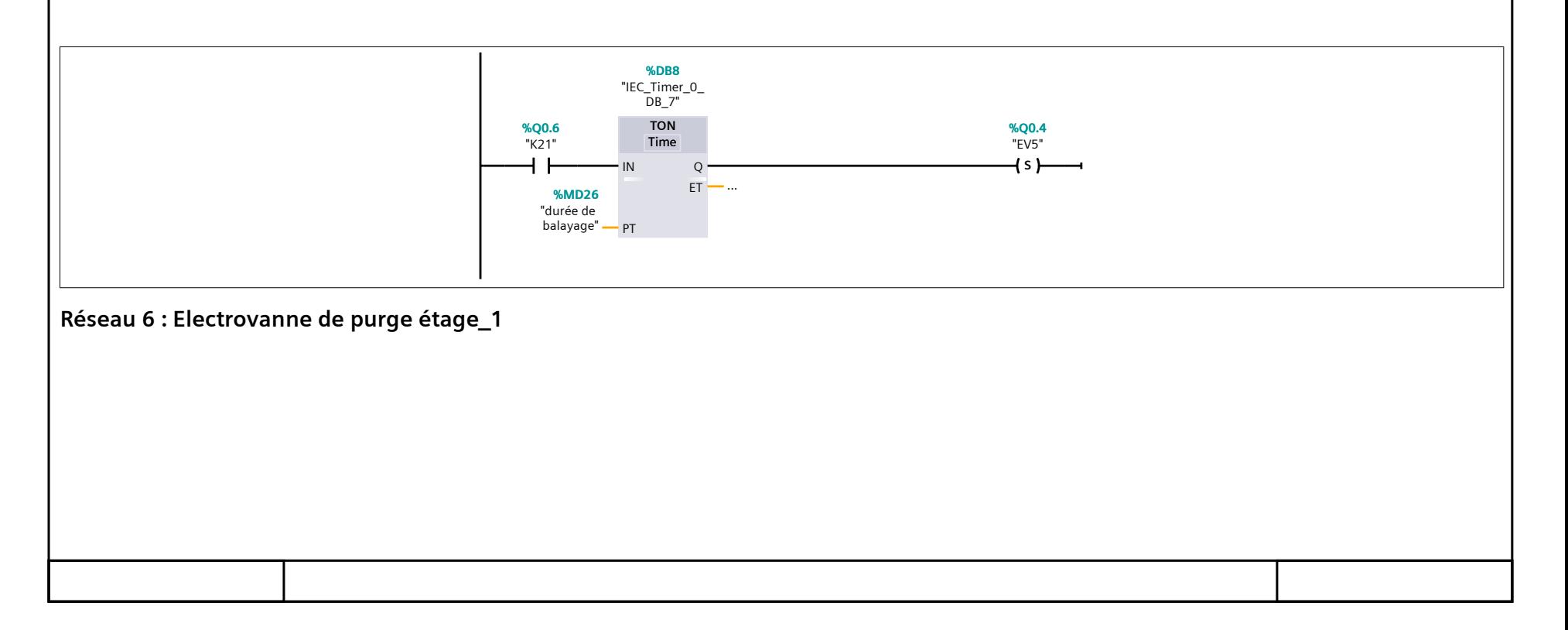
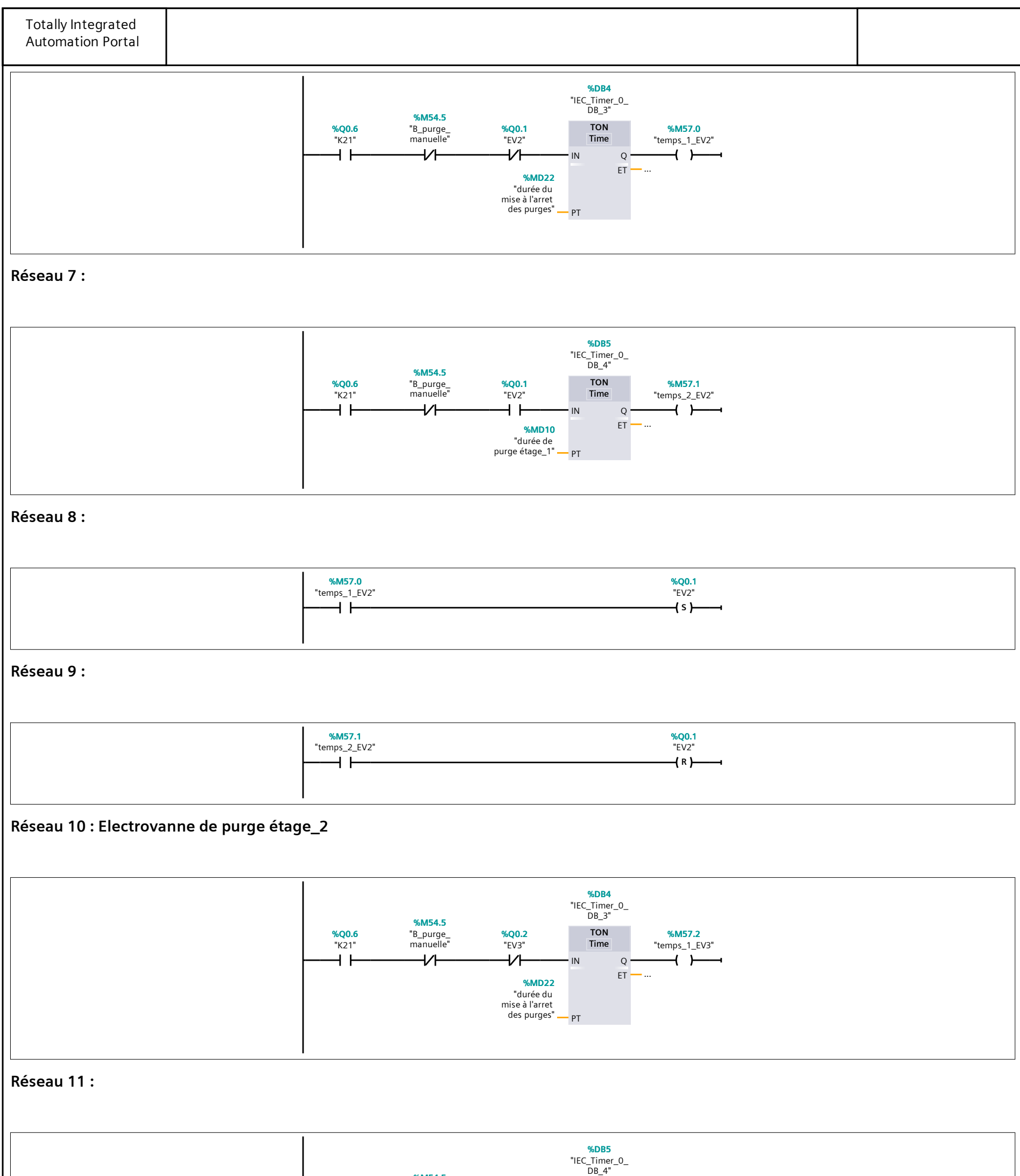

**%M54.5 TON %M57.3** "K21" Time **%Q0.6** "B\_purge\_ manuelle" "EV3" **%Q0.2** "temps\_2\_EV3" ヤト ዘ ዘ ዘ ዘ  $_{\rm Q}$  .  $+$ IN ET "durée de **%MD14** ...

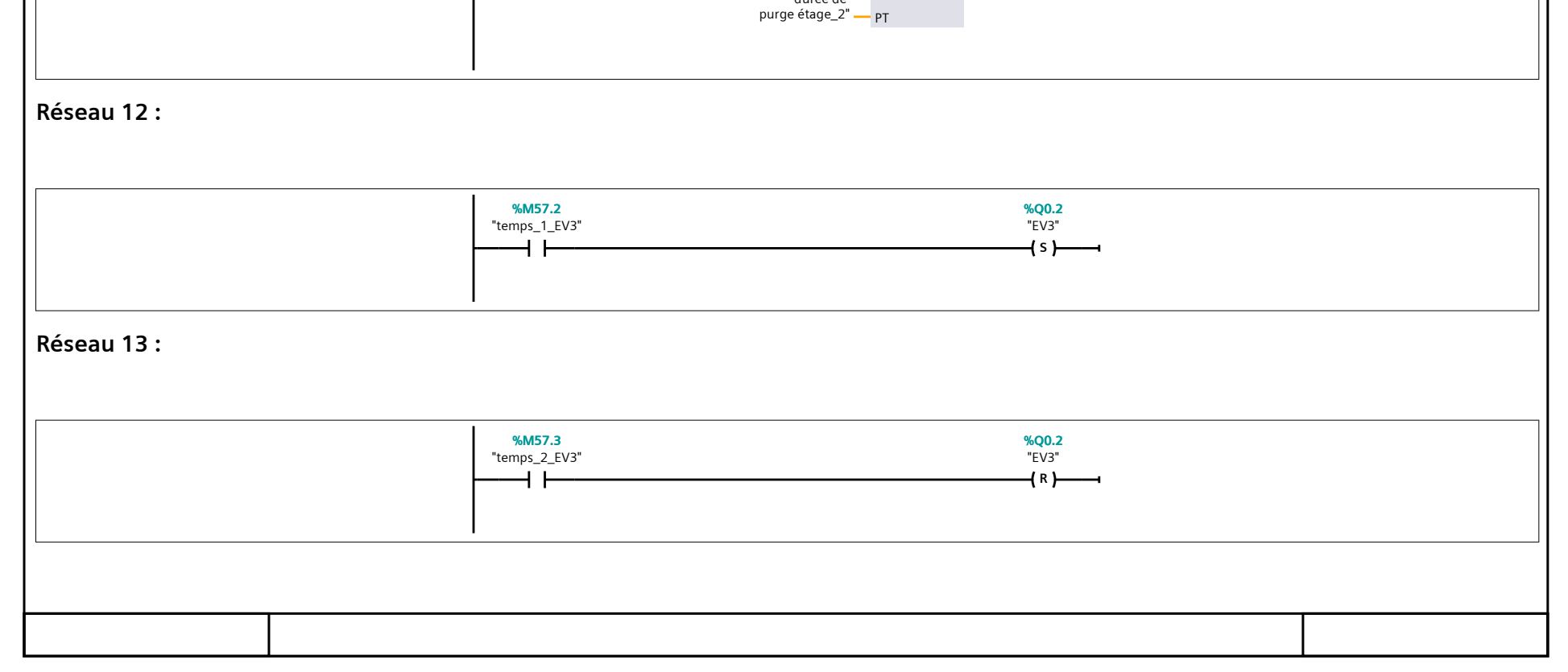

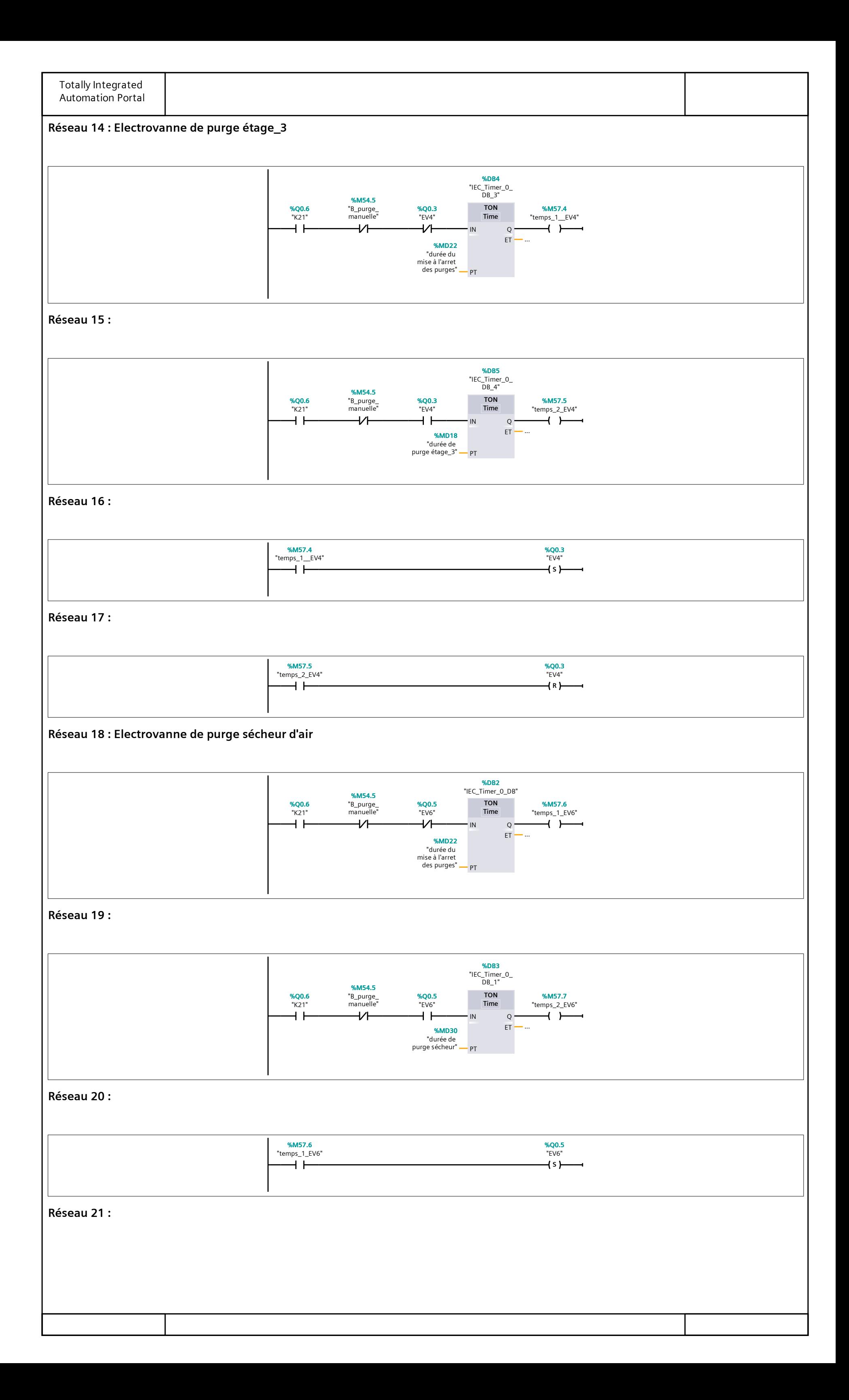

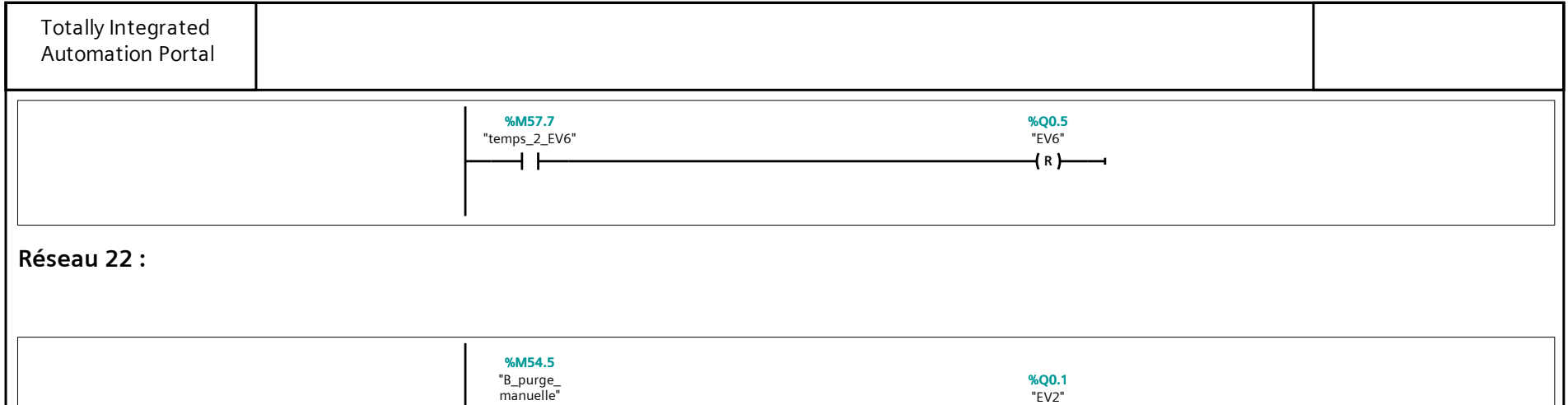

ዛ ዘ

**SSSS**

" E V 3 " **% Q 0 . 2**

 $\overline{+}$ s )

 $\overline{+}$ s $\overline{+}$ 

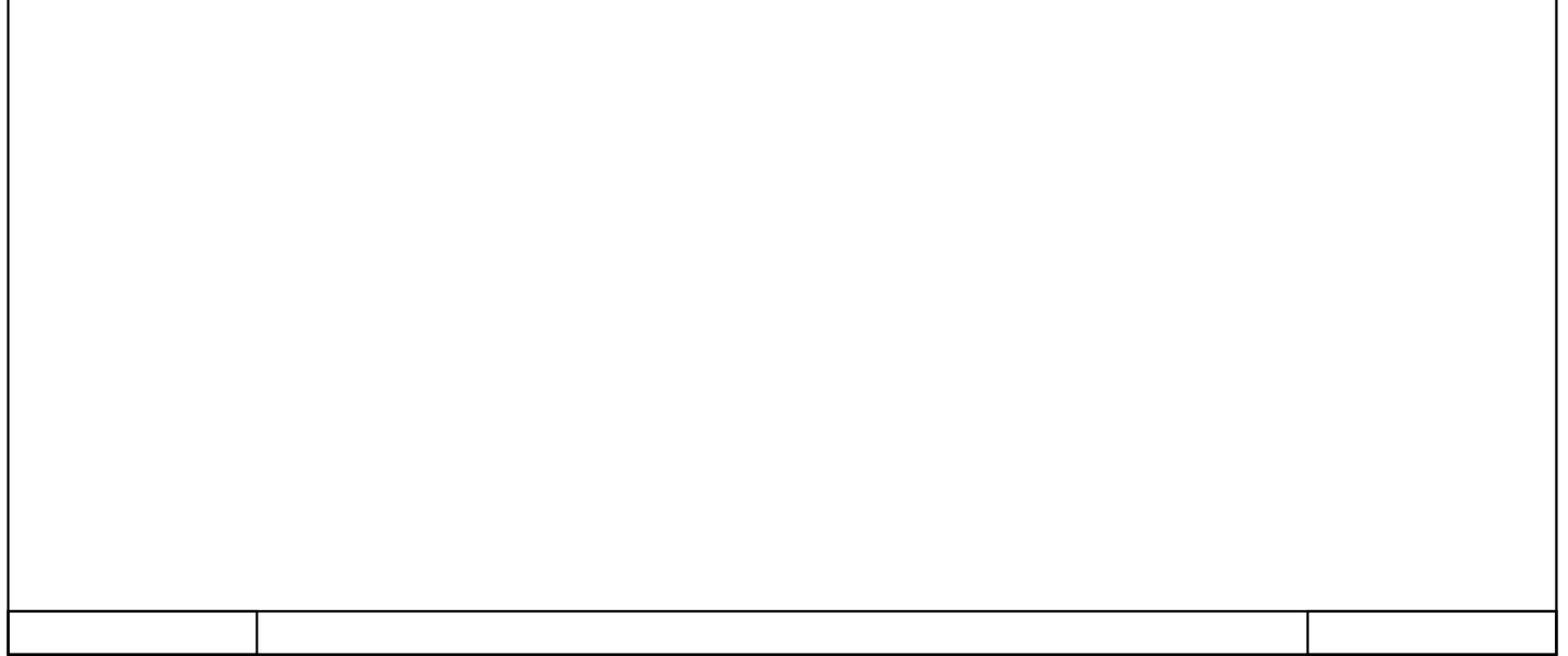

" E V 4 " **% Q 0 . 3**

" E V 6 " **% Q 0 . 5**

# **Compresseur\_3 / PLC\_1 [CPU 315-2 PN/DP] / Blocs de programme**

# **Bloc\_Gestion\_ALRM [FB1]**

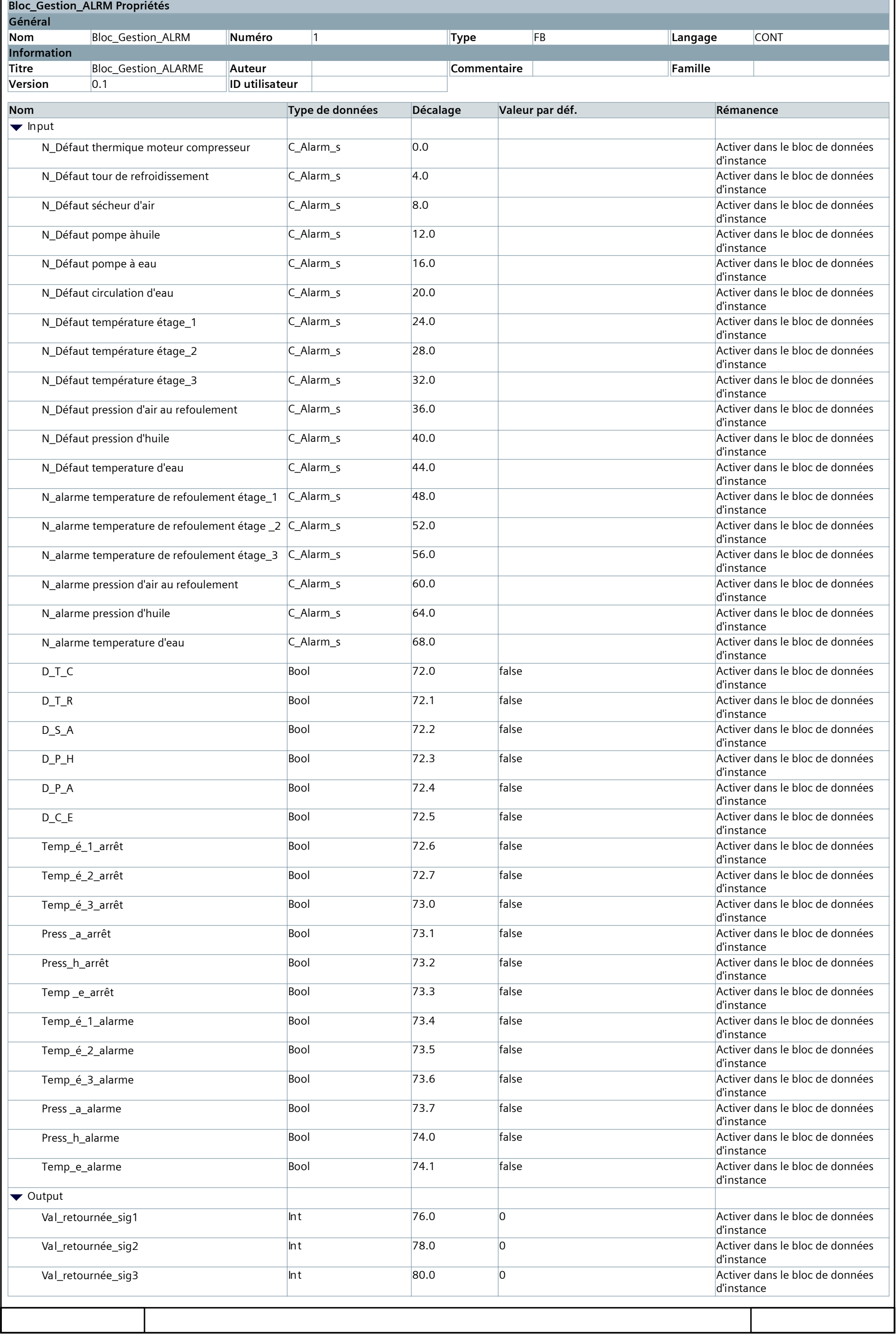

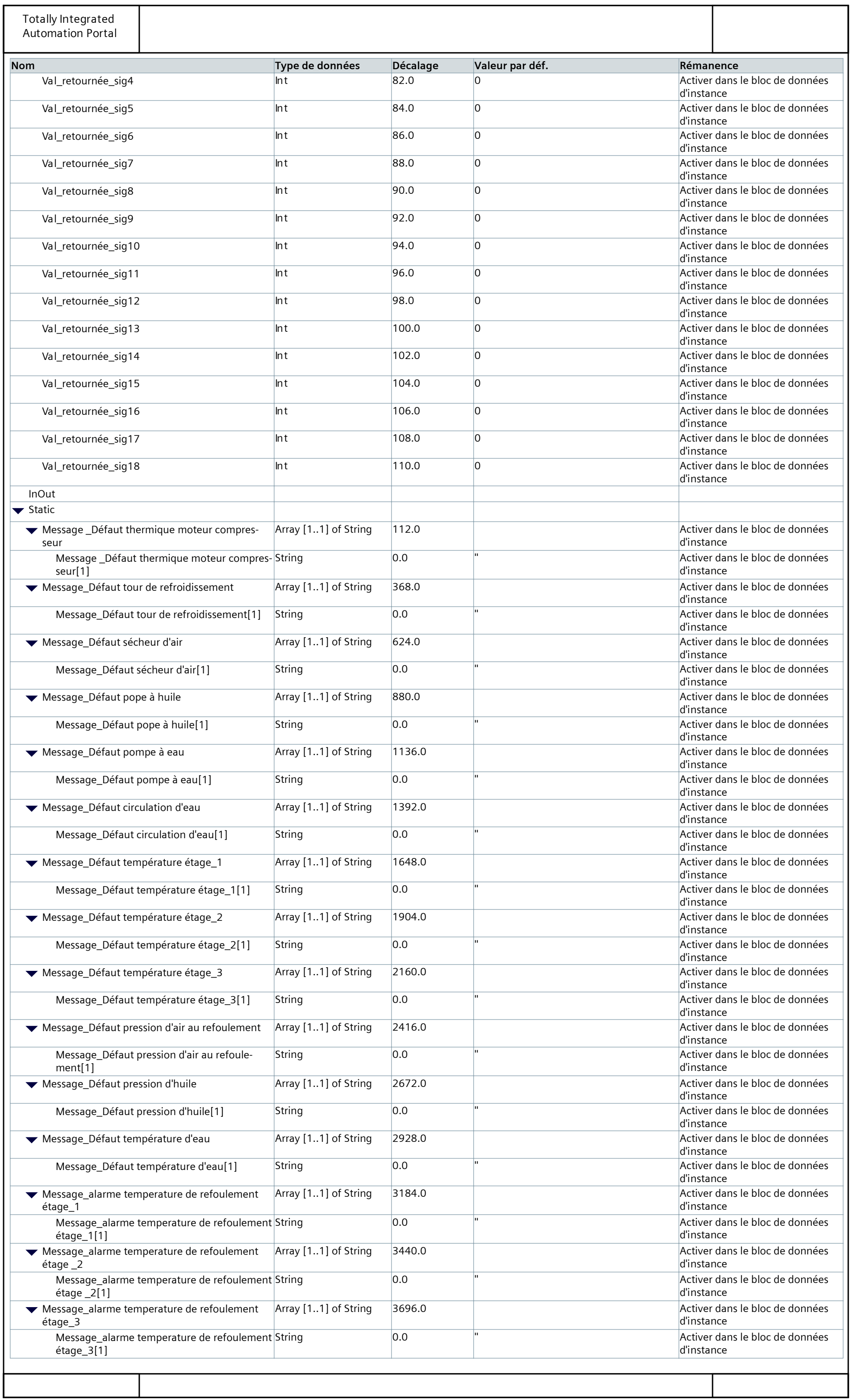

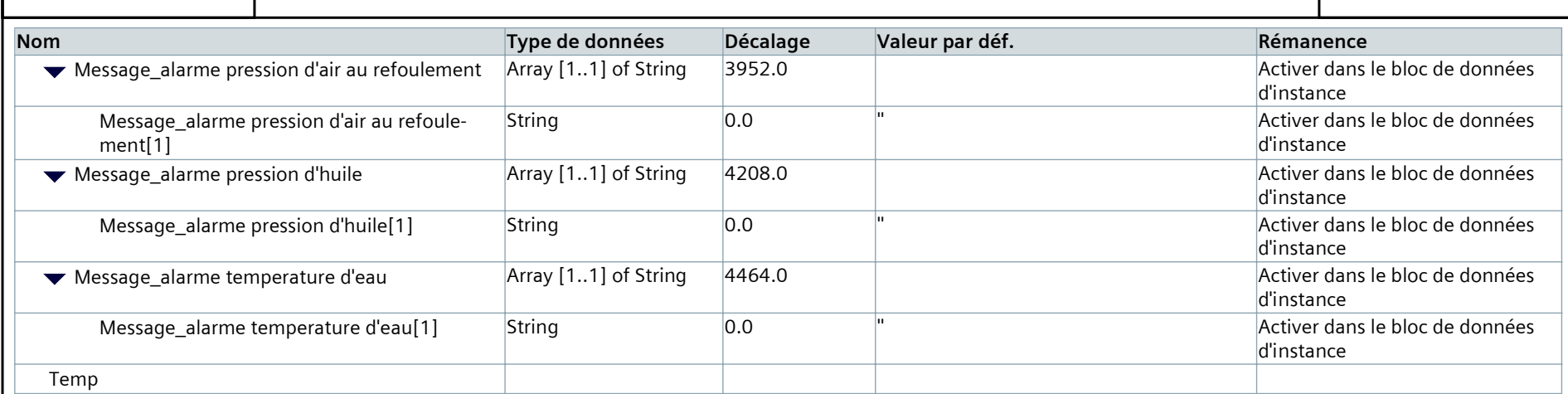

### **Réseau 1 : Défaut thermique moteur compresseur**

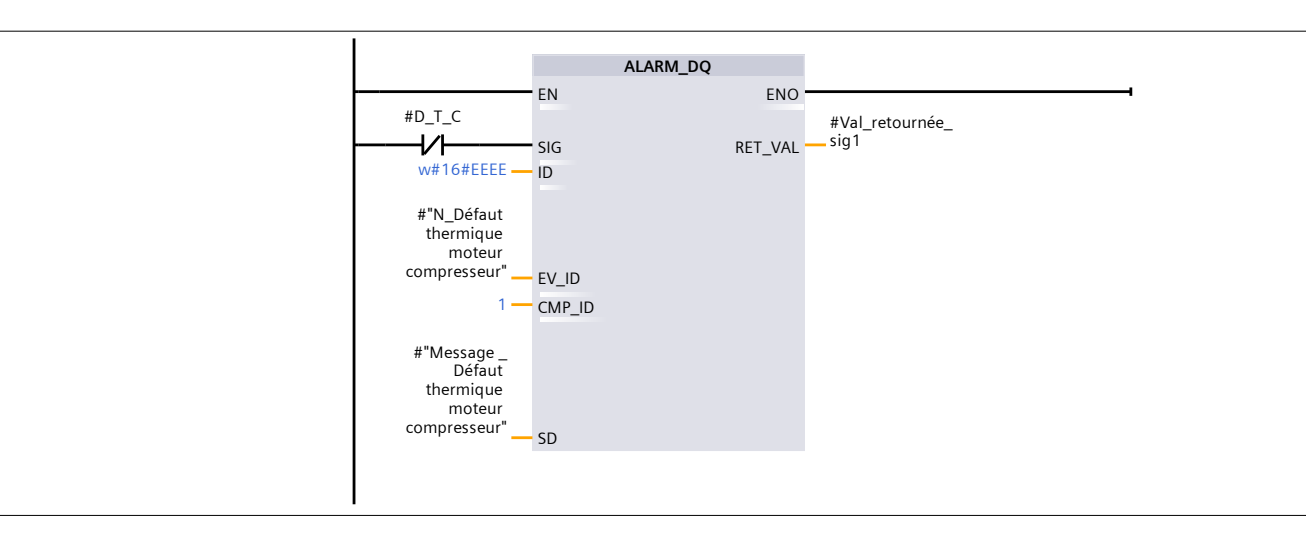

### **Réseau 2 : Défaut tour de refroidissement**

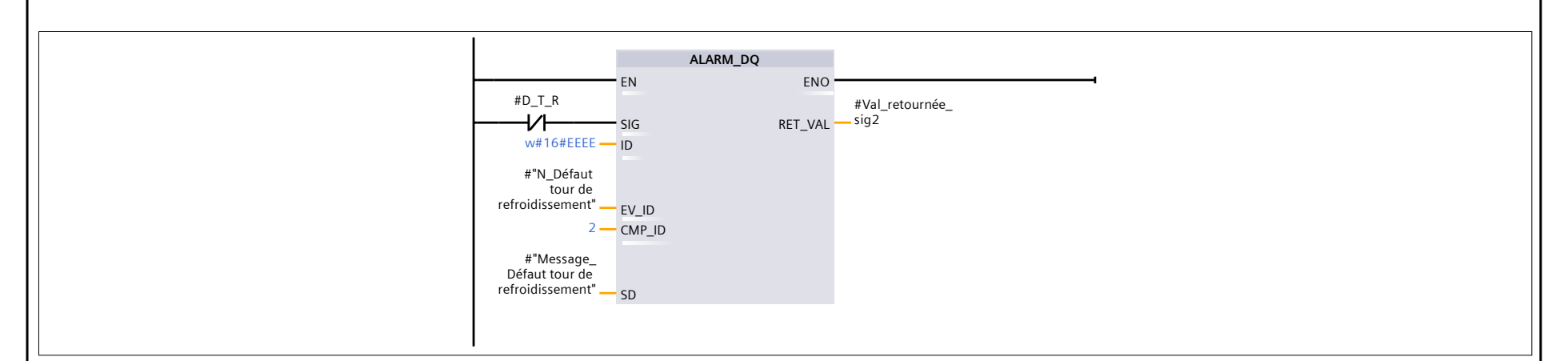

#### **Réseau 3 : Défaut sécheur d'air**

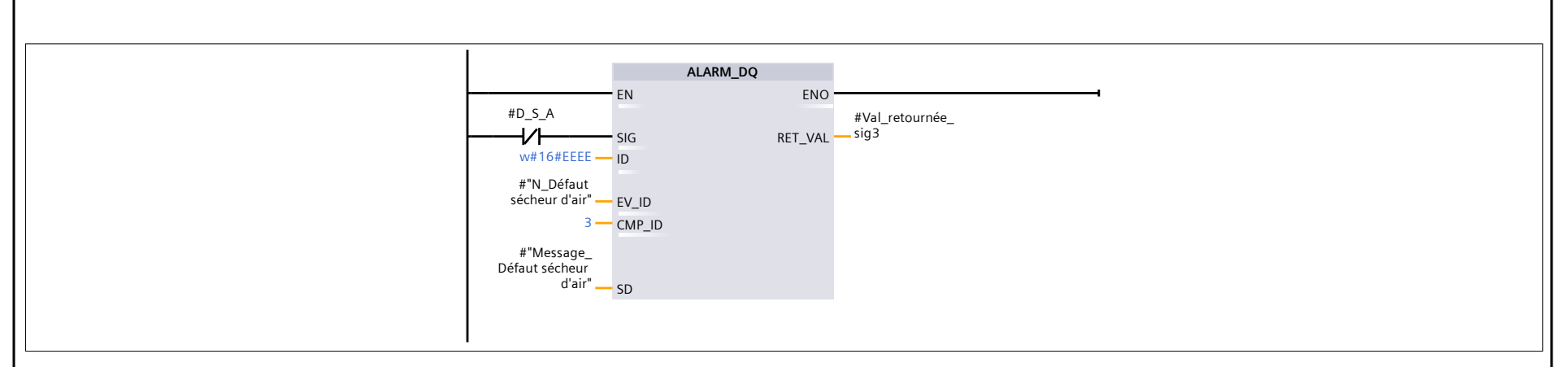

#### **Réseau 4 : Défaut pompe à huile**

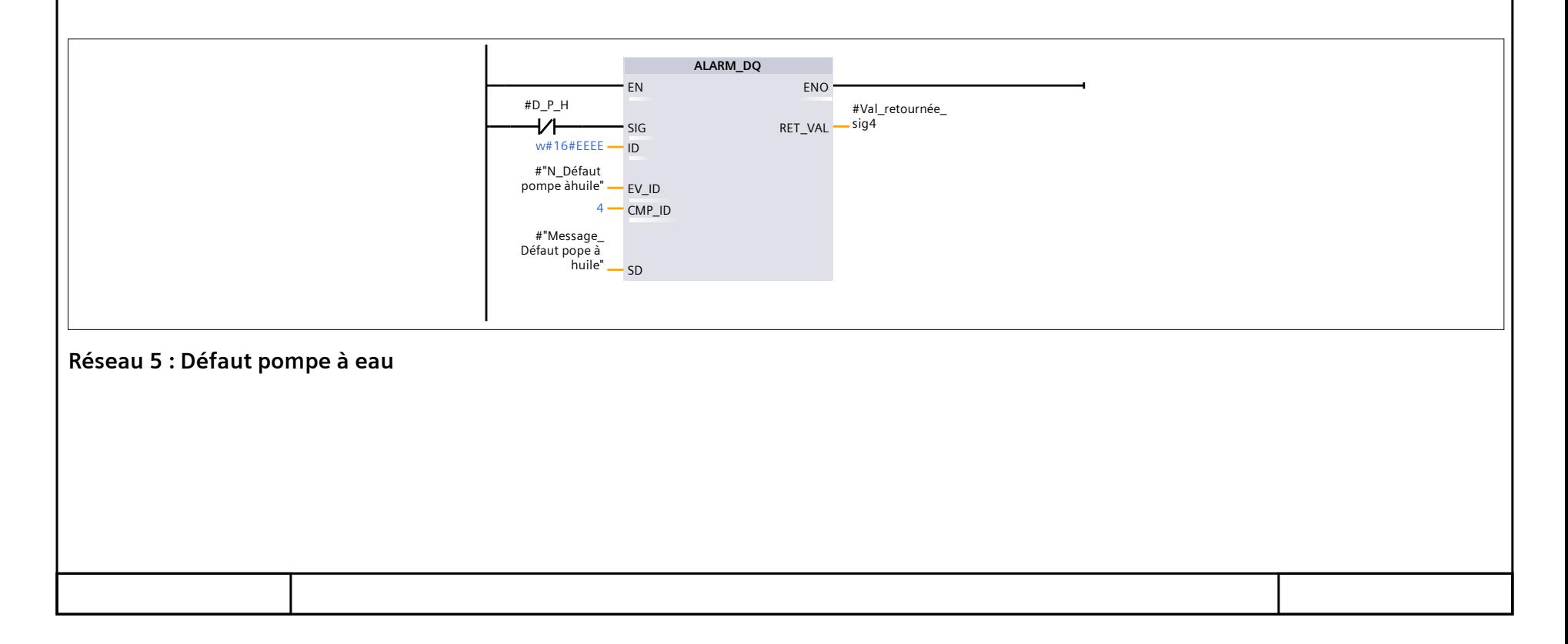

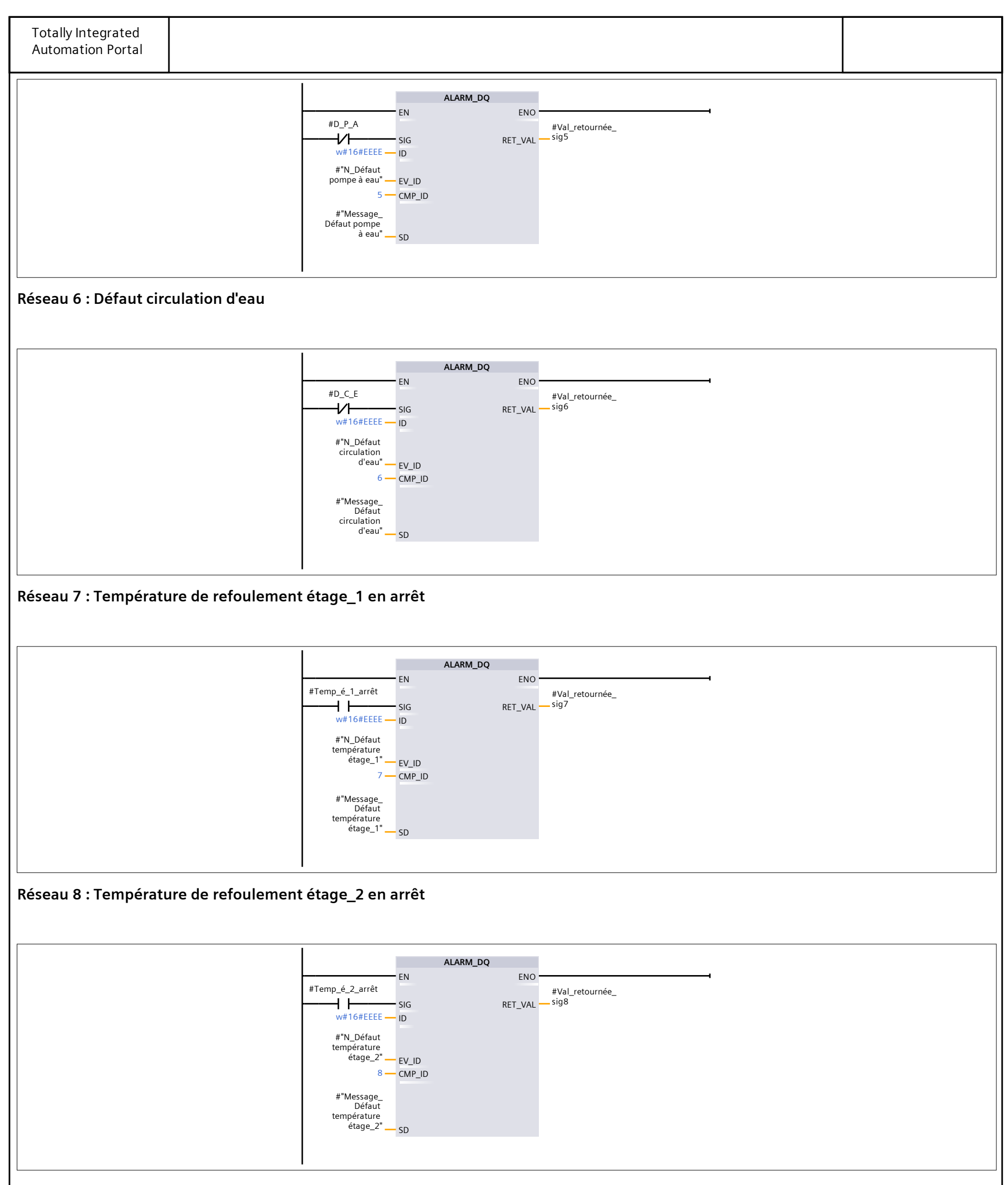

**Réseau 9 : Température de refoulement étage\_3 en arrêt**

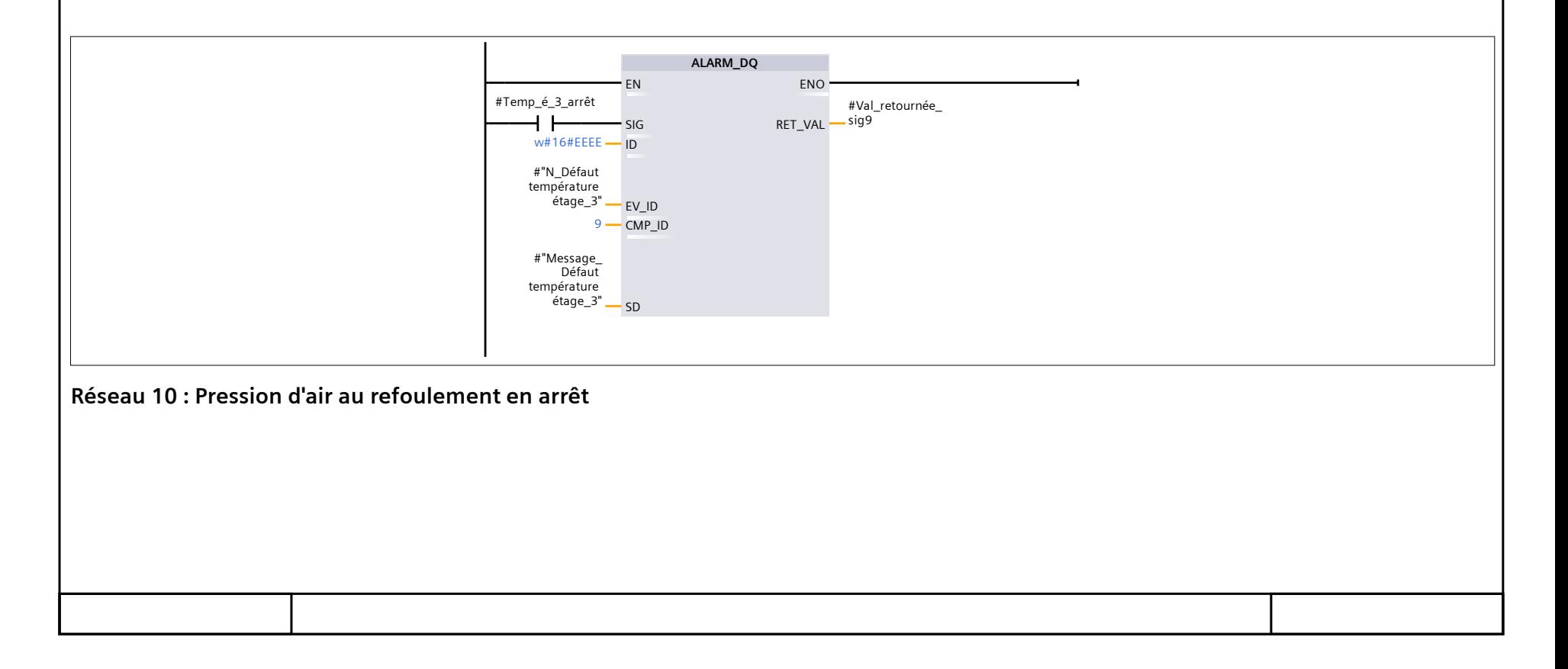

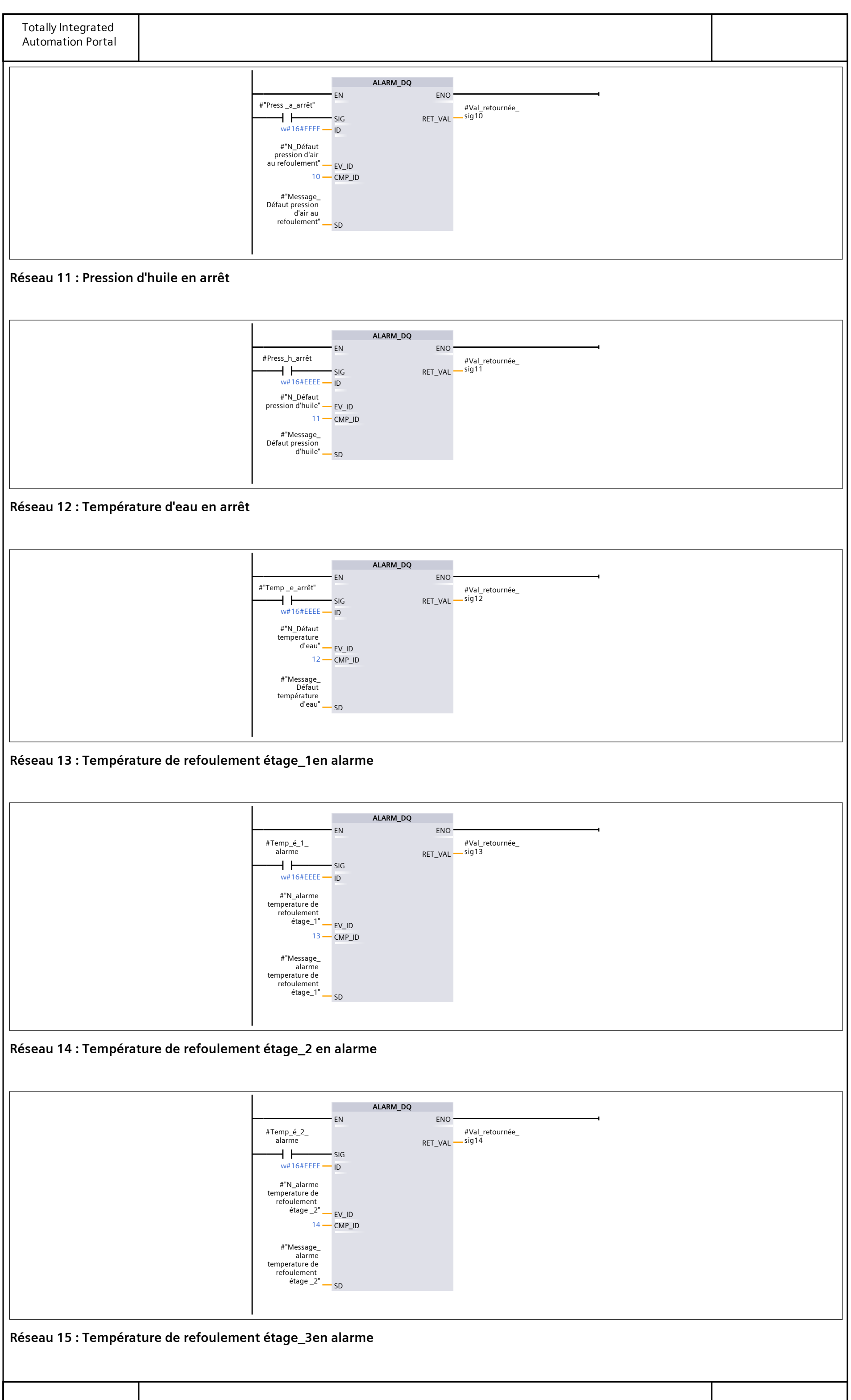

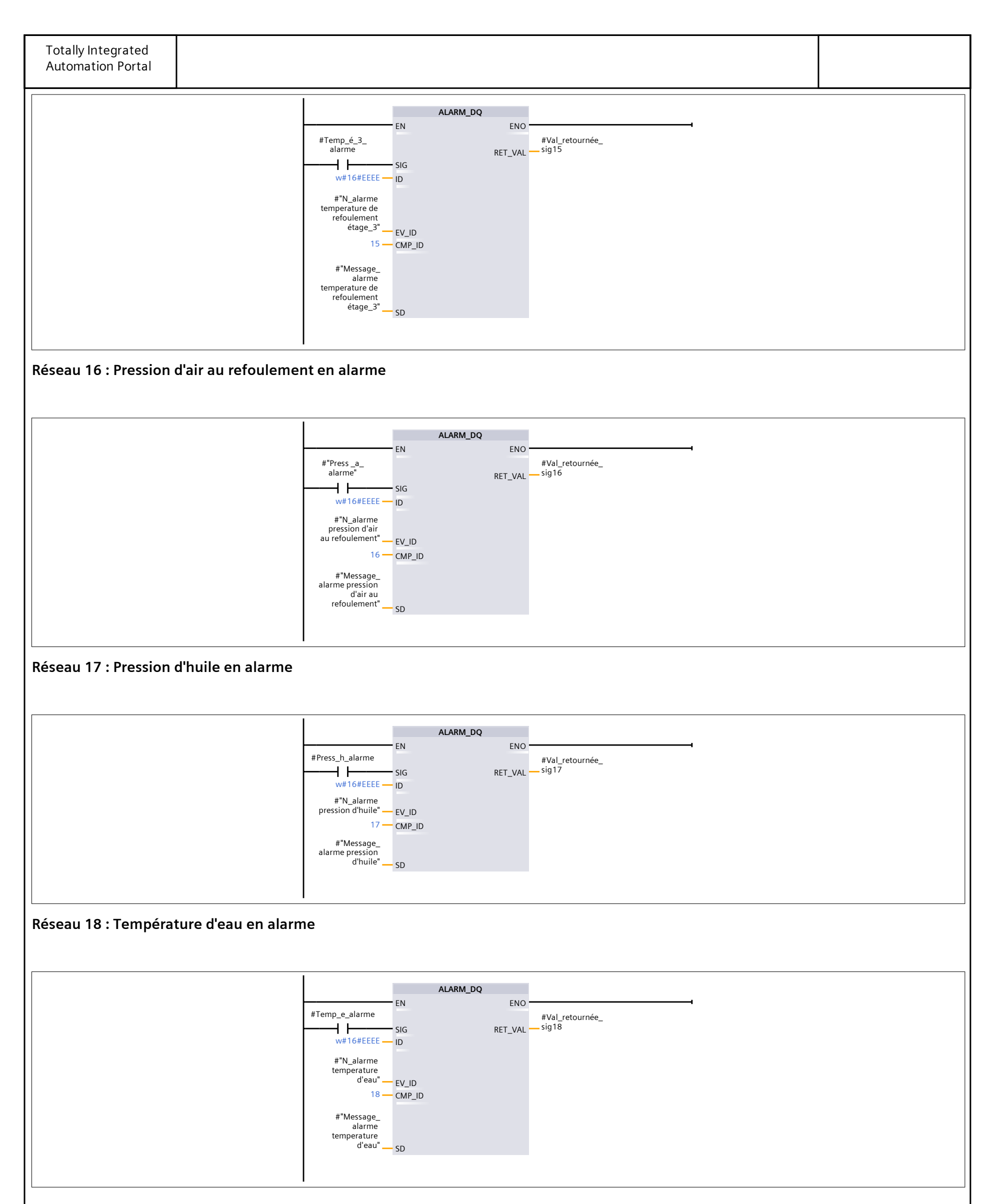

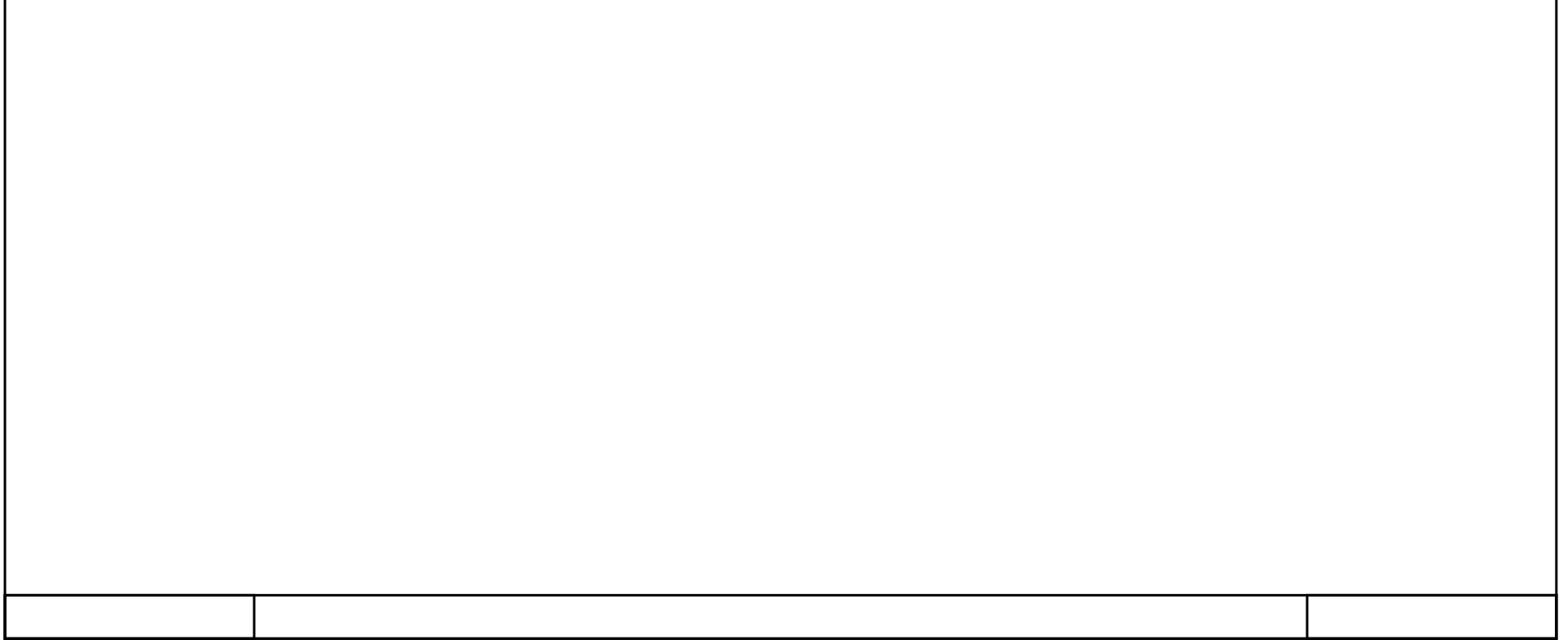

# **Compresseur\_3 / HMI\_1 [MP 377 15" Touch]**

# **Variables IHM**

# **S0**

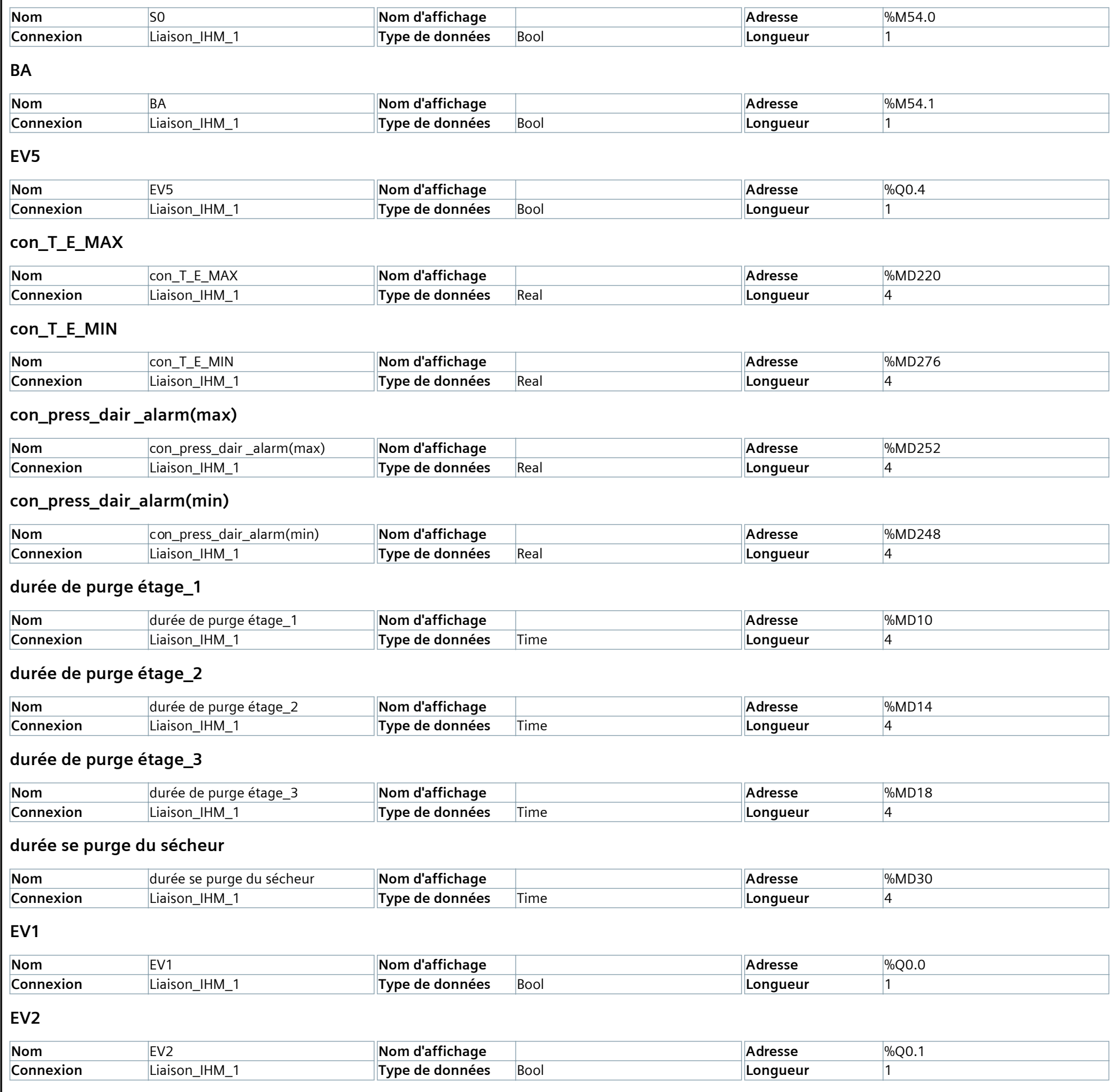

**EV3**

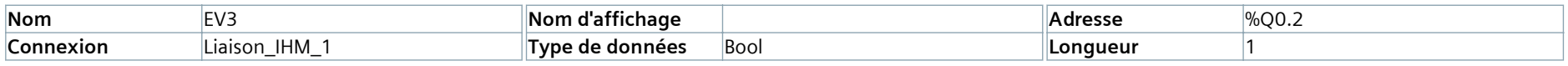

# **EV4**

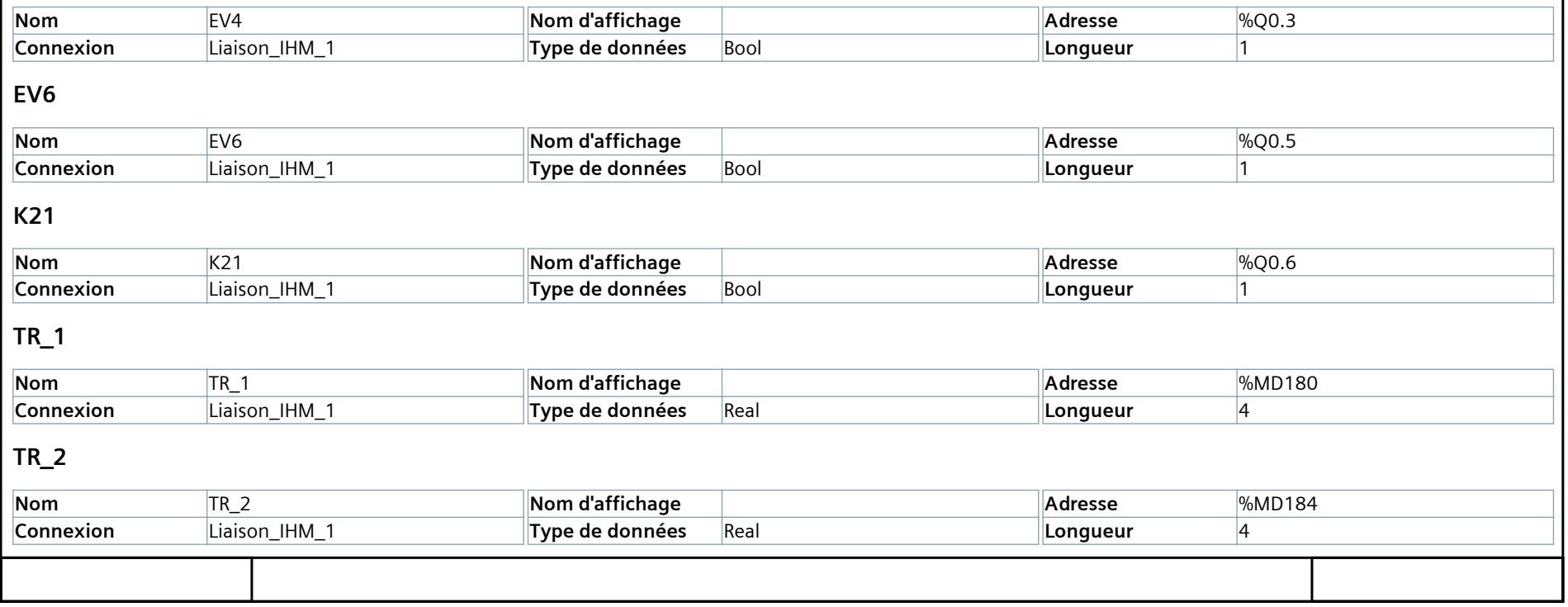

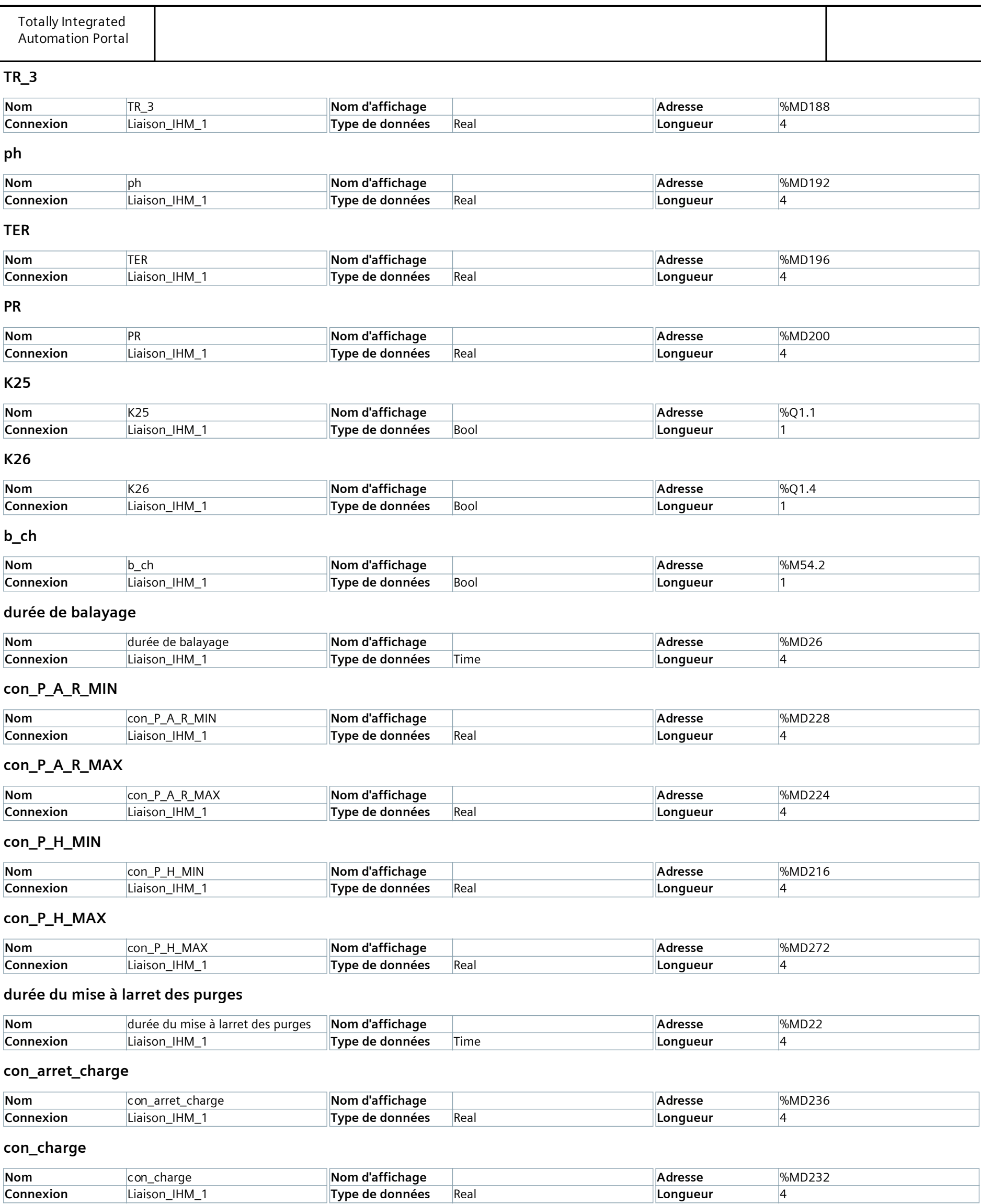

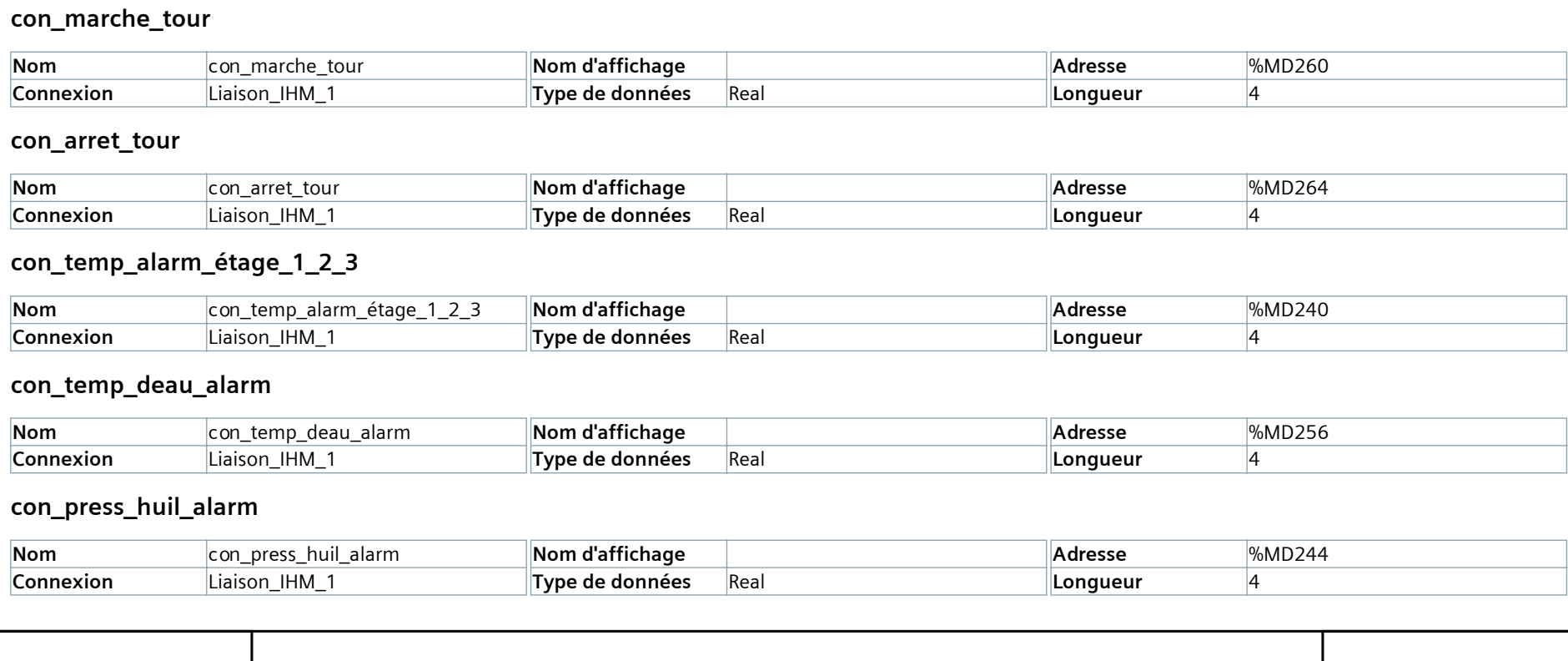

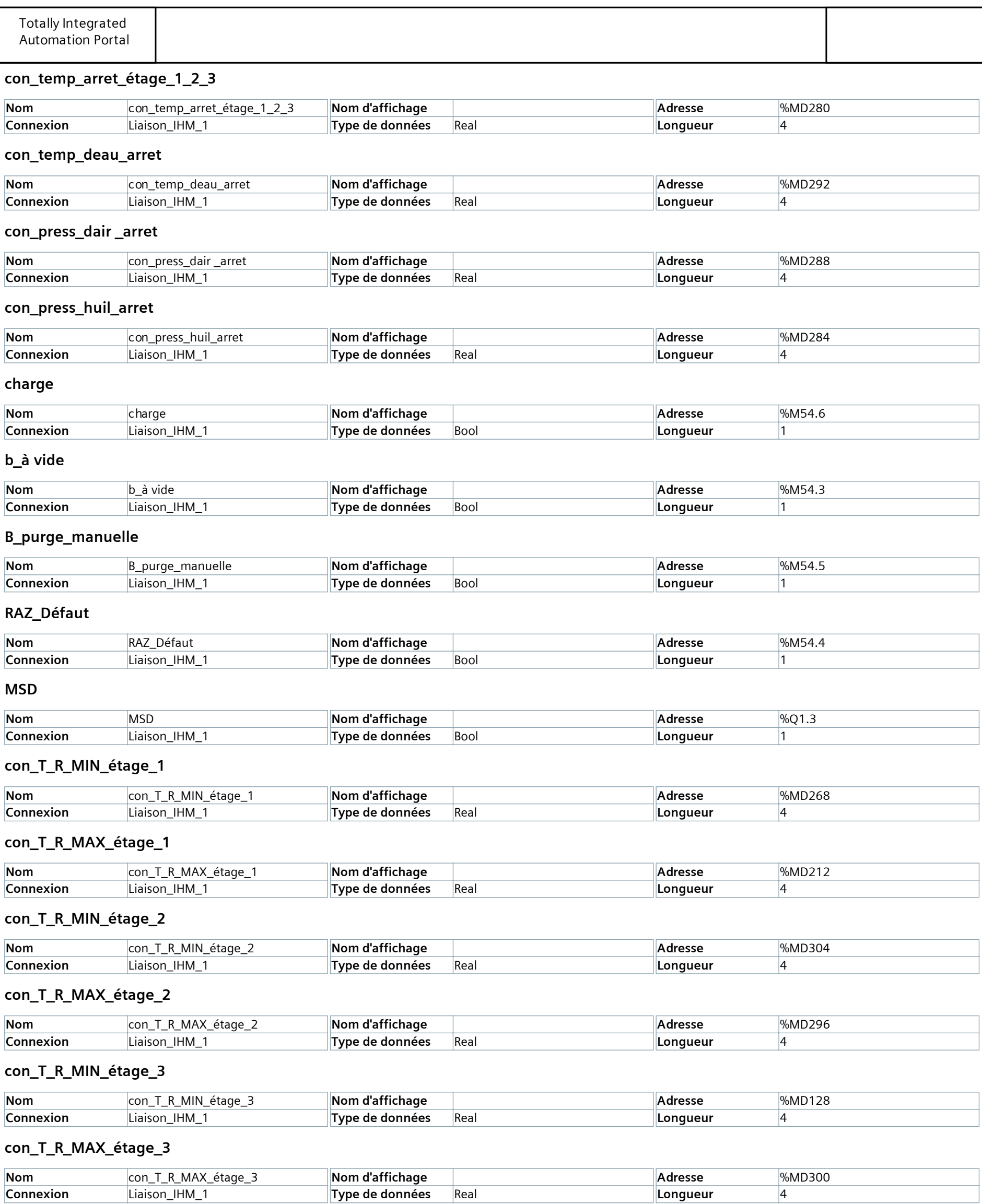

#### **CCE**

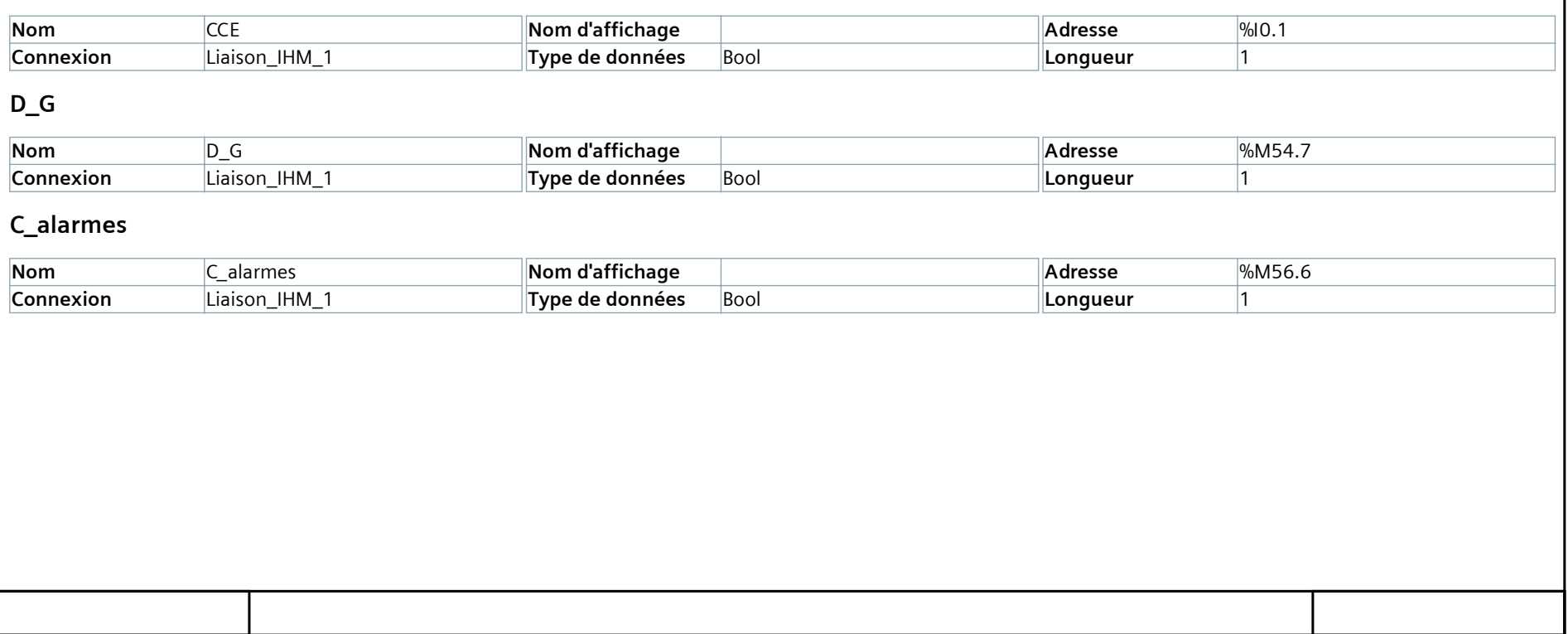